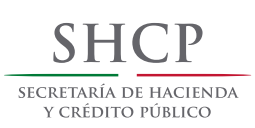

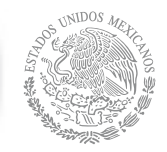

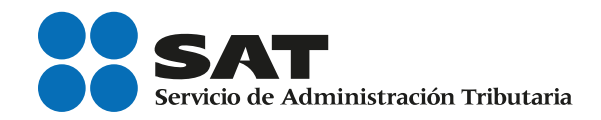

# Guía práctica: ingresos por actividades empresariales, régimen Intermedio

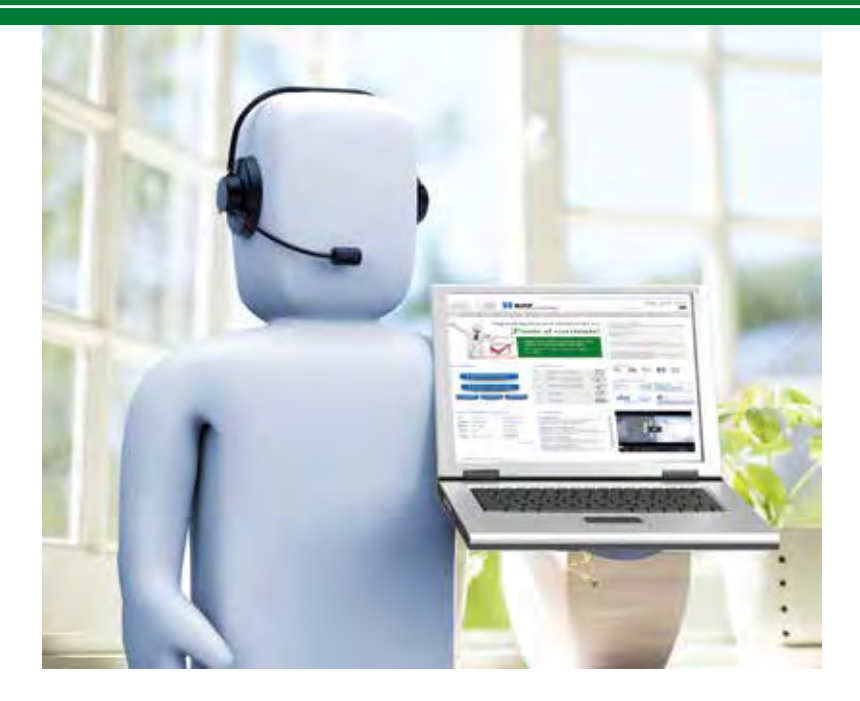

# Personas físicas

sat.gob.mx

## **Declaraciones y Pagos (Pago referenciado)**

Guía Práctica: ingresos por actividades empresariales, régimen intermedio

Personas físicas

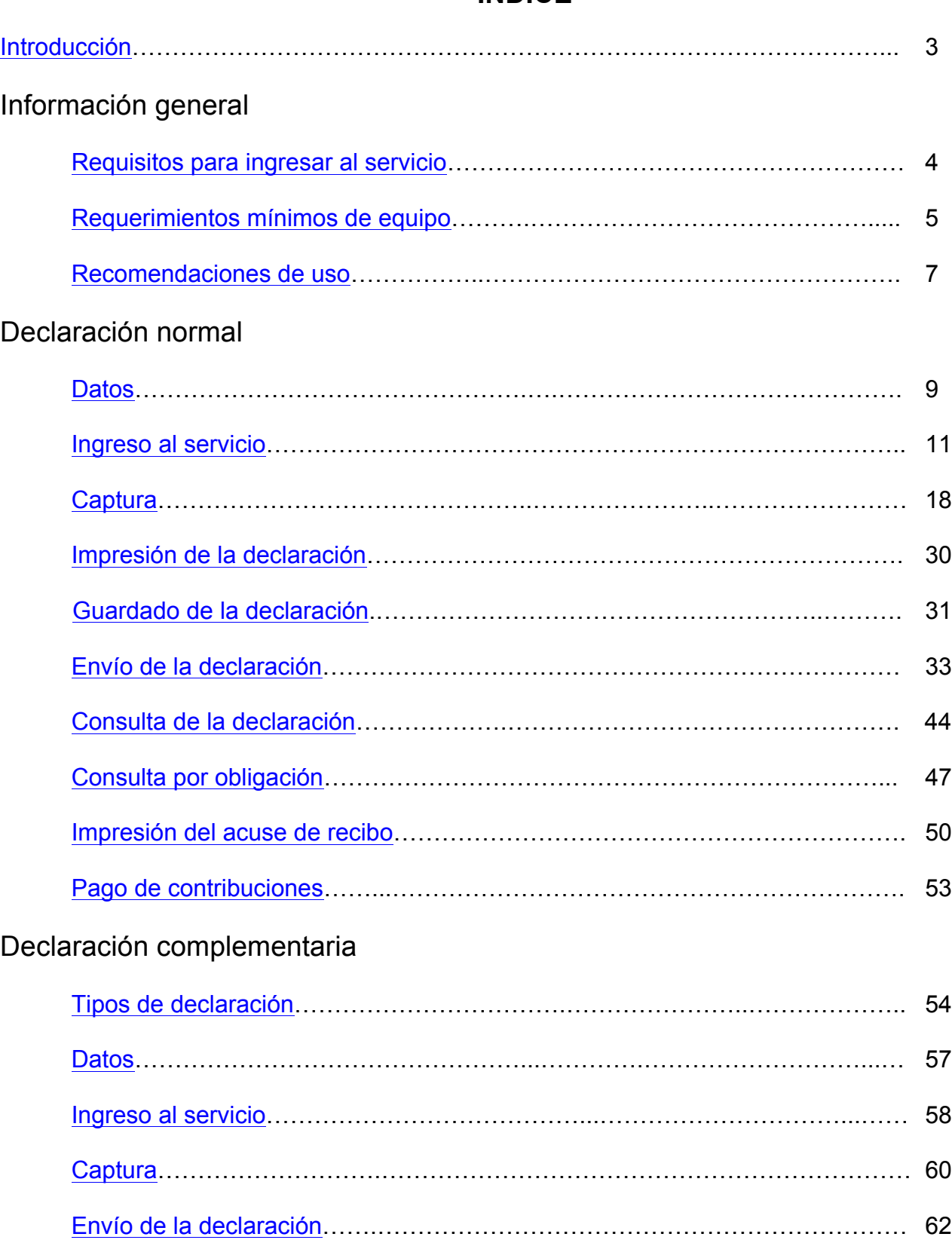

## **ÍNDICE**

Declaraciones y Pagos es un sistema electrónico integral que ha desarrollado el Servicio de Administración Tributaria (SAT) para que los contribuyentes presenten sus declaraciones por internet.

Para facilitar la presentación y cumplimiento de las obligaciones fiscales, se obtendrá información personalizada (declaraciones de acuerdo con sus obligaciones en el Registro Federal de Contribuyentes). Además ofrece la opción de cálculo automático de impuestos y proporciona, en su caso, una línea de captura para efectuar el pago correspondiente (pago referenciado).

El servicio de declaraciones y pagos permite presentar declaraciones provisionales o definitivas correspondientes a los periodos de 2002 a la fecha, del Impuesto Sobre la Renta (ISR), Impuesto Empresarial a Tasa Única (IETU), Impuesto al Valor Agregado (IVA), Impuesto Especial sobre Producción y Servicios (IEPS), entre otros, tanto normales como complementarias.

El llenado de las declaraciones de 2009 en adelante, se realiza en cualquiera de sus dos modalidades:

**En Línea**.- Consiste en realizar la captura de la información *conectado a internet*; sin necesidad de descargar algún software en la computadora, hasta obtener el acuse de recibo y, en su caso, efectuar el pago en el portal bancario.

**Fuera de Línea.-** Consiste en descargar un formulario electrónico en la computadora a fin de poder capturar la información *sin estar conectado a internet*; hasta generar un archivo que posteriormente será enviado a través del portal de internet del SAT.

A fin de conocer cómo funciona el nuevo servicio de Declaraciones y Pagos se ha desarrollado a manera de ejemplo la presente "**Guía Práctica**".

## **INFORMACIÓN GENERAL**

#### **Requisitos para ingresar al servicio**

- Registro Federal de Contribuyentes (RFC)
- Contraseña (antes CIEC)

Si no cuenta con contraseña la podrá obtener a través de:

- $\triangleright$  Internet
- Ø Módulos de Servicios Tributarios

Una vez con su RFC y contraseña ingrese a **Pago referenciado.**

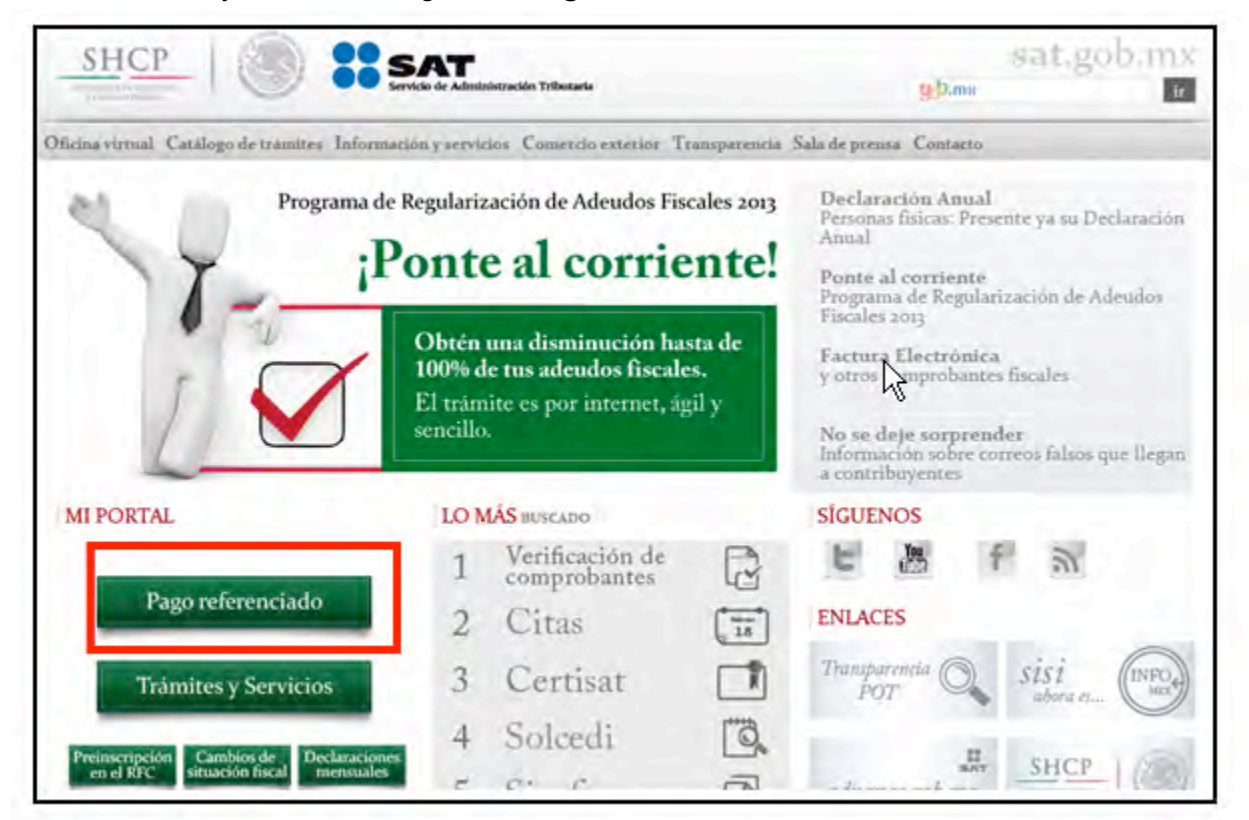

#### **Requisitos para obtener la contraseña**

- $\checkmark$  Registro Federal de Contribuyentes
- $\checkmark$  Identificación oficial en original (IFE, pasaporte, cartilla, cédula profesional)
- $\checkmark$  Correo electrónico vigente

## **Requerimientos mínimos de equipo**

#### **Características mínimas.**

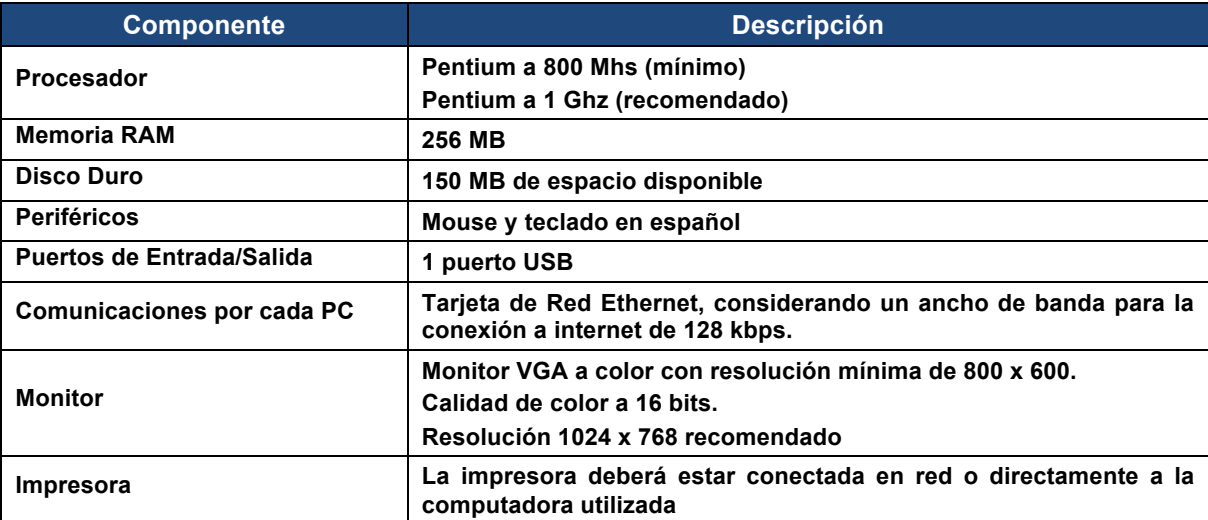

## **Componentes, complementos o aplicaciones mínimas que deberán instalarse.**

Los componentes de software pueden estar en formato de plug-in o en paquetes de instalación que se pueden descargar en los siguientes sitios de internet.

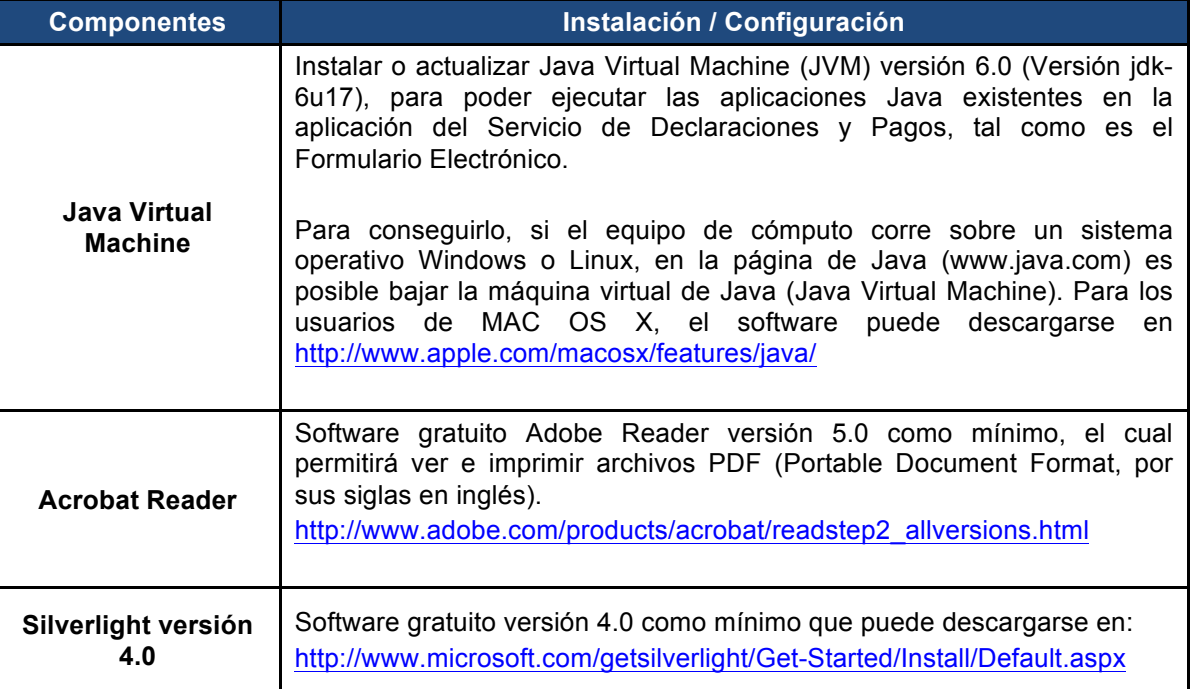

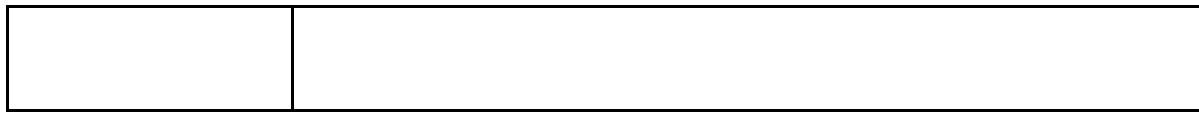

## **Sistemas Operativos y Navegadores Web (browsers) recomendados.**

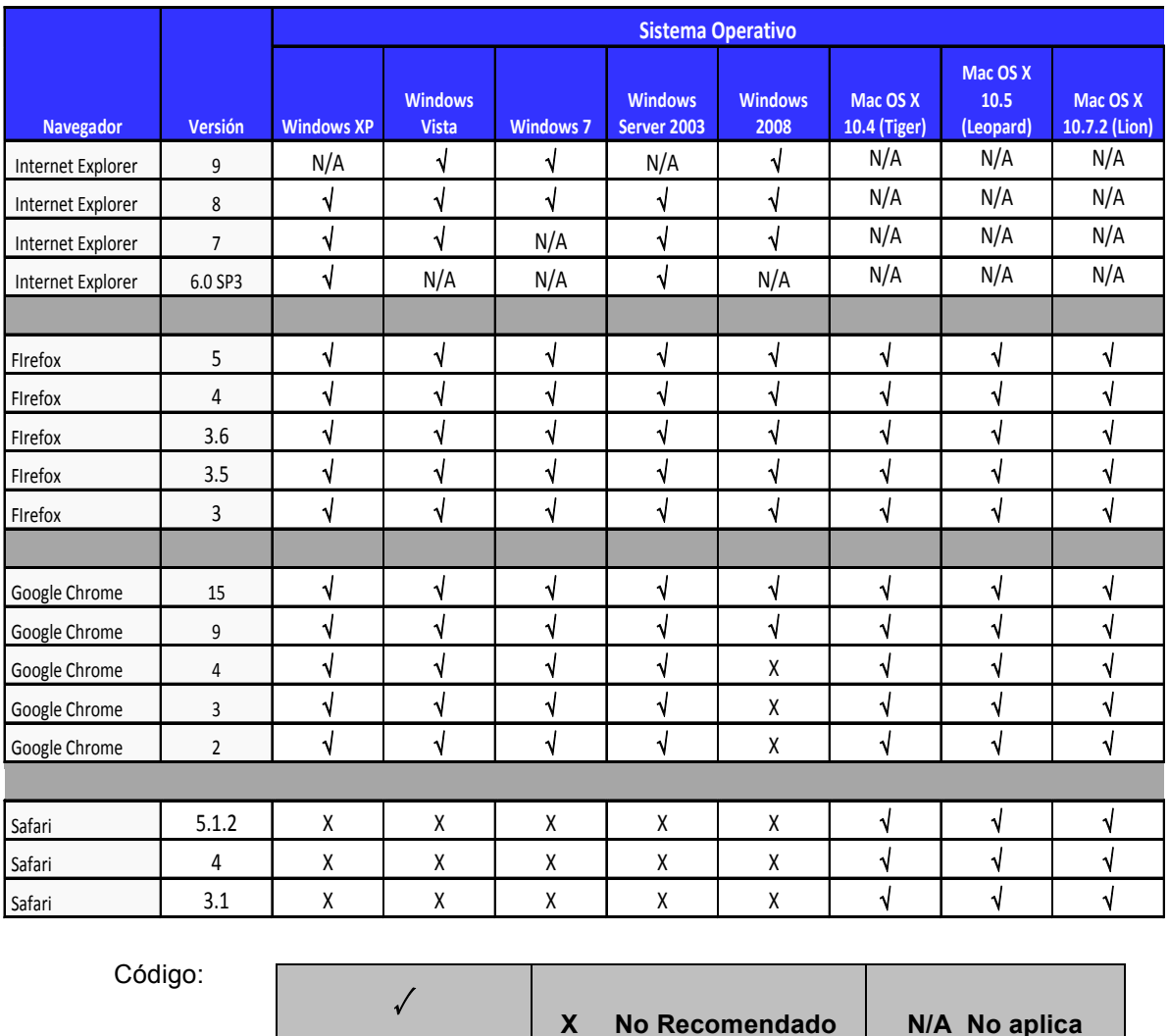

## **Configuración y**

## **desbloqueo de pantallas emergentes (Pop-ups).**

**Recomendado**

El bloqueo sistemático de ventanas emergentes (pop-ups) en ocasiones puede interferir en la utilización de las aplicaciones, privando de información puntual, susceptible y de interés para el usuario. Por ello es conveniente el desbloqueo discrecional de ventanas emergentes, para ello en ocasiones se delegan a los usuarios determinar qué ventanas deben ser deshabilitadas o no, generalmente se le pregunta al usuario que está navegando si quiere anular una ventana emergente en esa sola ocasión o de forma definitiva. Si la respuesta es que no quieres bloquear nada, el pop-up es puesto en una lista blanca, la cual es considerada de confianza.

Asimismo, se recomienda revisar la configuración de bloqueadores de ventanas emergentes (pop-ups) en su explorador, software antivirus o software de terceros.

Además se recomienda altamente que para obtener una funcionalidad plena en los exploradores de Internet y software de terceros se cuente con software con las opciones para poder incluir una regla que excluya el omitir las ventanas emergentes (pop-up) informativas en el portal del SAT.

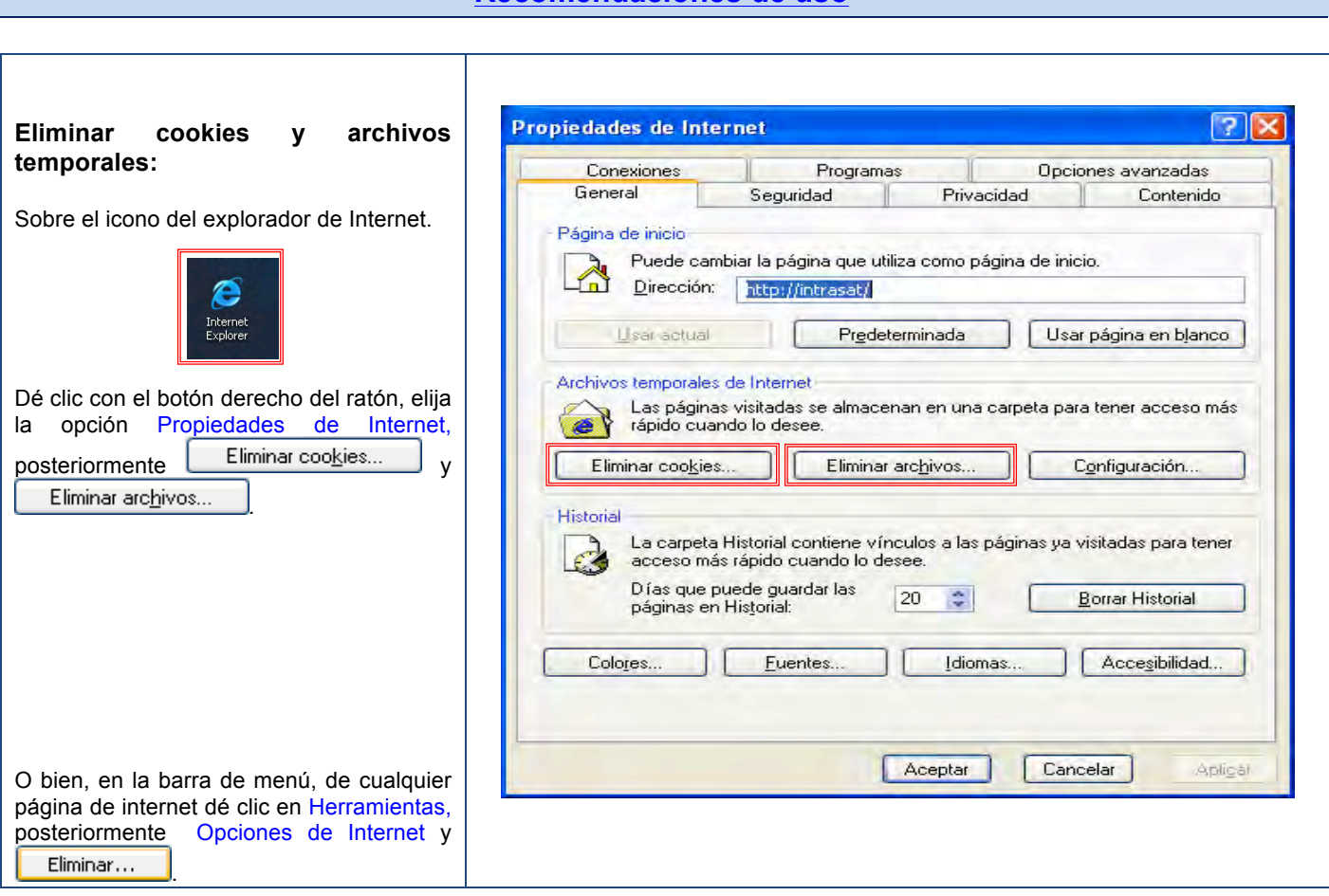

#### **Recomendaciones de uso**

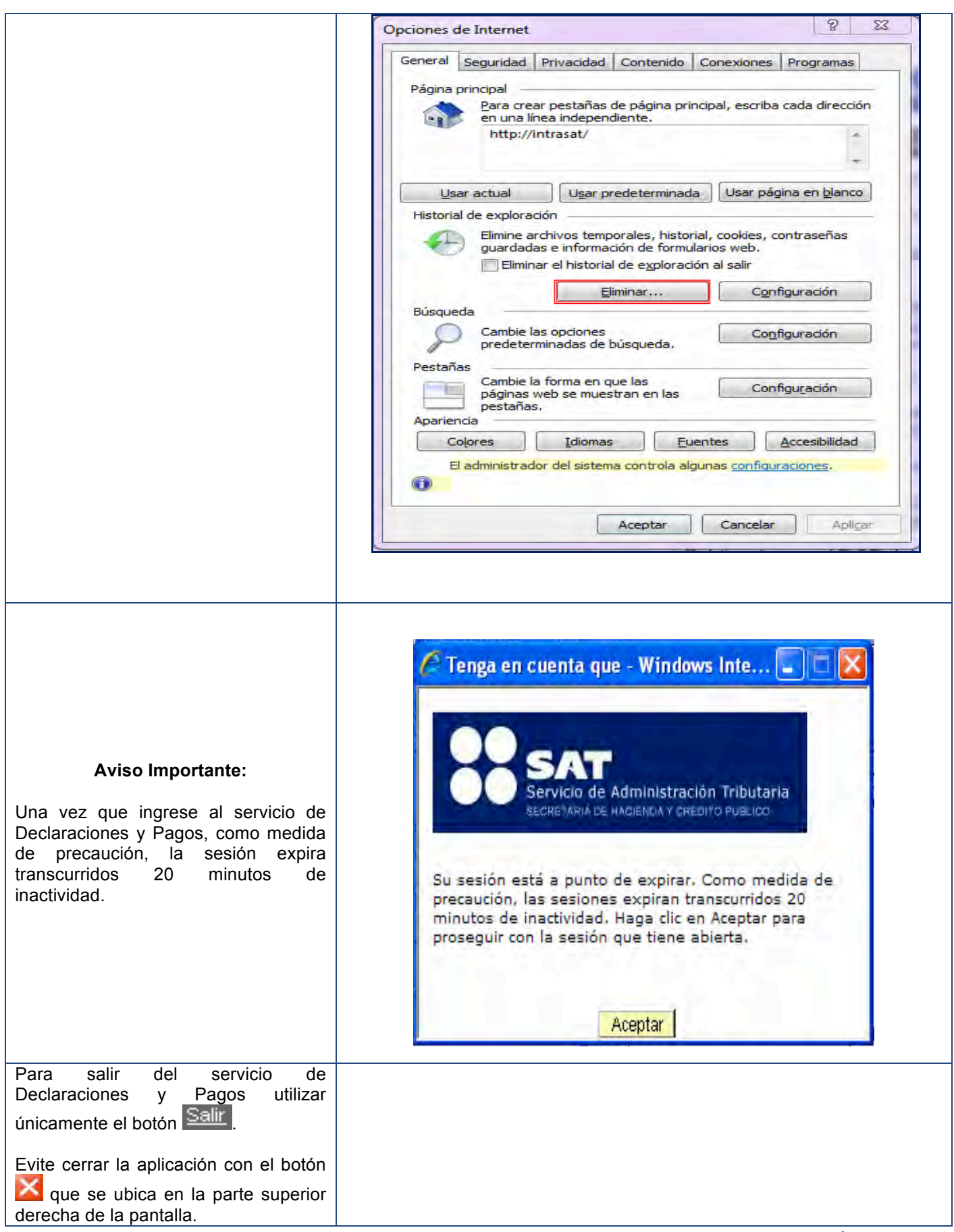

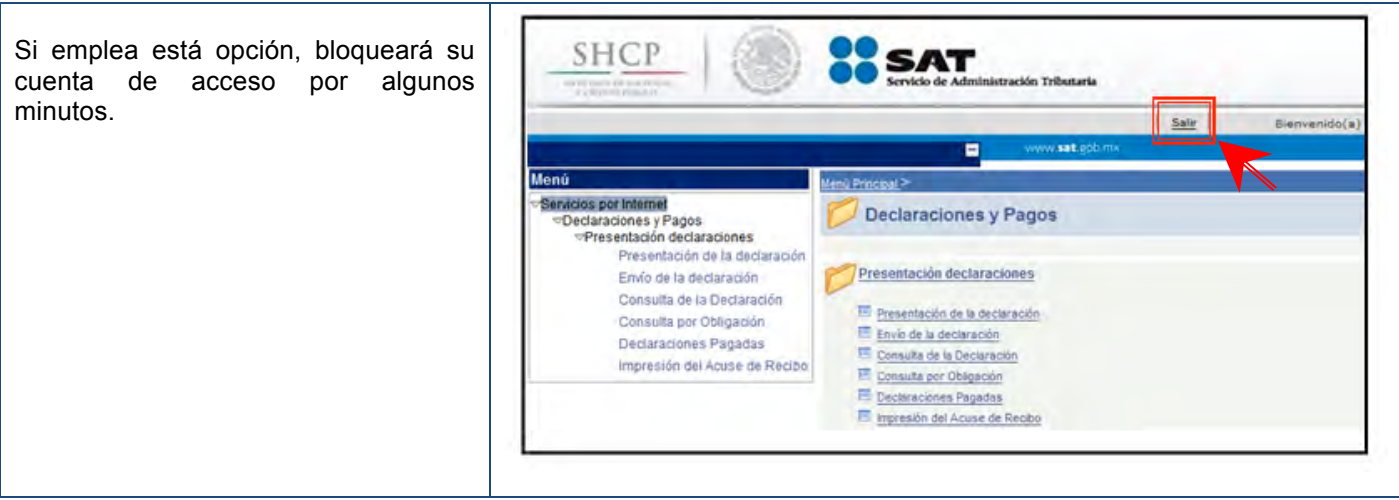

## **DECLARACIÓN NORMAL**

#### **Datos**

Para guiarlo paso a paso en la presentación de su declaración se utilizan a manera de ejemplo los datos de la Señora Marisol Barragán Cerón, quien realiza actividades empresariales del régimen intermedio, con domicilio en el Distrito Federal, y nos proporciona la siguiente información:

**RFC:** BACM571029FM0 **Contraseña:** BACM5710 **Obligaciones registradas:**

- Ø ISR, personas físicas. Actividad empresarial. Régimen intermedio para la Federación
- $\triangleright$  ISR, retenciones por salarios
- $\triangleright$  Impuesto al valor agregado
- $\triangleright$  Impuesto empresarial a tasa única

**Declaración:** Normal **Periodo:** Junio **Ejercicio:** 2012

#### **Nota: Las personas físicas deben utilizar el servicio de Declaraciones y Pagos para presentar sus declaraciones mensuales a partir de las siguientes fechas, según el monto de sus ingresos:**

- A partir de **noviembre**, las personas físicas que en el último ejercicio fiscal declarado manifestaron ingresos totales superiores a **250,000 pesos**, deben utilizar el Servicio de Declaraciones y Pagos para presentar los pagos provisionales y definitivos correspondientes a octubre de 2012 y subsecuentes.
- Desde **septiembre**, las personas físicas que en el último ejercicio fiscal declarado hayan manifestado ingresos totales o superiores a **un millón de pesos**, deben utilizar el Servicio de Declaraciones y Pagos para presentar los pagos provisionales y definitivos correspondientes a agosto 2012 y subsecuentes.
- Opcionalmente, todas las personas físicas que no se encuentren obligadas, pueden optar por presentar sus declaraciones con este servicio. Se entenderá que se ejerce la opción señalada a partir del primer pago que se efectúe a través del Servicio de Declaraciones y Pagos. Quienes ejerzan la opción indicada no podrán variarla durante el ejercicio fiscal.

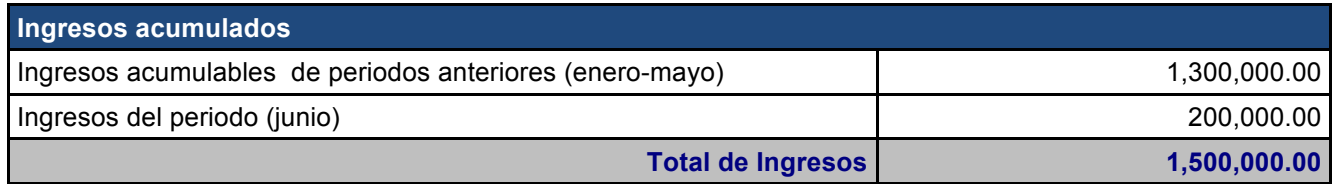

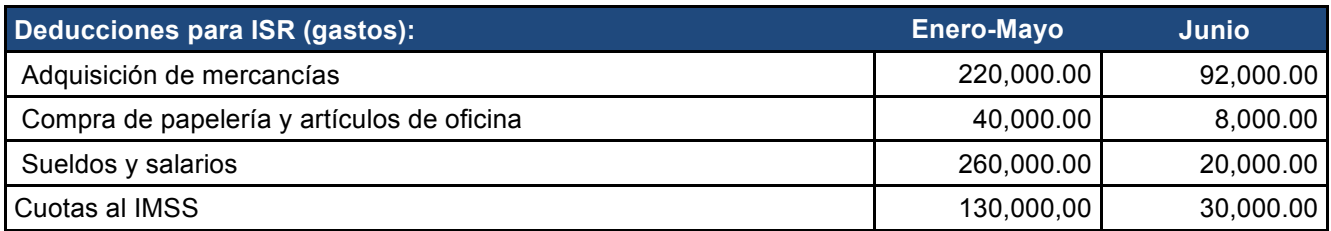

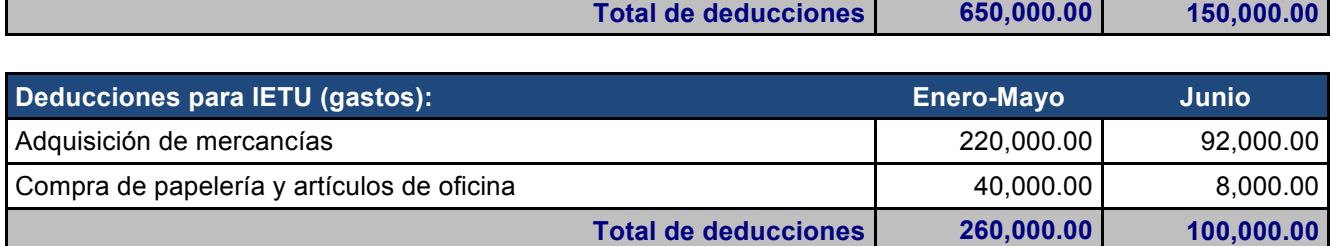

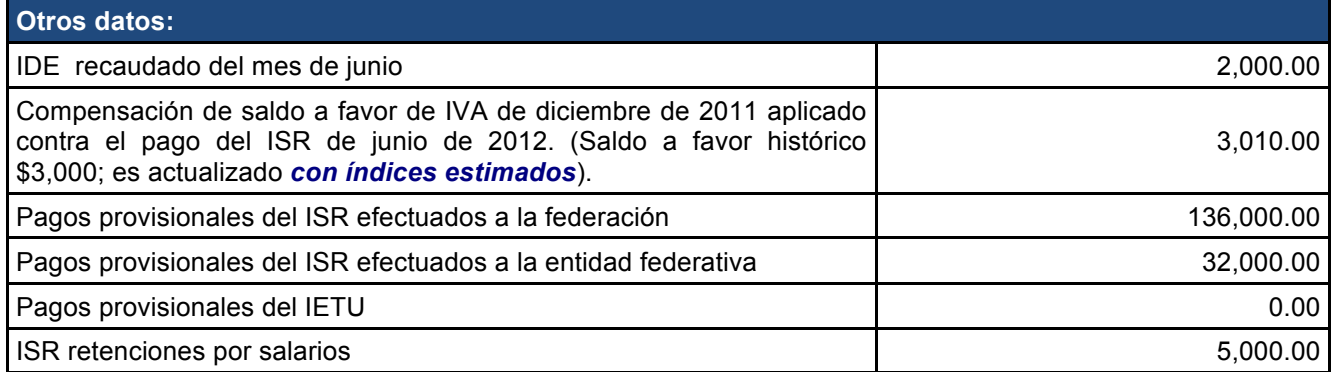

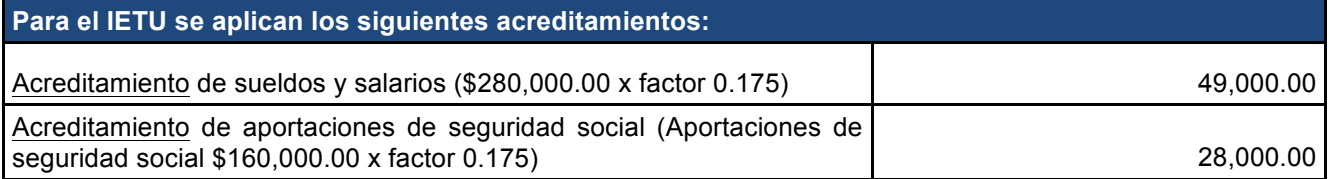

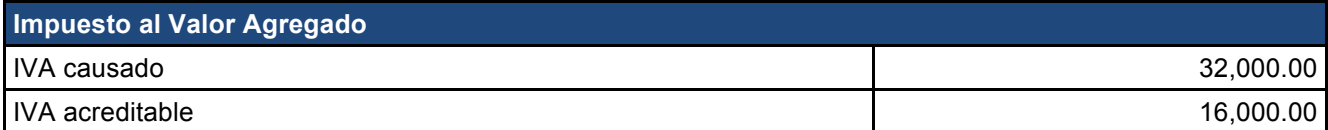

#### **Ingreso al servicio**

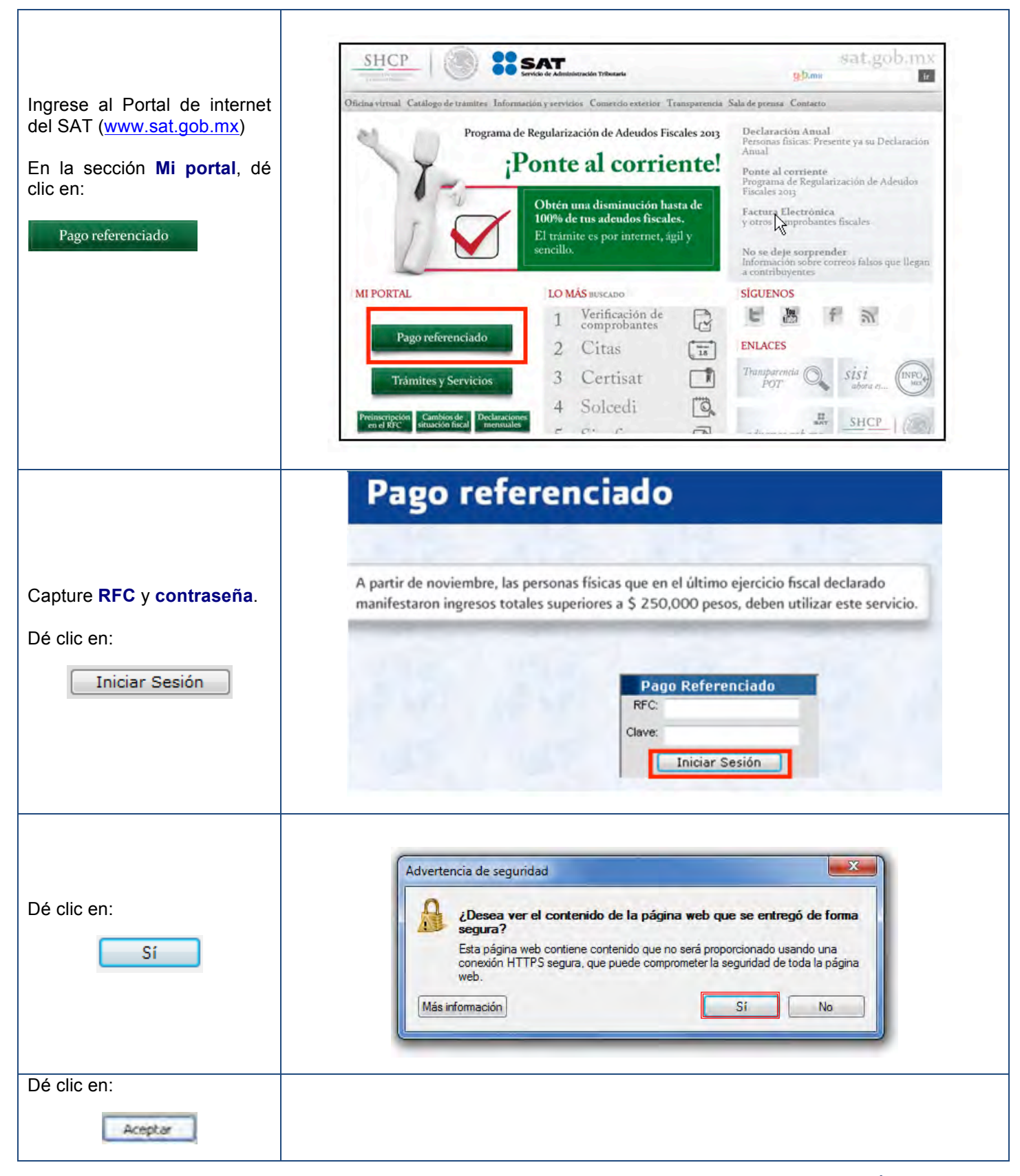

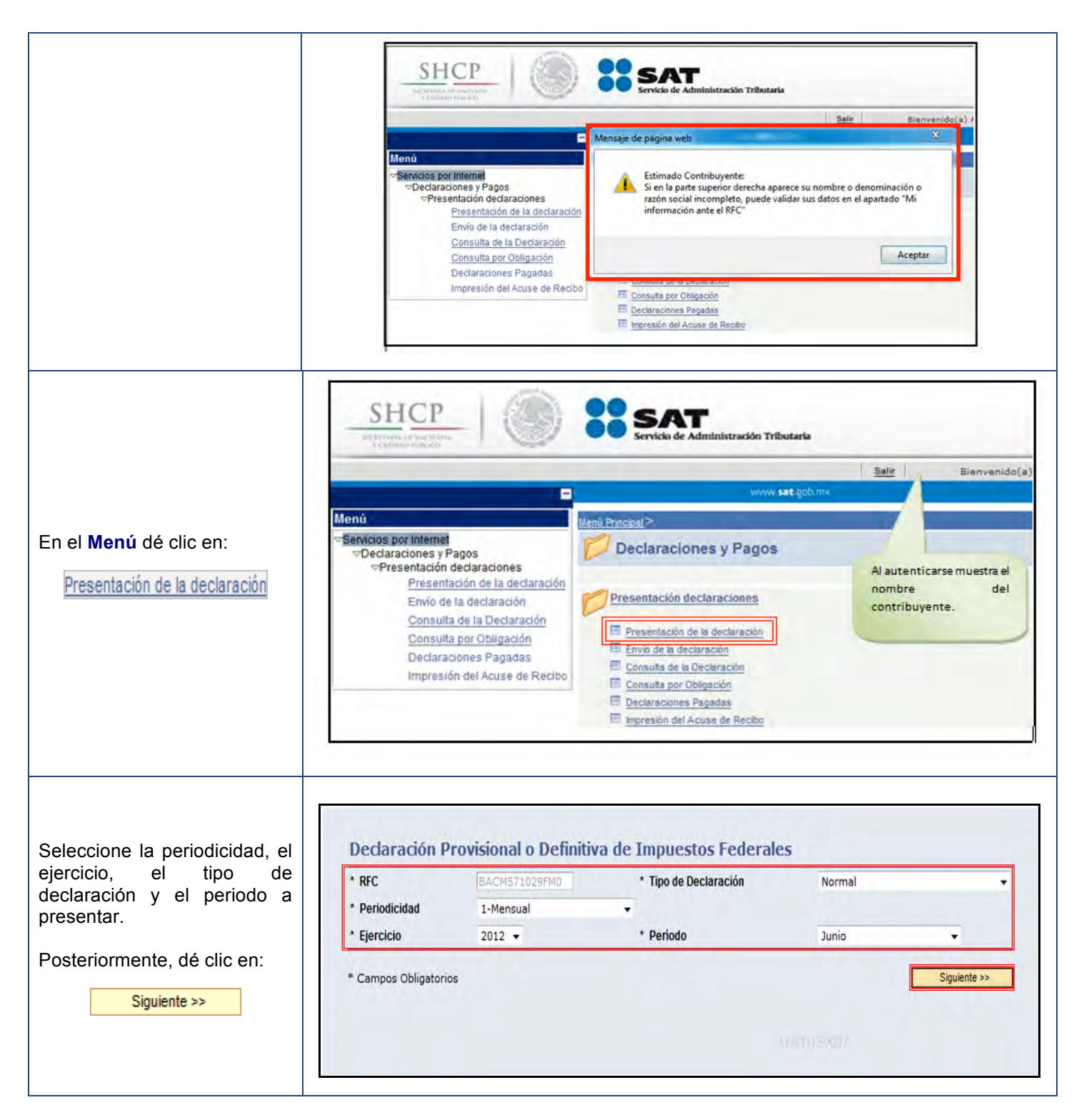

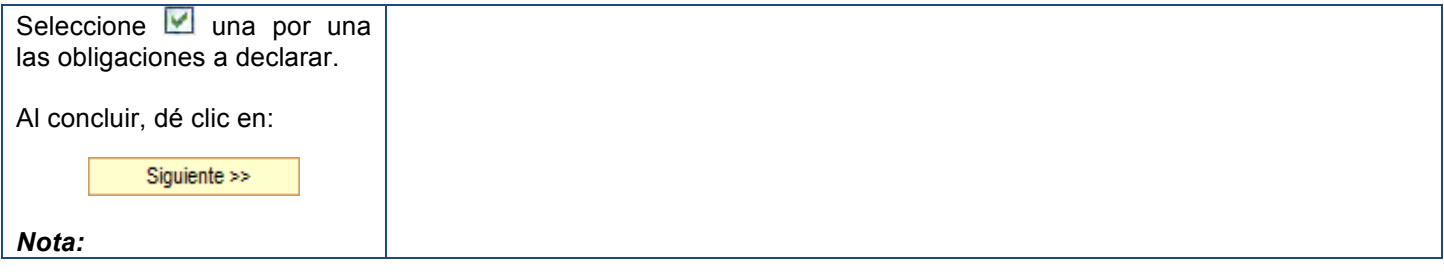

En **Obligaciones** se muestran las que tiene registradas ante el RFC.

 $\boxed{\boxtimes}$ ISR PERSONAS FÍSICAS. ACTIVIDAD EMPRESARIAL, RÉGIMEN INTERMEDIO PARA LA FEDERACIÓN SI ISR RETENCIONES POR SALARIOS M IMPUESTO AL VALOR AGREGADO IMPUESTO EMPRESARIAL A TASA ÚNICA

En **Otras Obligaciones** se muestran las que pueden ser seleccionadas, se sugiere que previamente se presente el Aviso de cambio de situación fiscal (actualización de obligaciones) en <u>www.sat.gob.mx</u> en la sección **Mi Portal / Trámites y Servicios**.

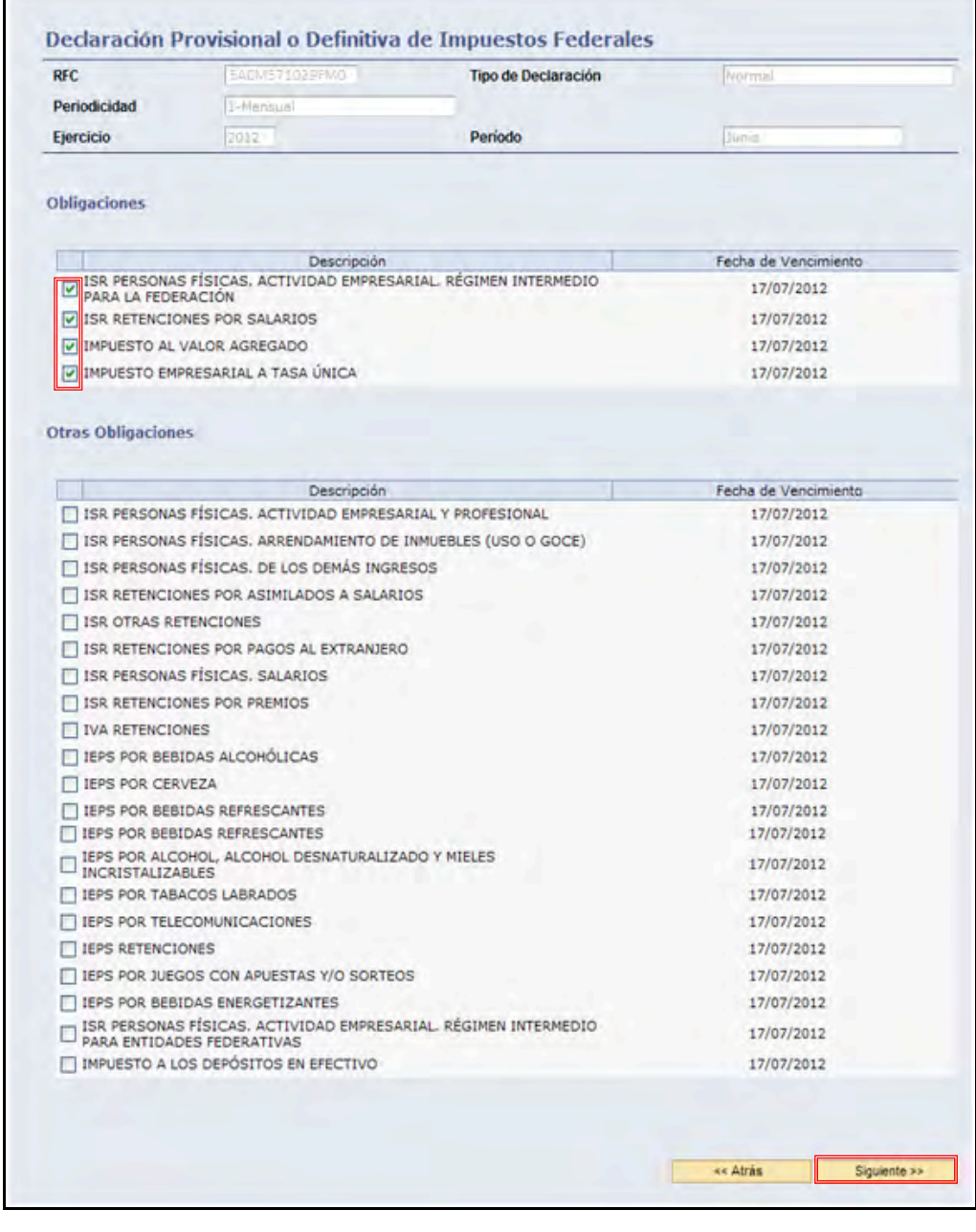

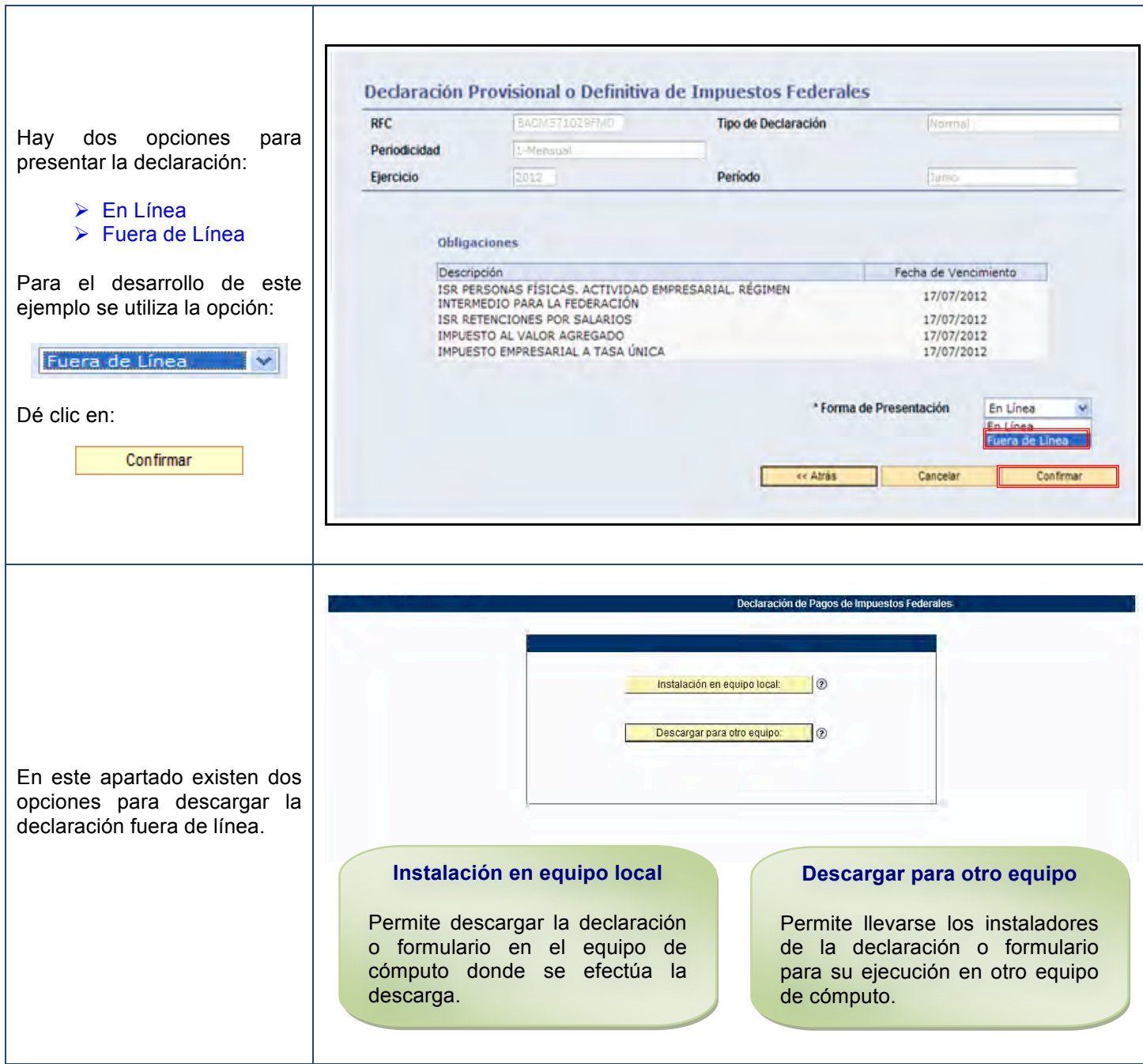

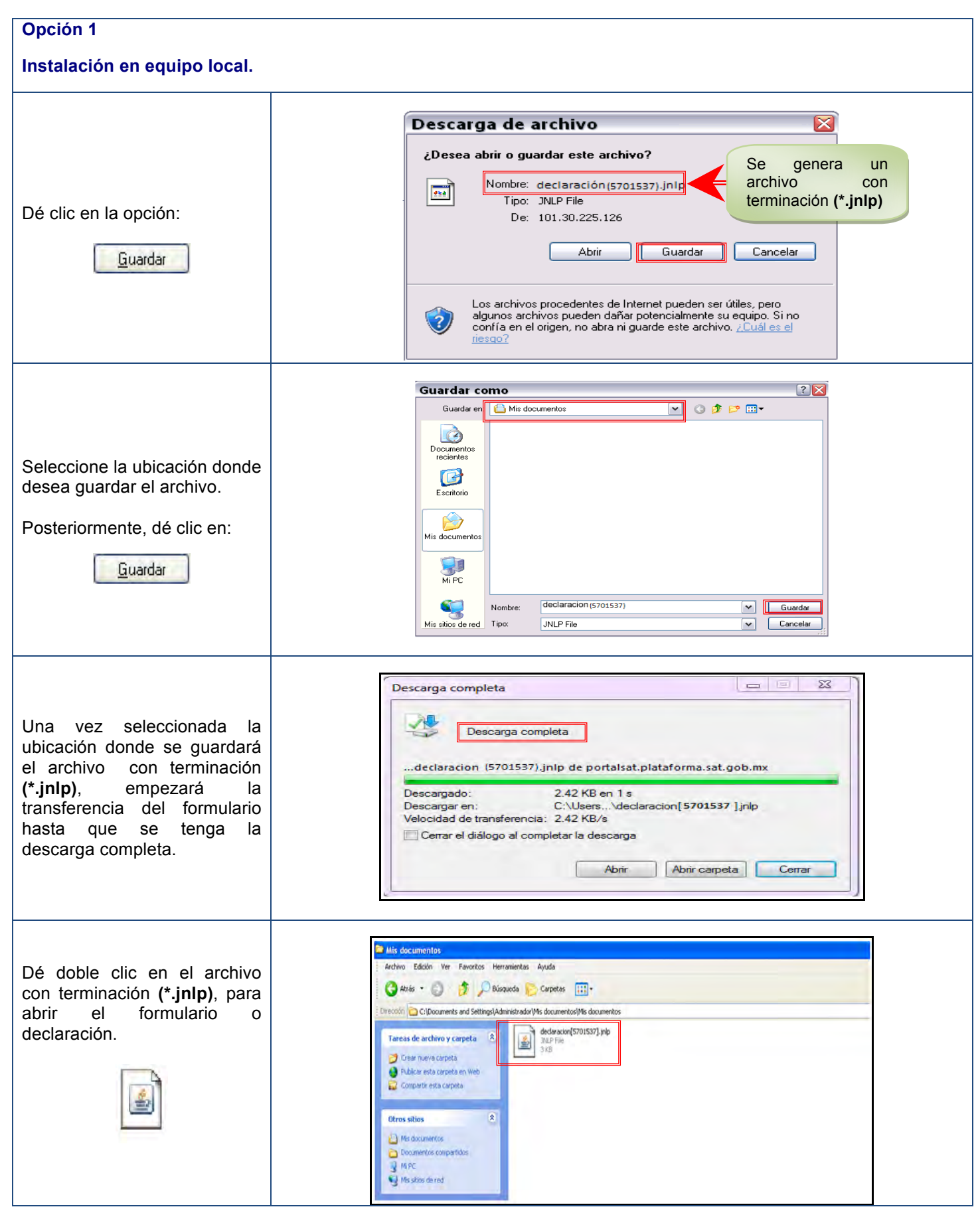

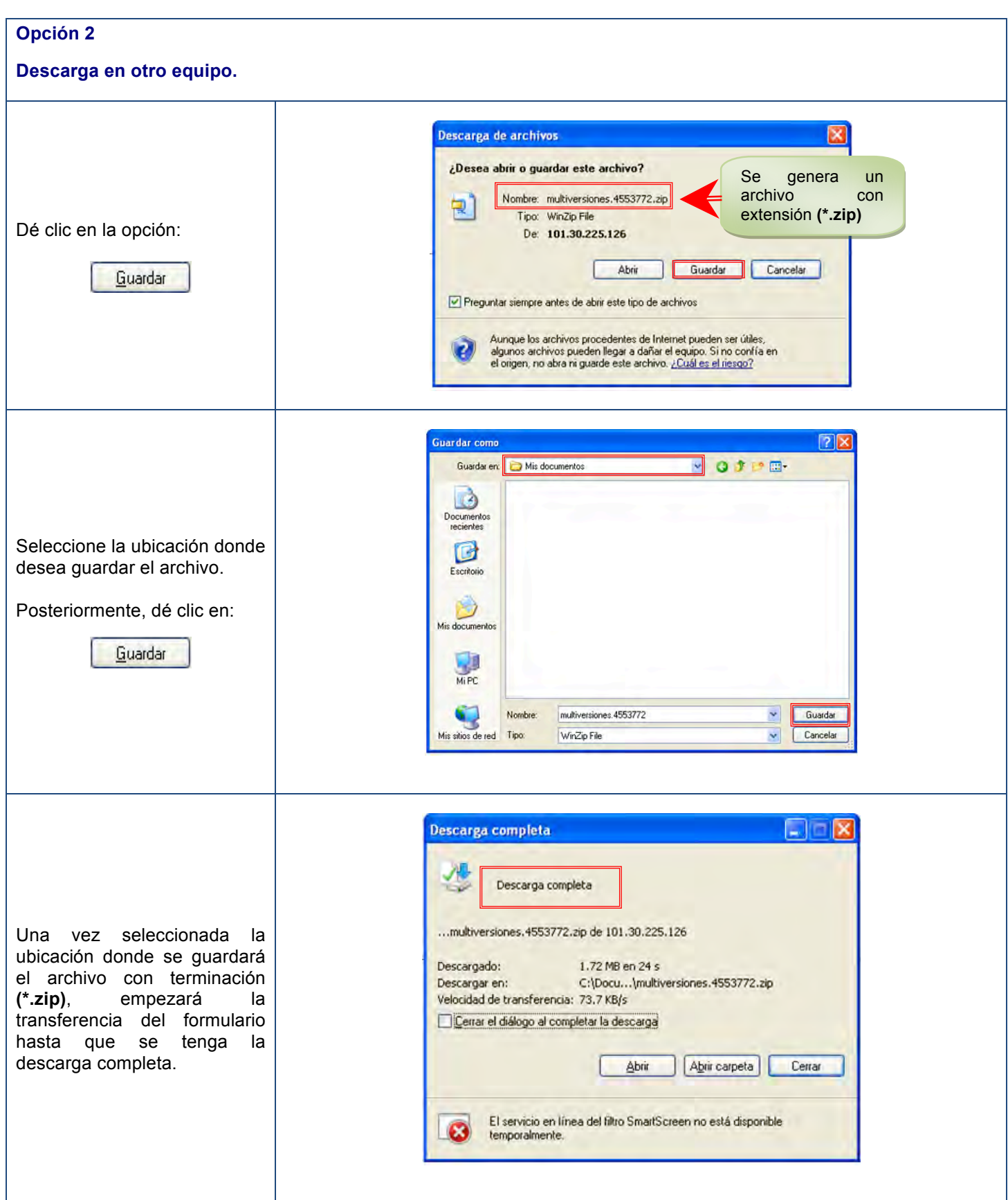

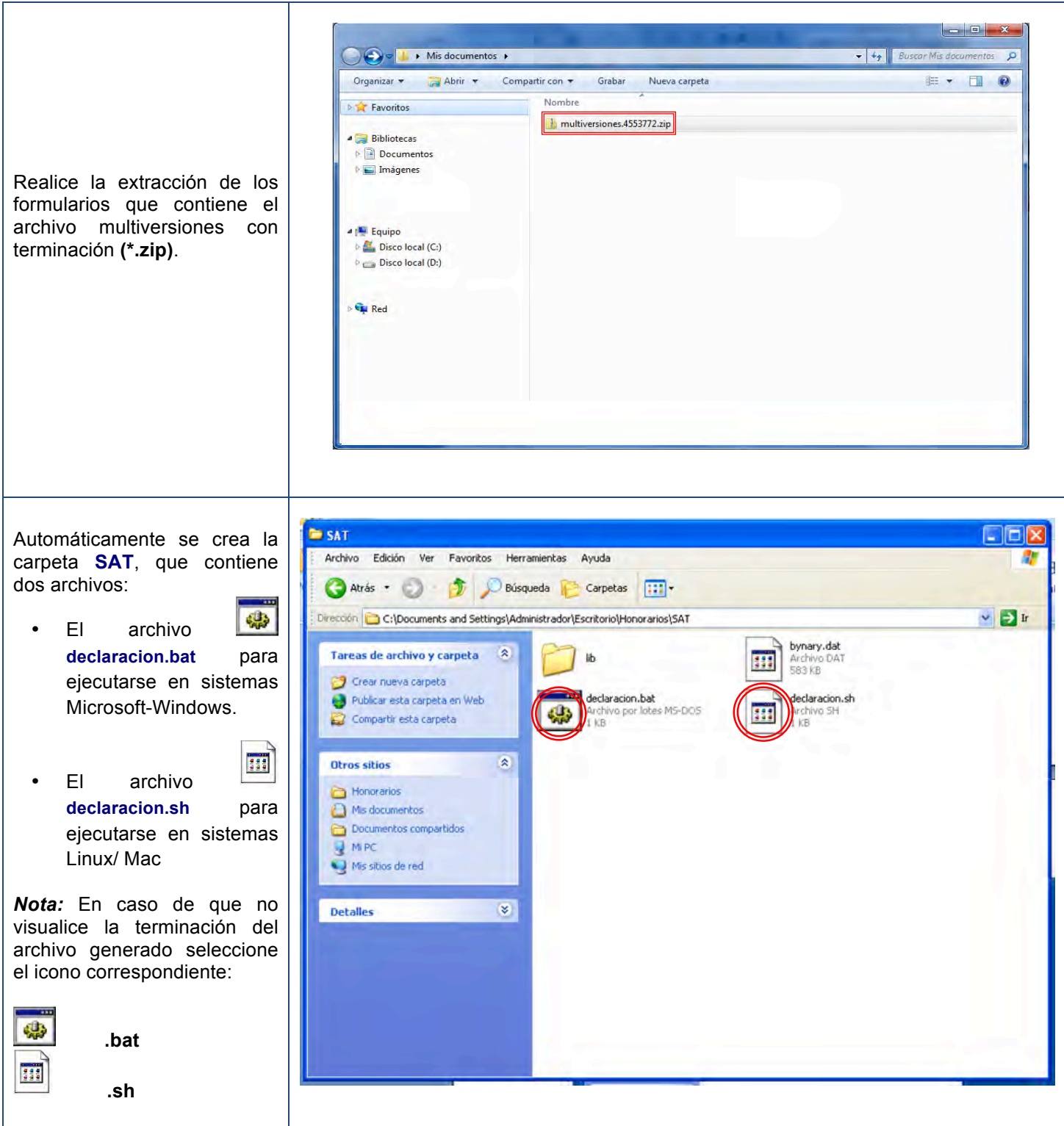

## **Captura**

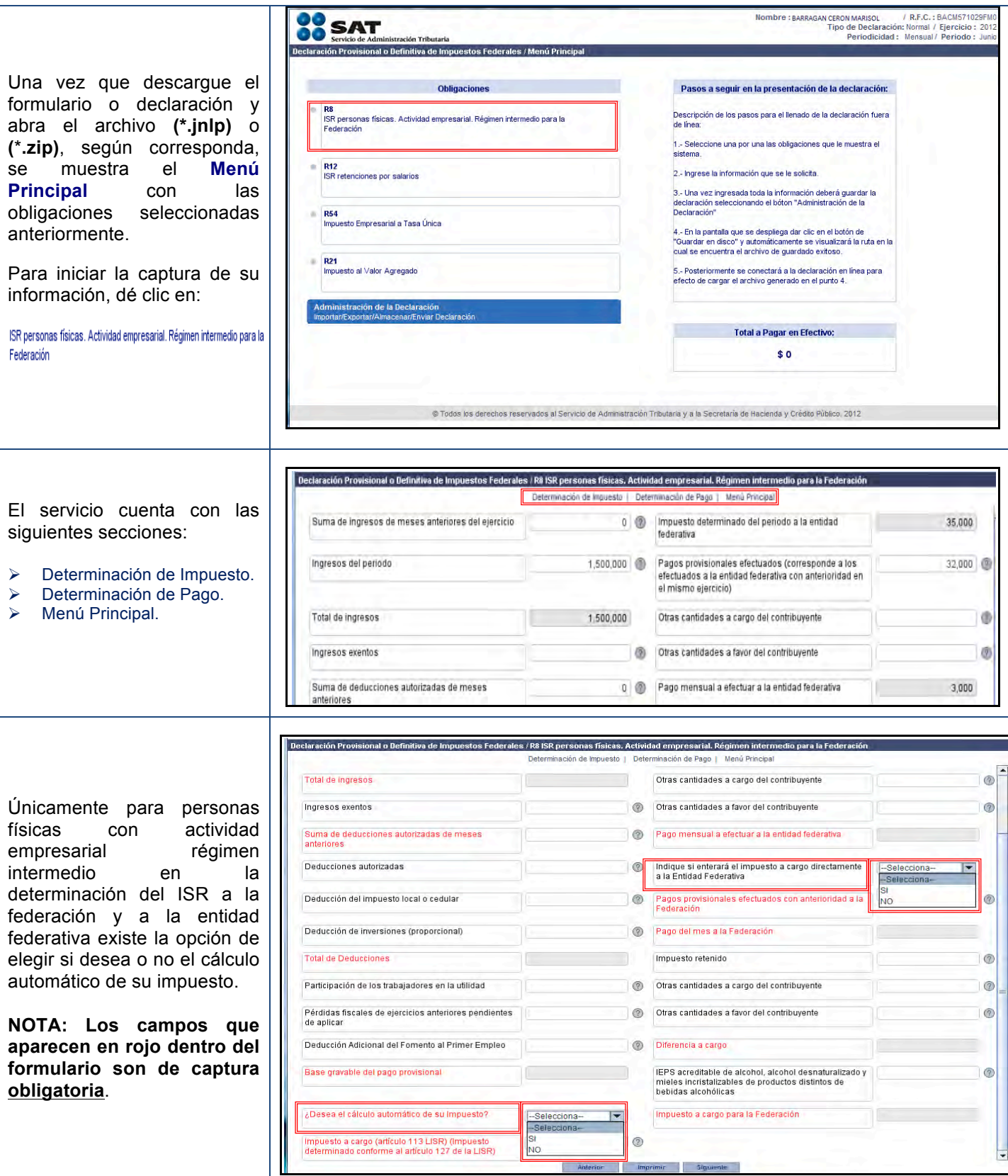

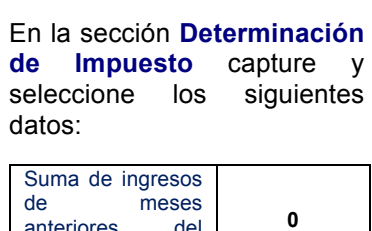

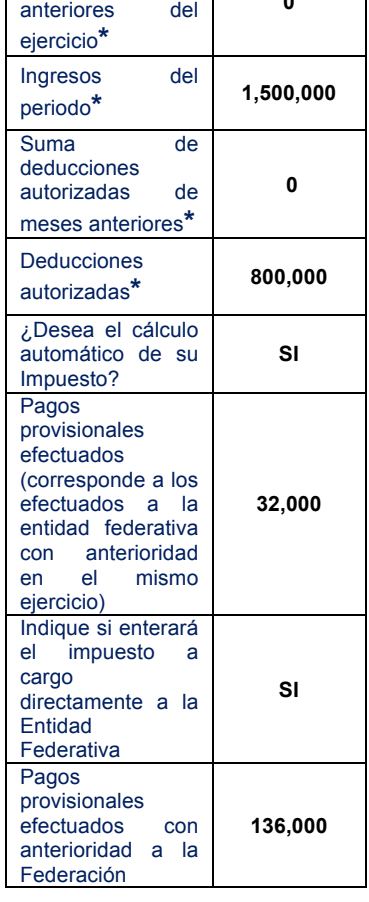

**\***Para realizar el cálculo de la primera declaración en este servicio, en los campos *Suma de ingresos de meses anteriores* y *Suma de deducciones autorizadas de meses anteriores* captura CERO y en los renglones *Ingresos del periodo* y *Deducciones autorizadas* **capture las cantidades acumuladas correspondientes de enero al mes en que comience a utilizar este servicio**.

Al concluir, dé clic en:

**Siguiente** 

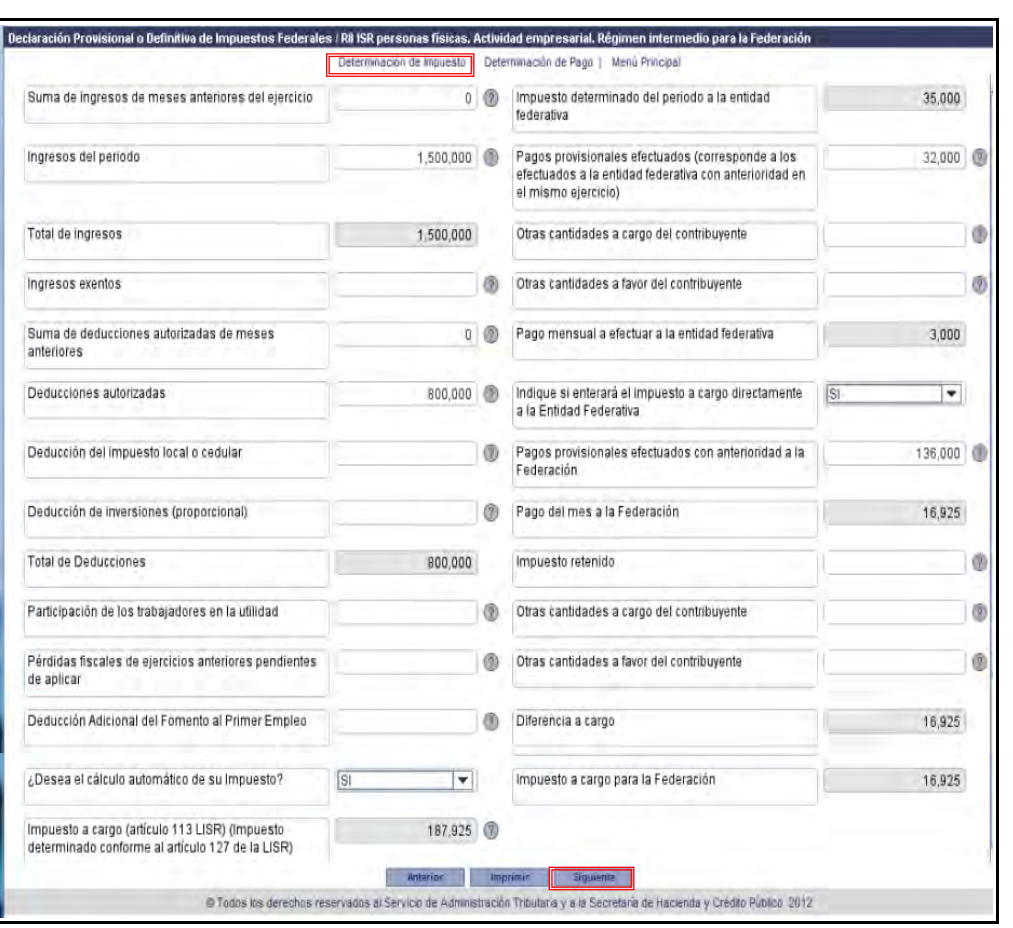

*Nota: Para mayor información del campo, seleccione* <sup>2</sup> para visualizar la Ayuda.

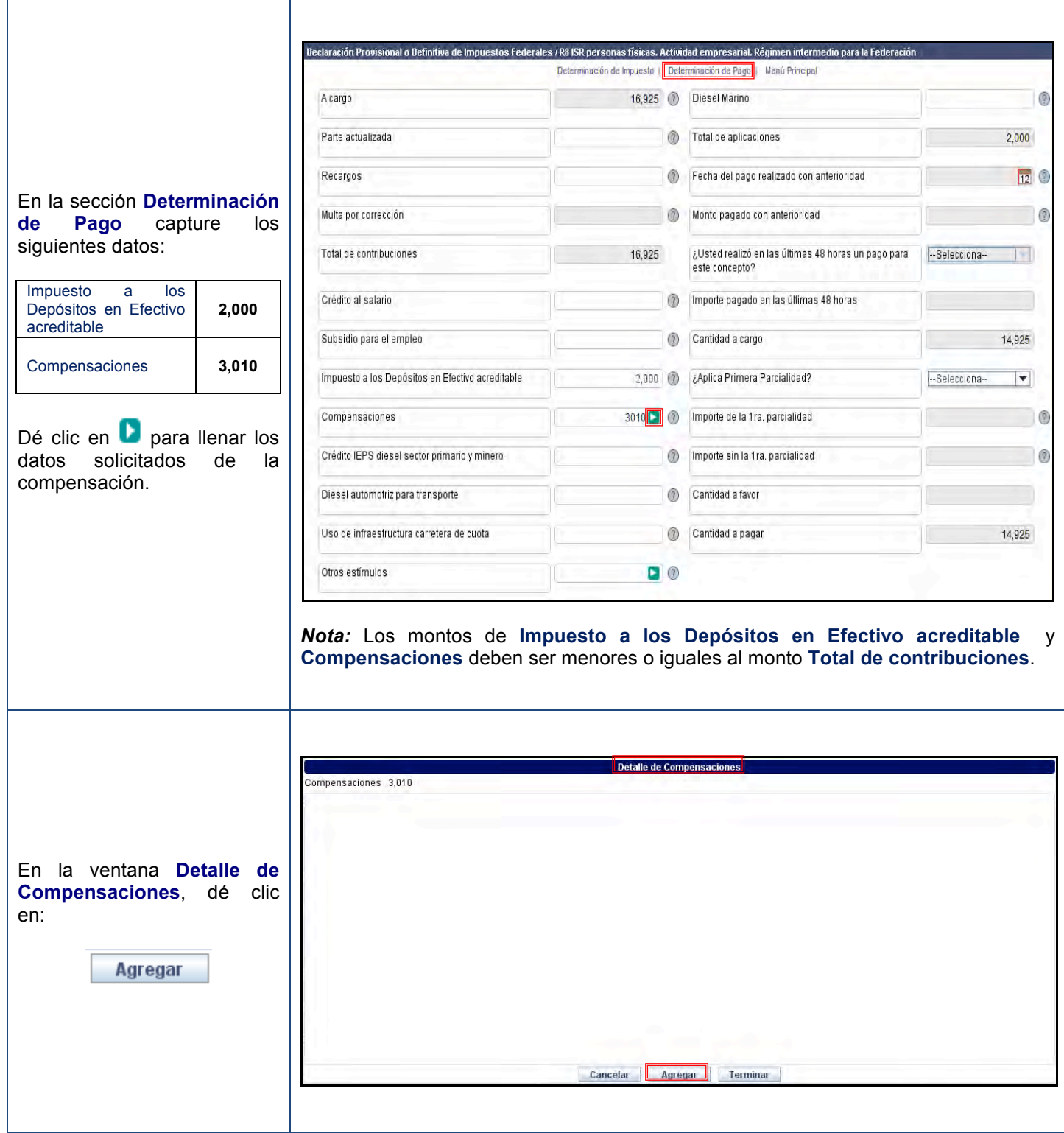

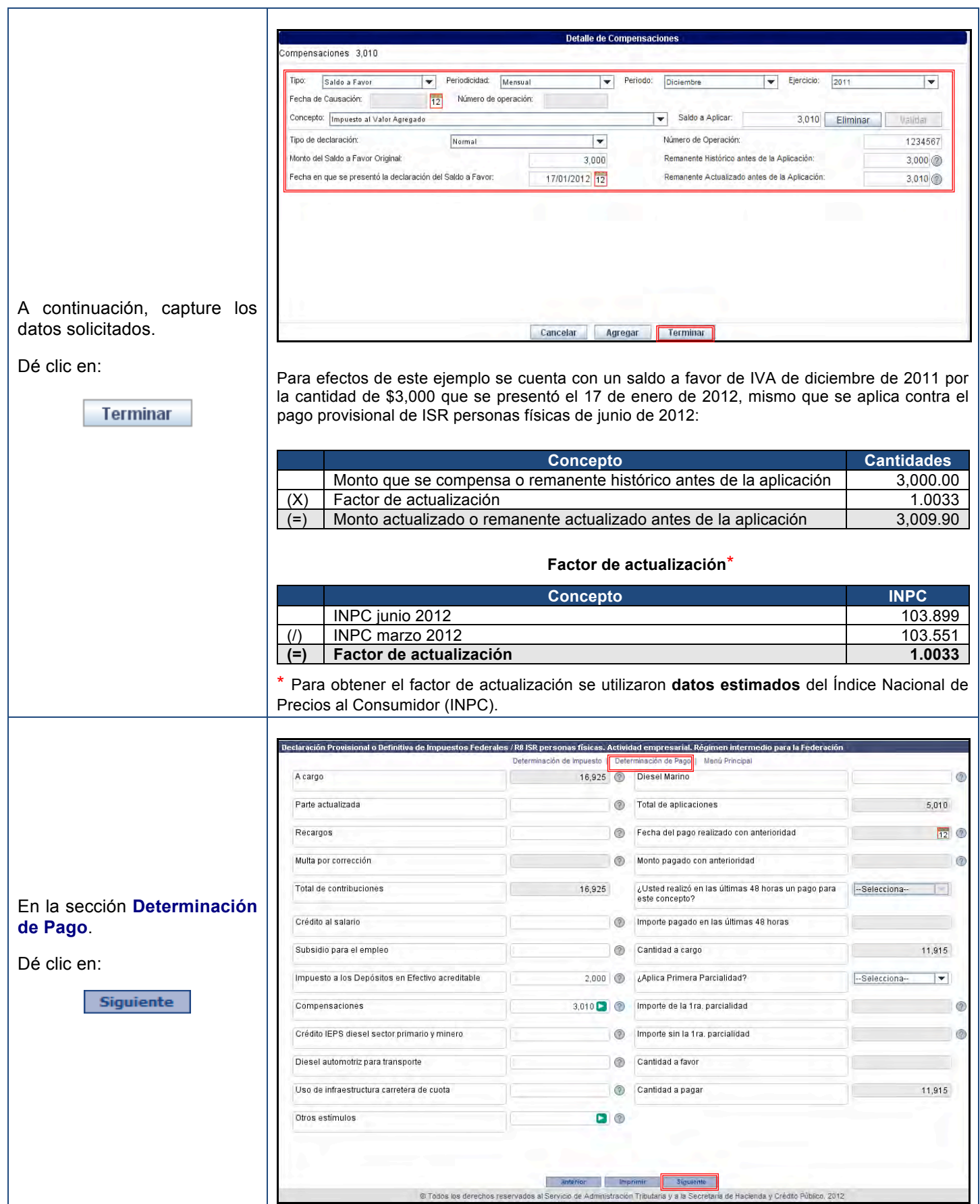

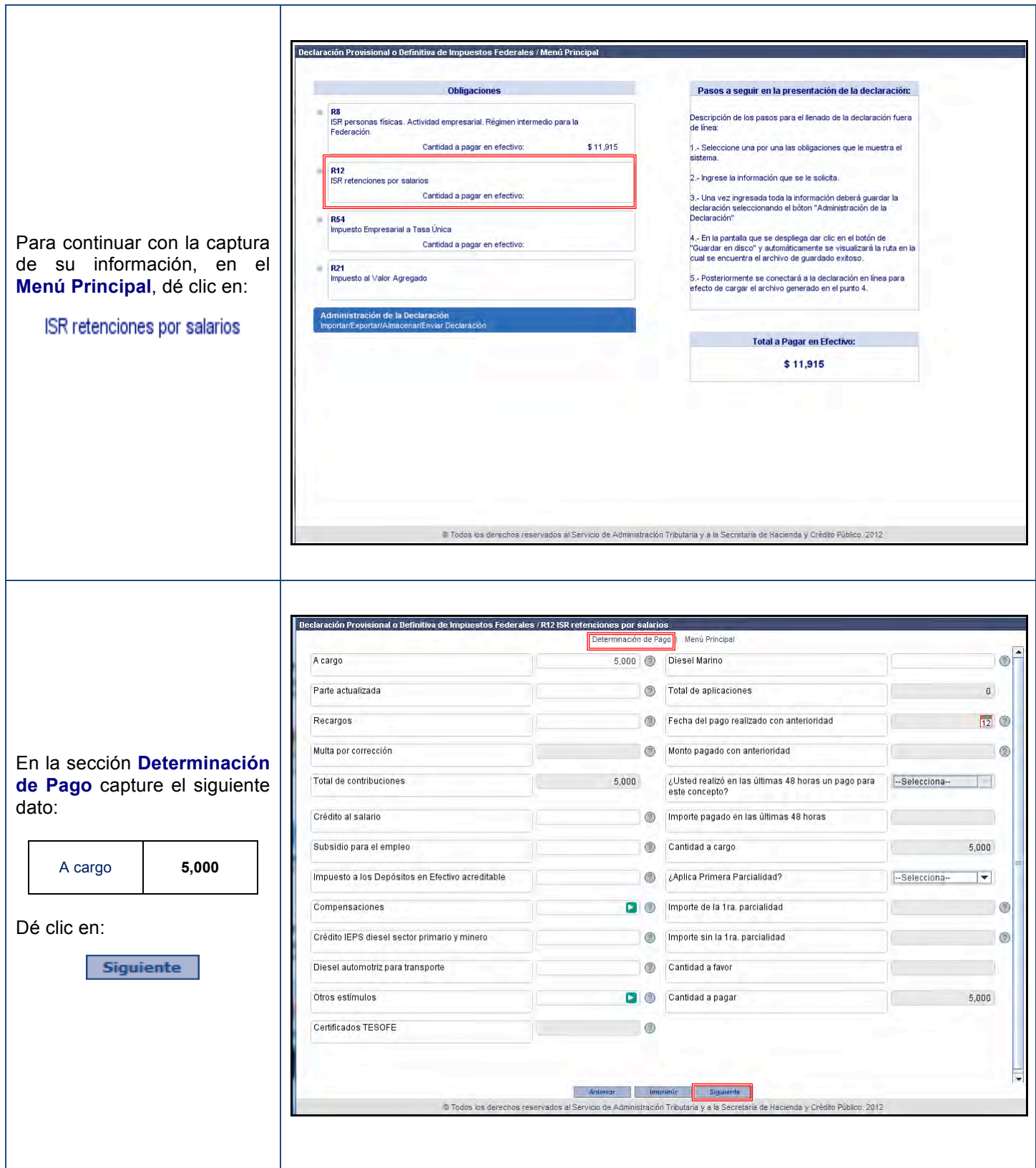

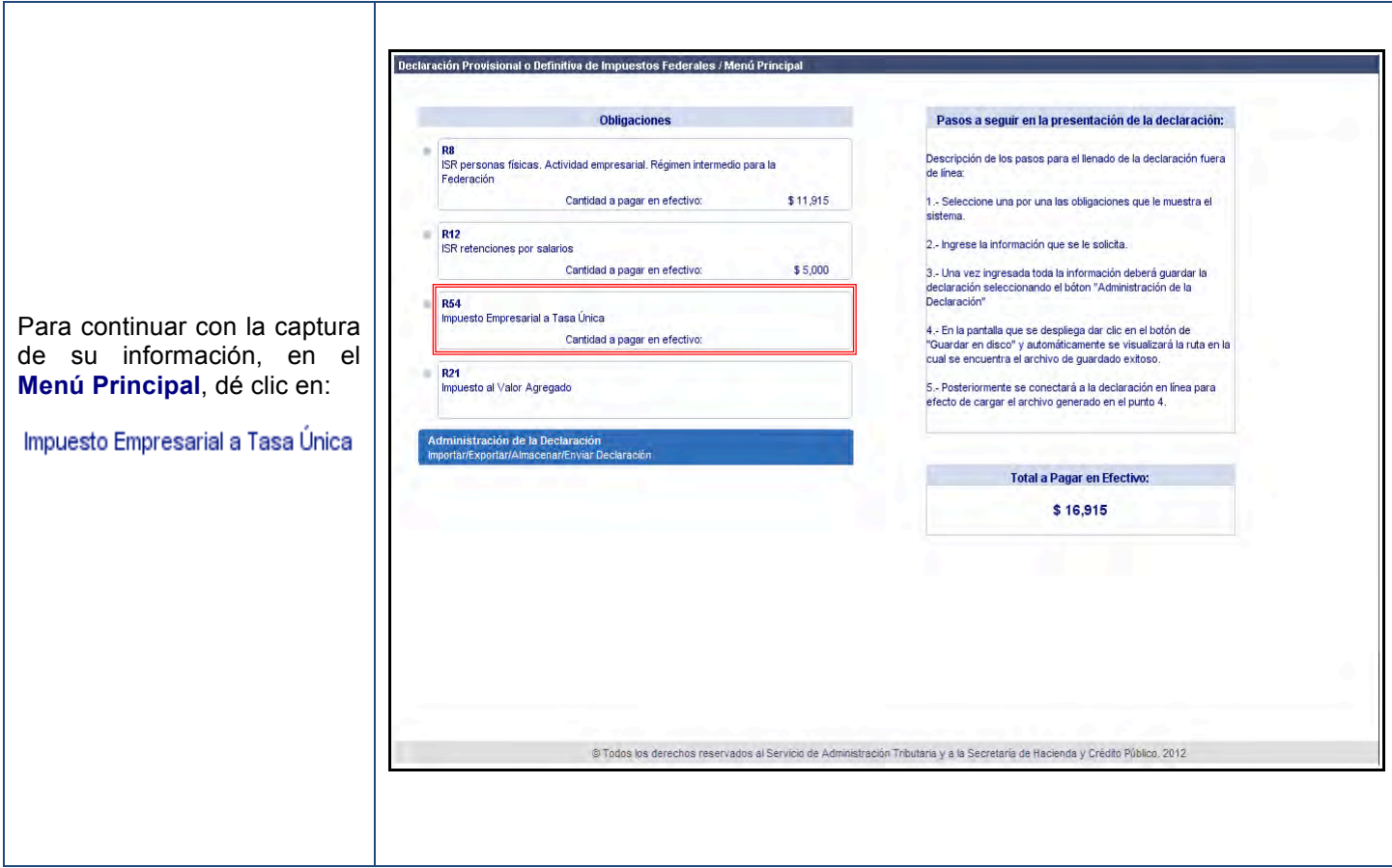

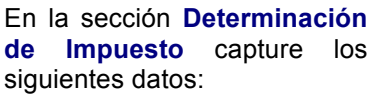

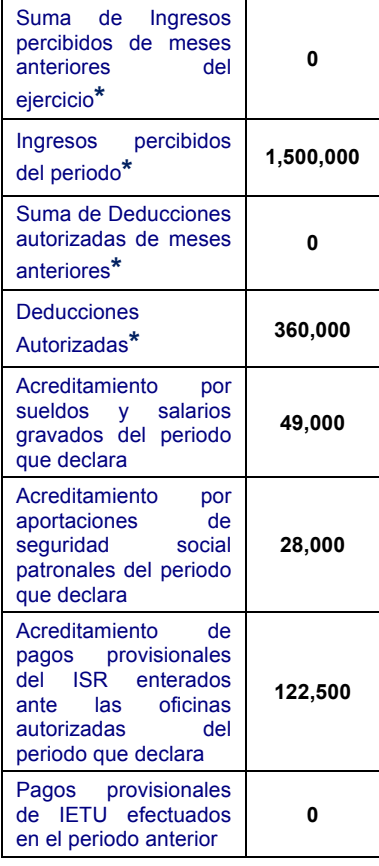

**\***Para realizar el cálculo de la primera declaración en este servicio, en los campos *Suma de ingresos percibidos de meses anteriores del ejercicio* y *Suma de Deducciones autorizadas de meses anteriores* captura CERO y en los renglones Ingresos percibidos y *Deducciones autorizadas* **capture las cantidades acumuladas correspondientes de enero al mes en que comiences a utilizar este servicio**.

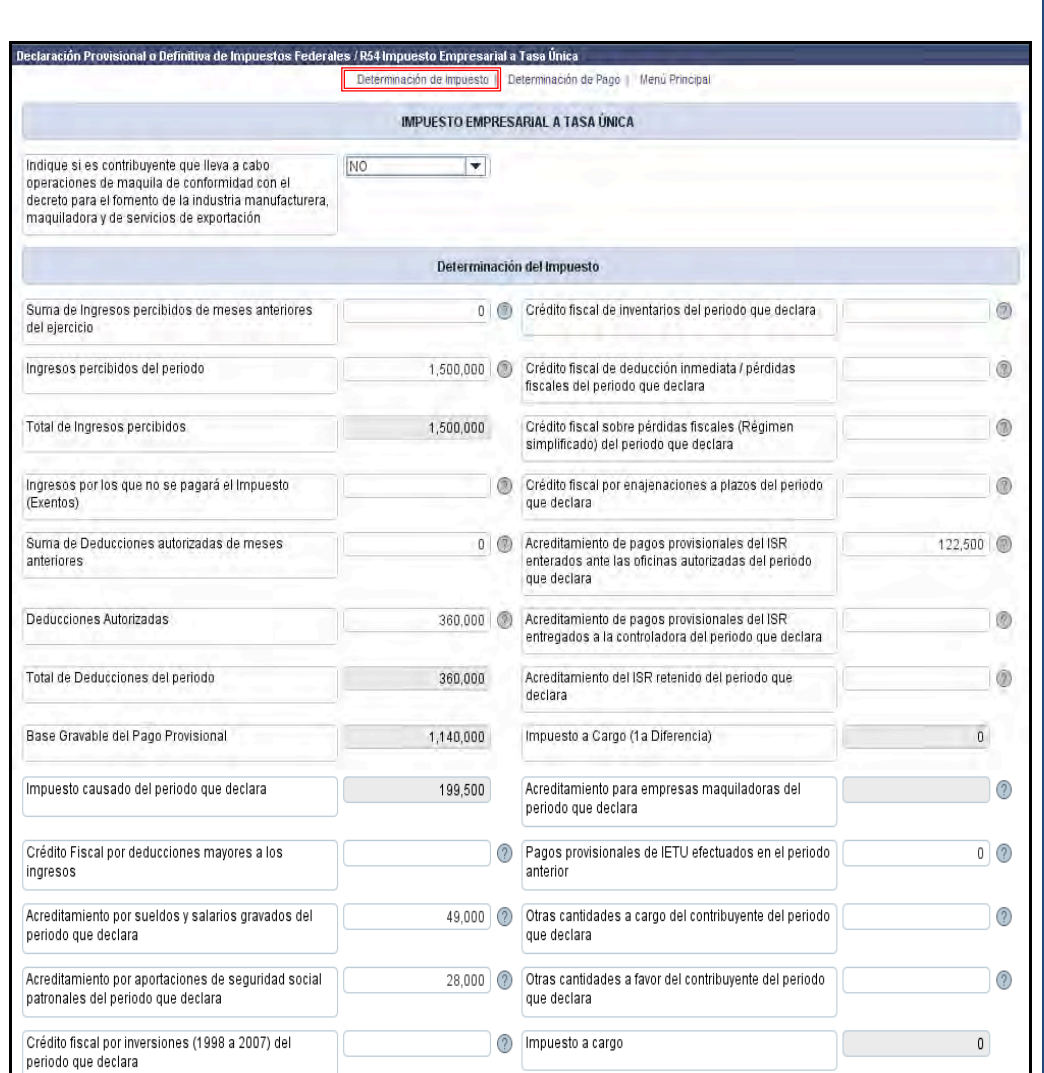

Recuerde que los **Acreditamientos** y **Créditos Fiscales** deben ser menores o iguales al monto del impuesto causado.

*Nota:* Cuando los acreditamientos y créditos fiscales exceden al impuesto causado, el servicio mostrará el siguiente mensaje de error, dé clic en **Aceptar** y realice la corrección correspondiente.

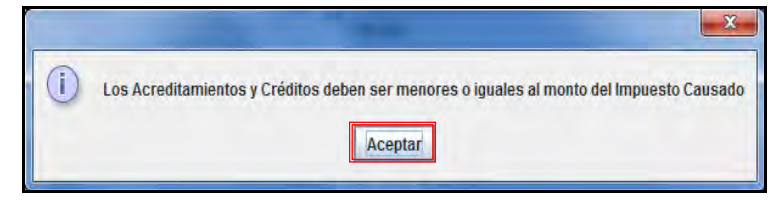

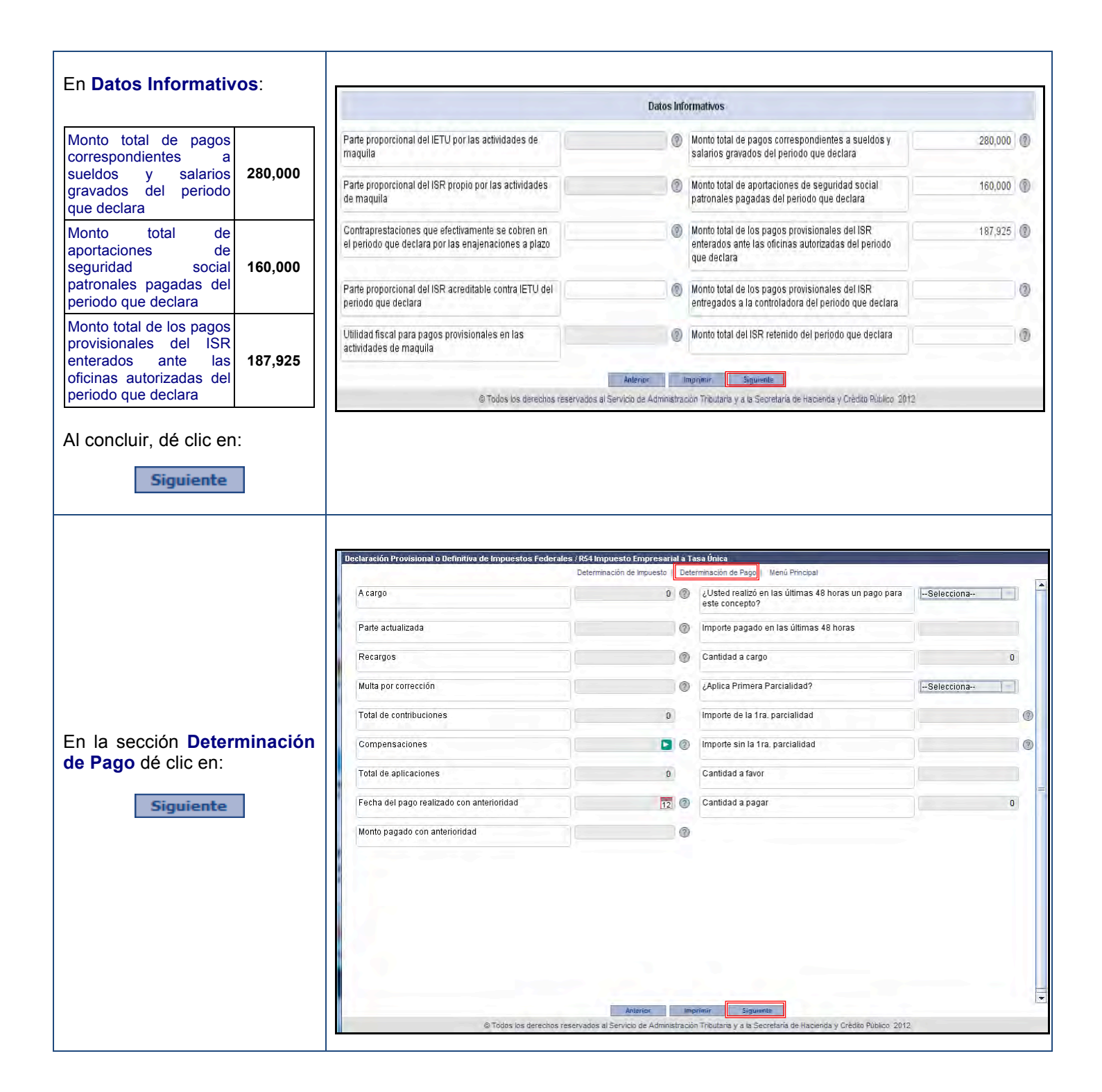

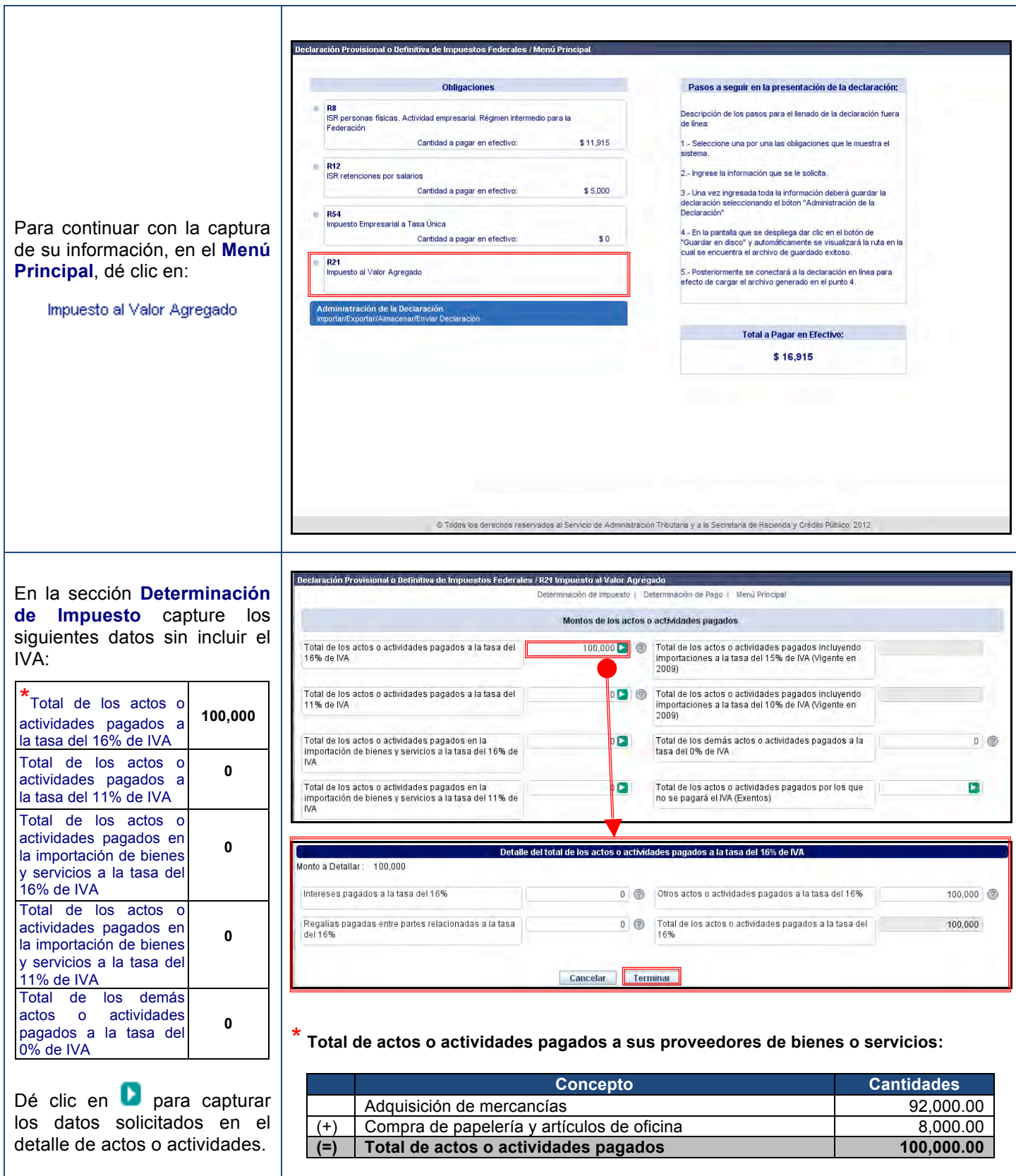

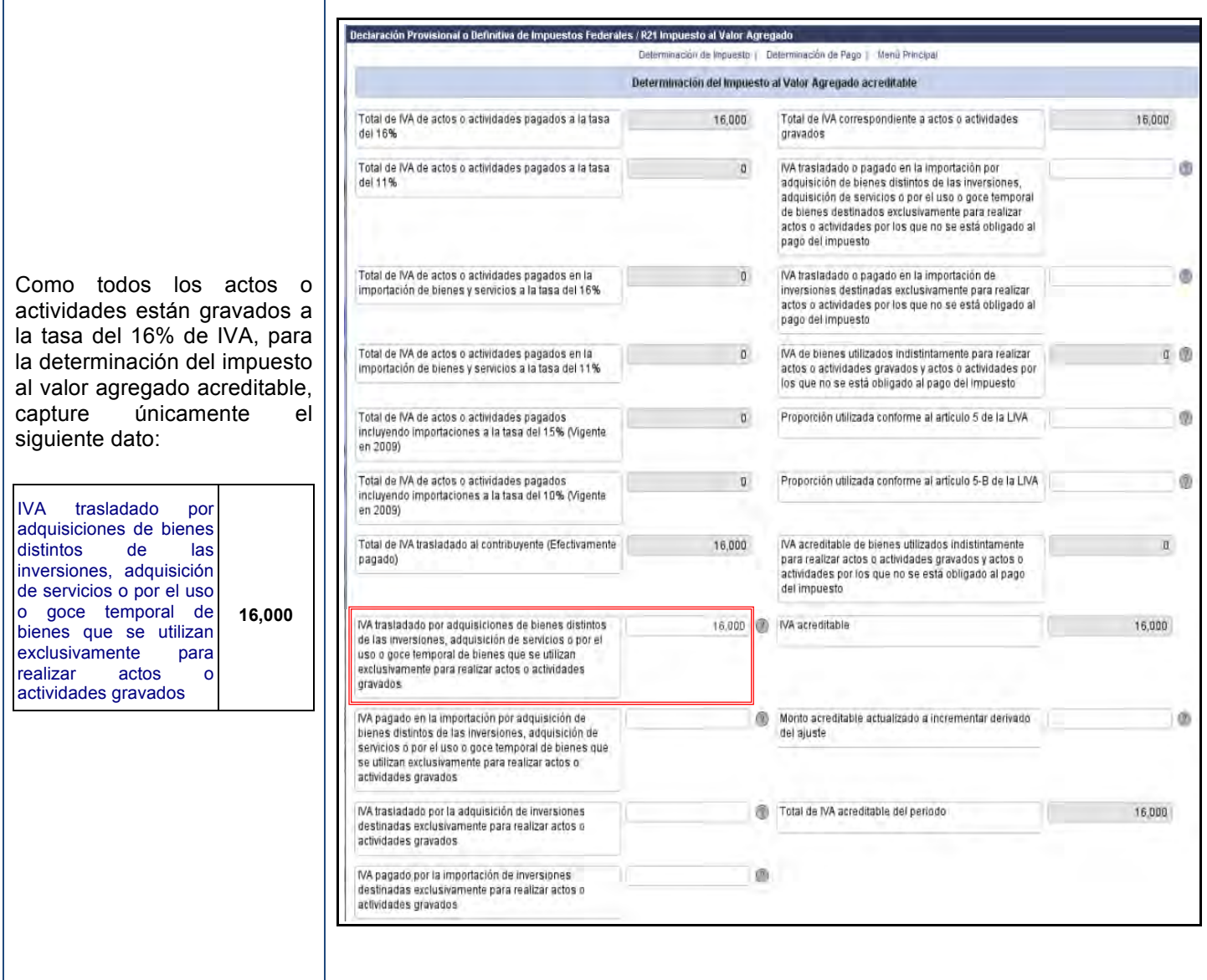

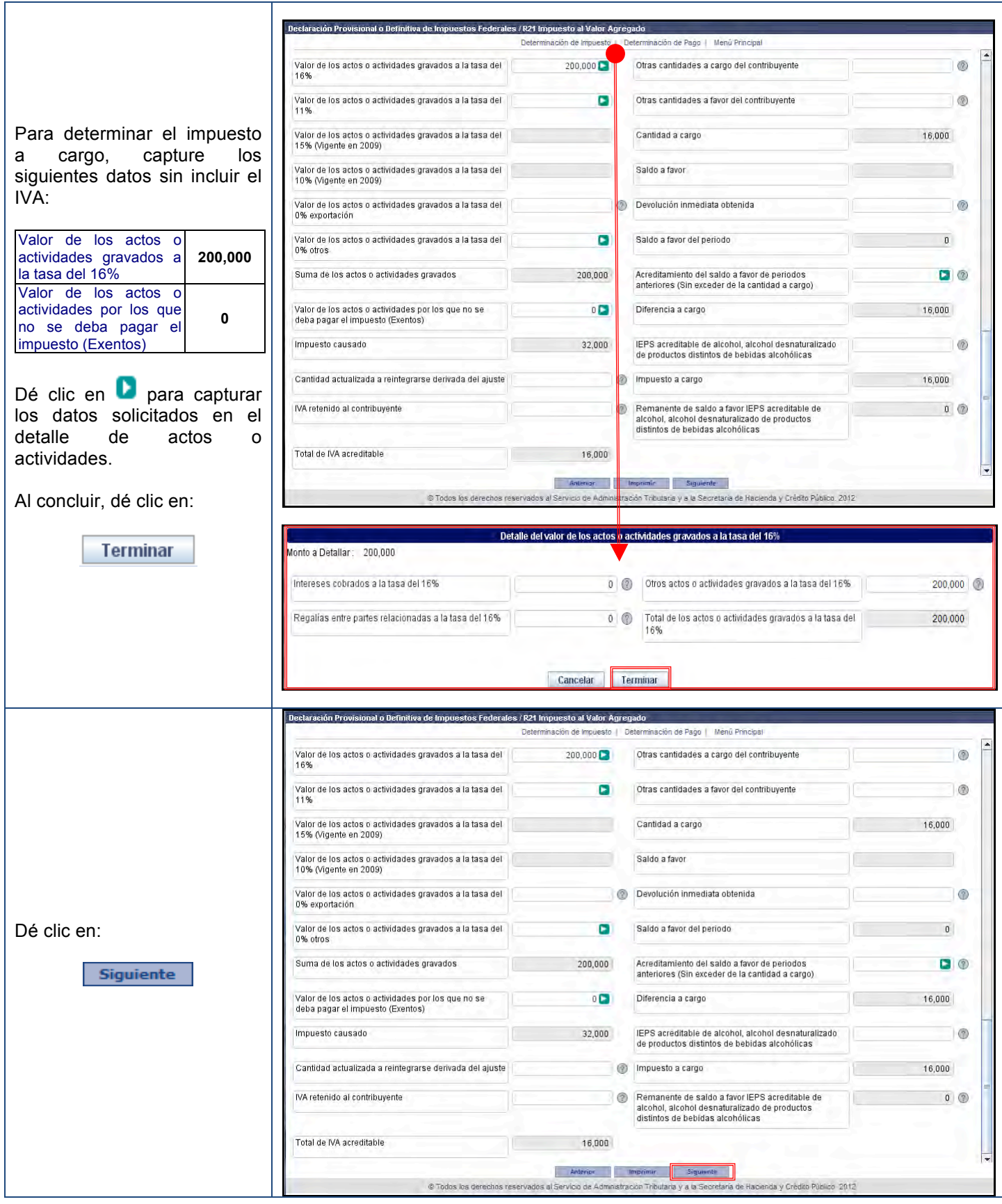

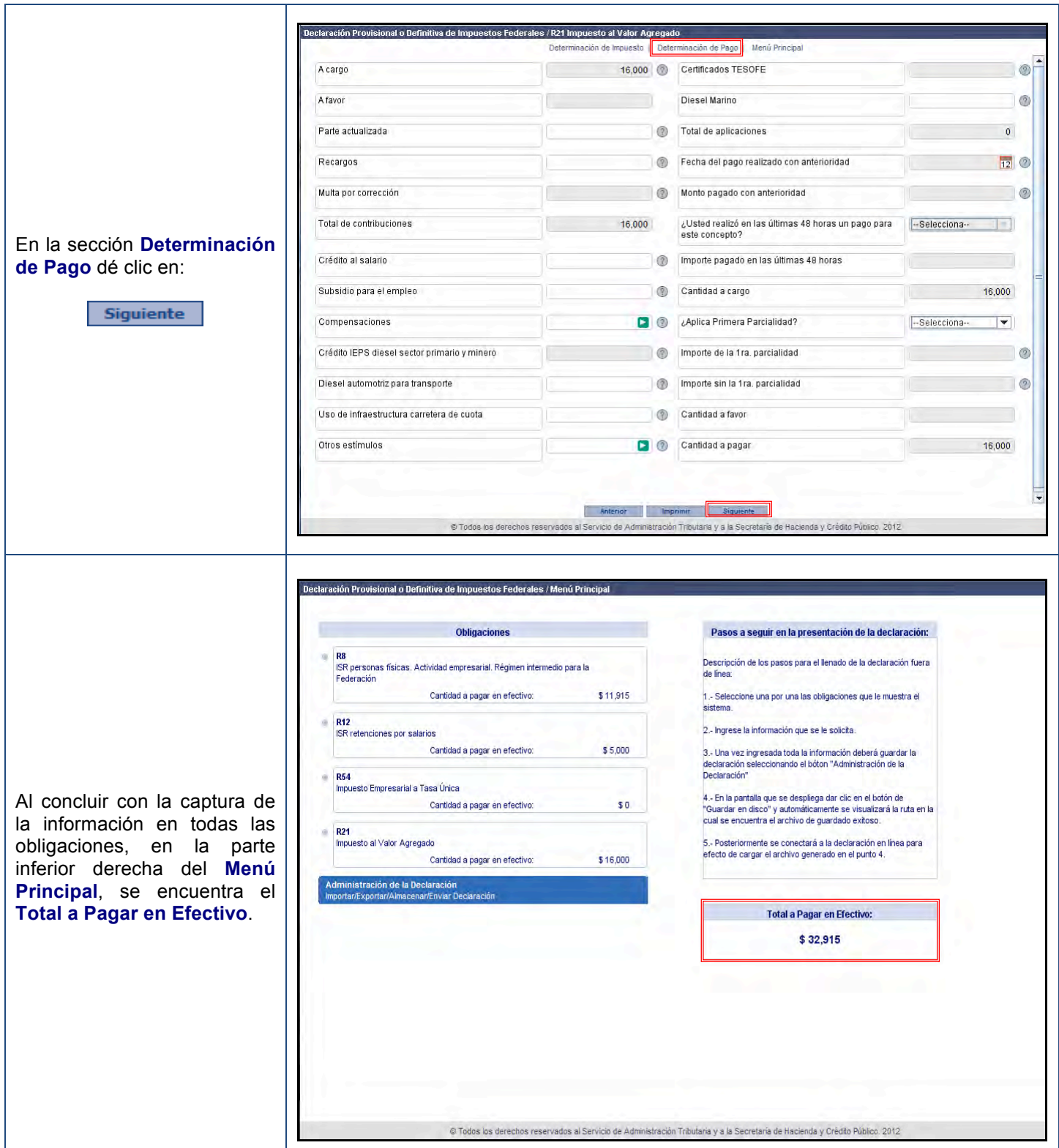

## **Impresión de la declaración**

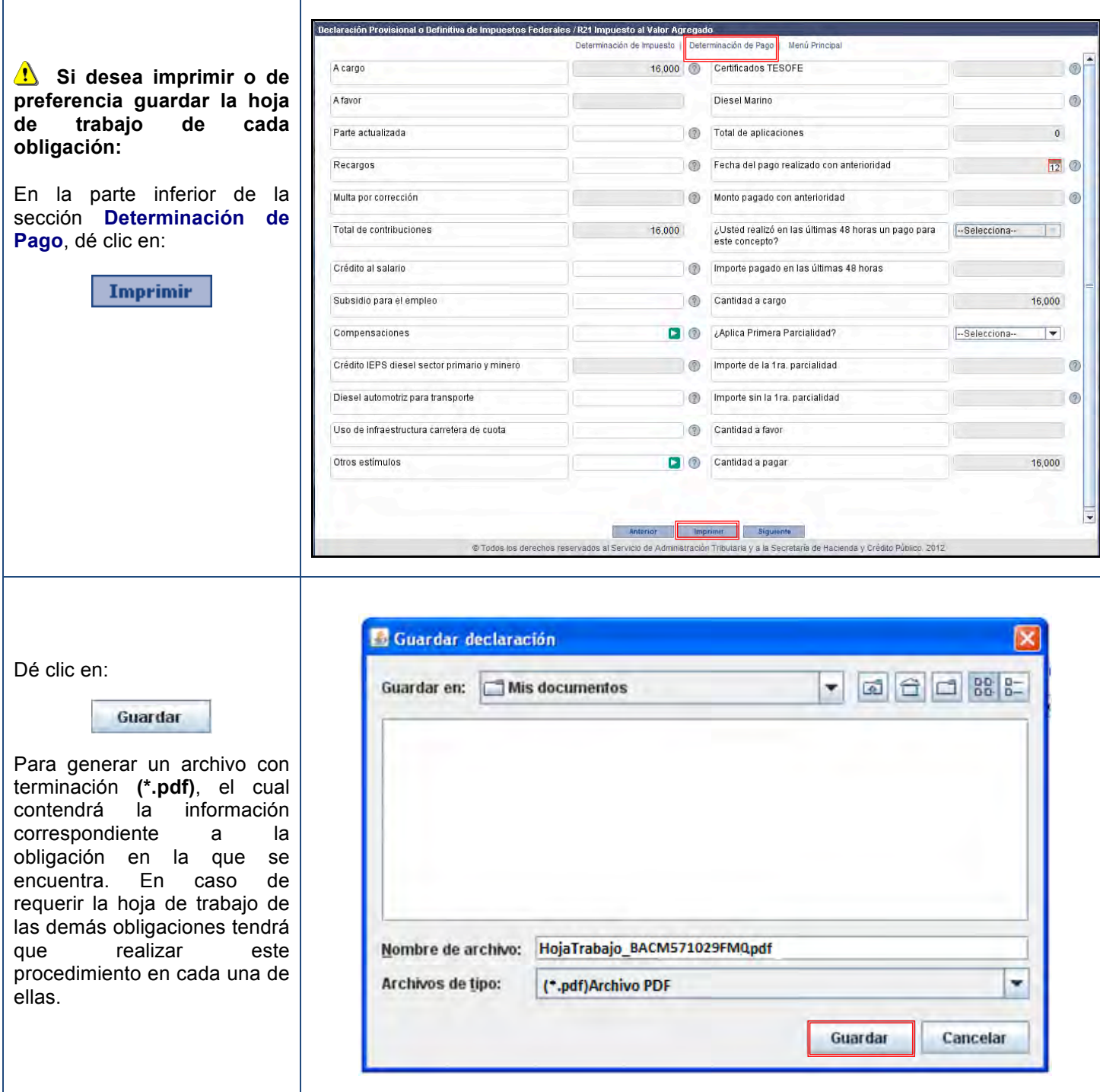

## **Guardado de la declaración**

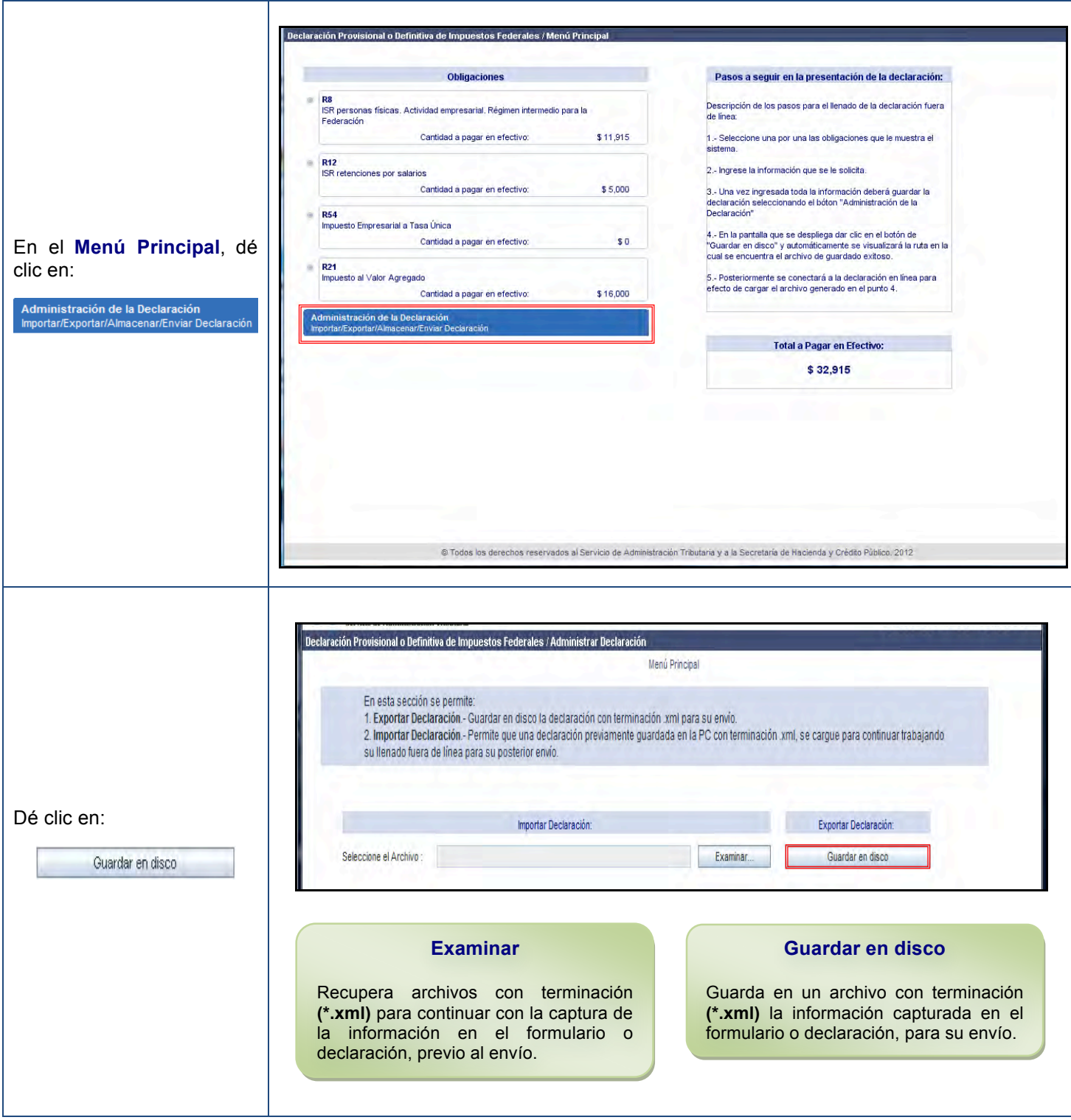

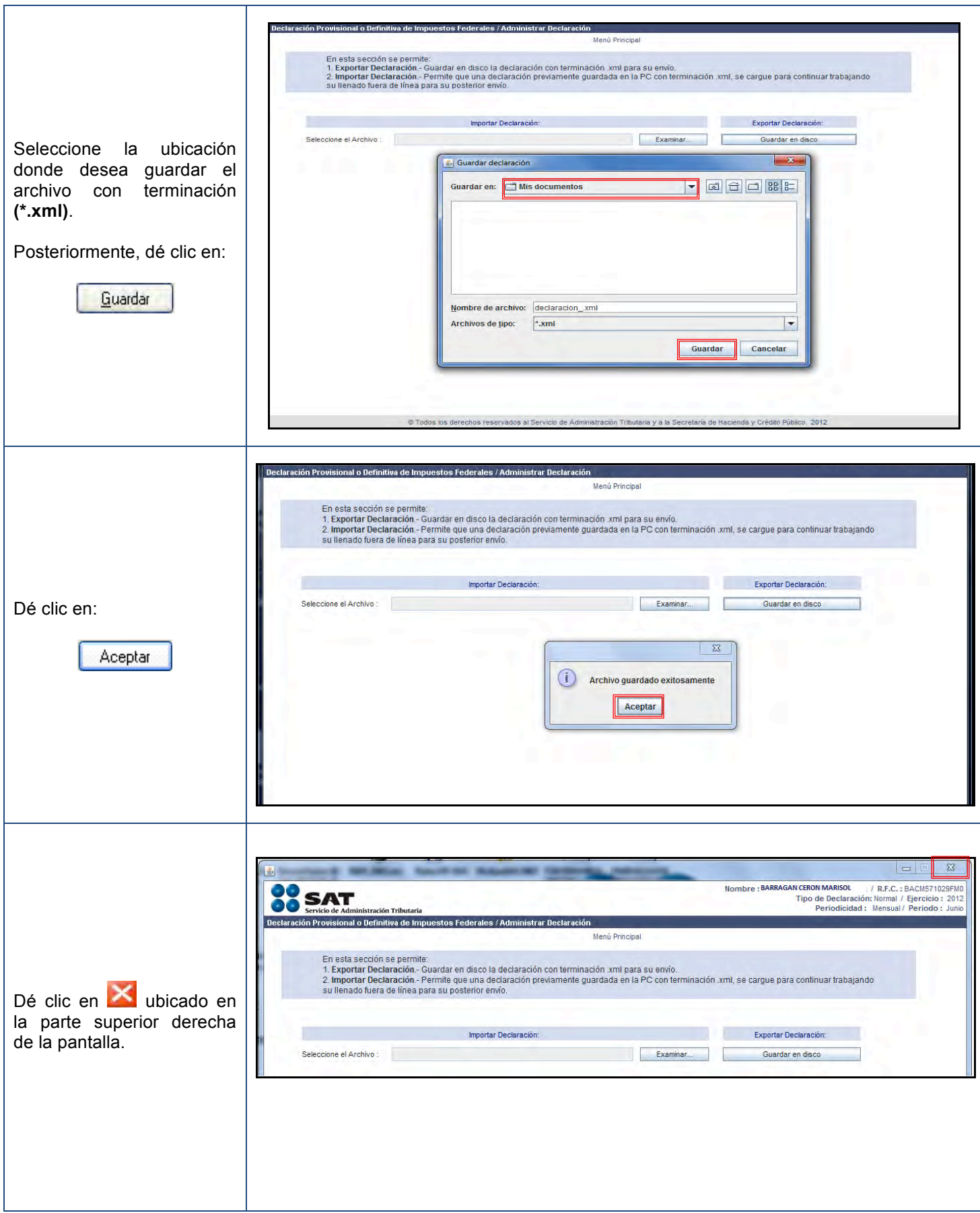

### **Envío de la declaración**

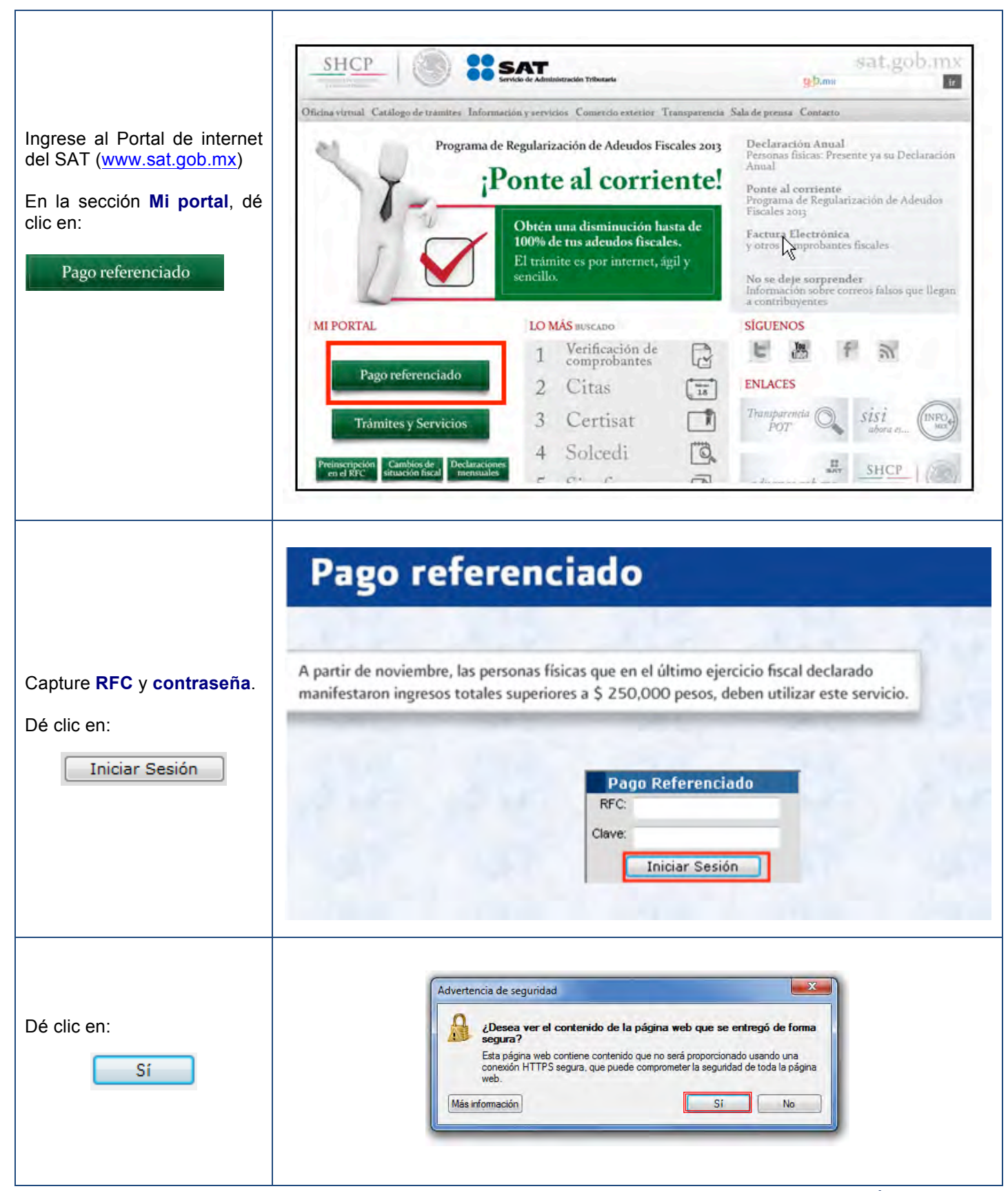

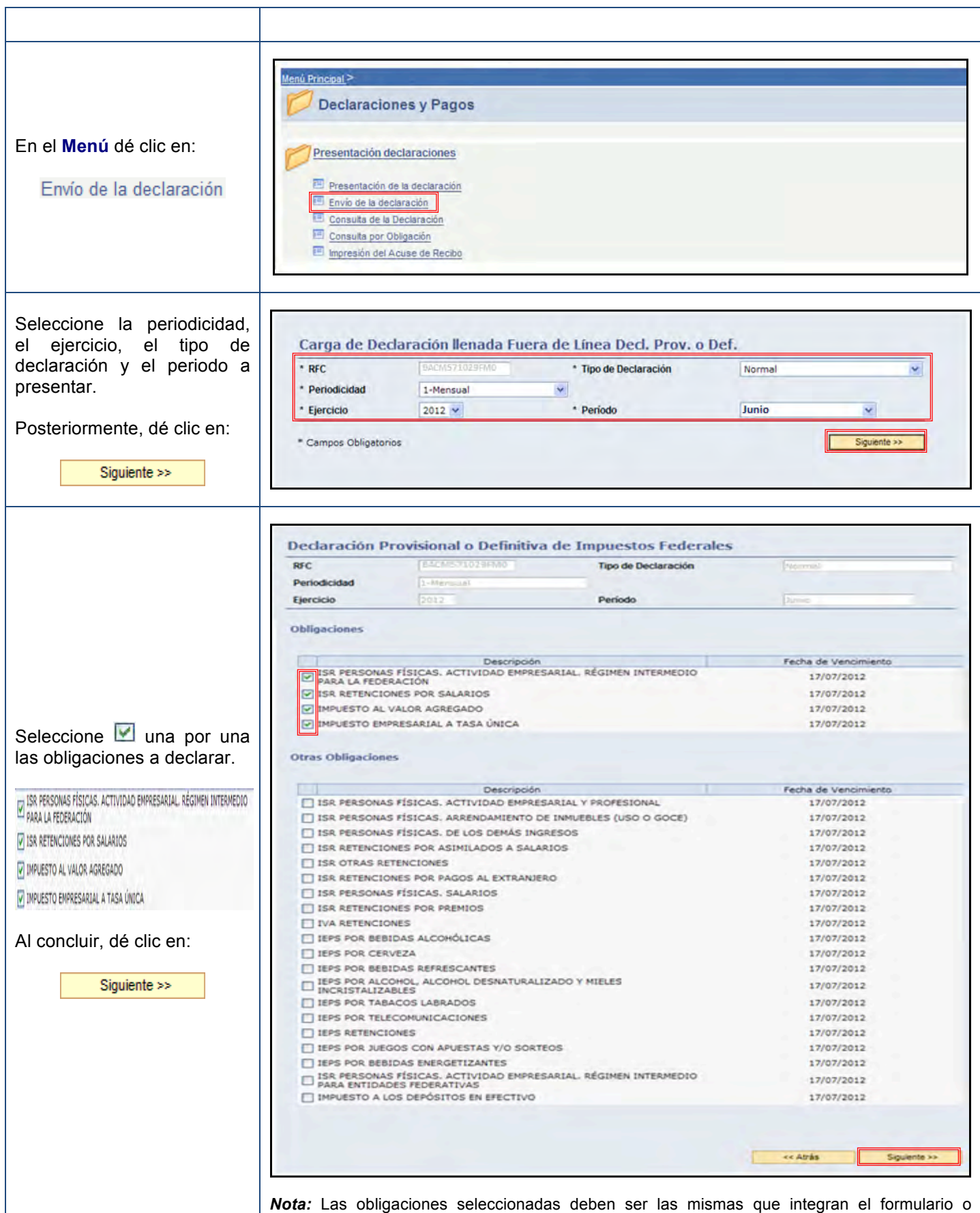

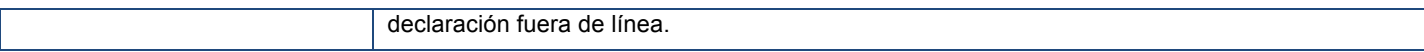

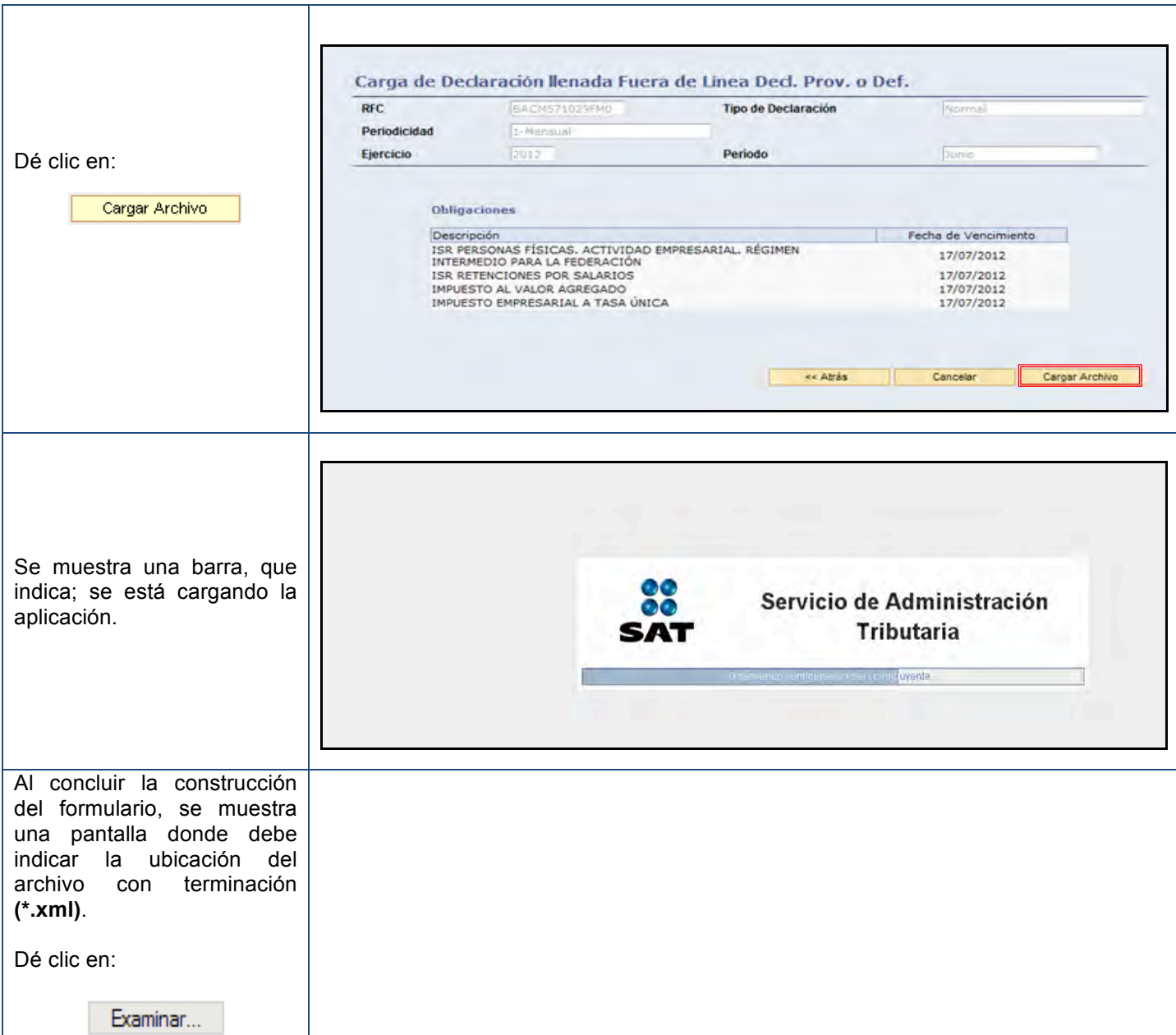

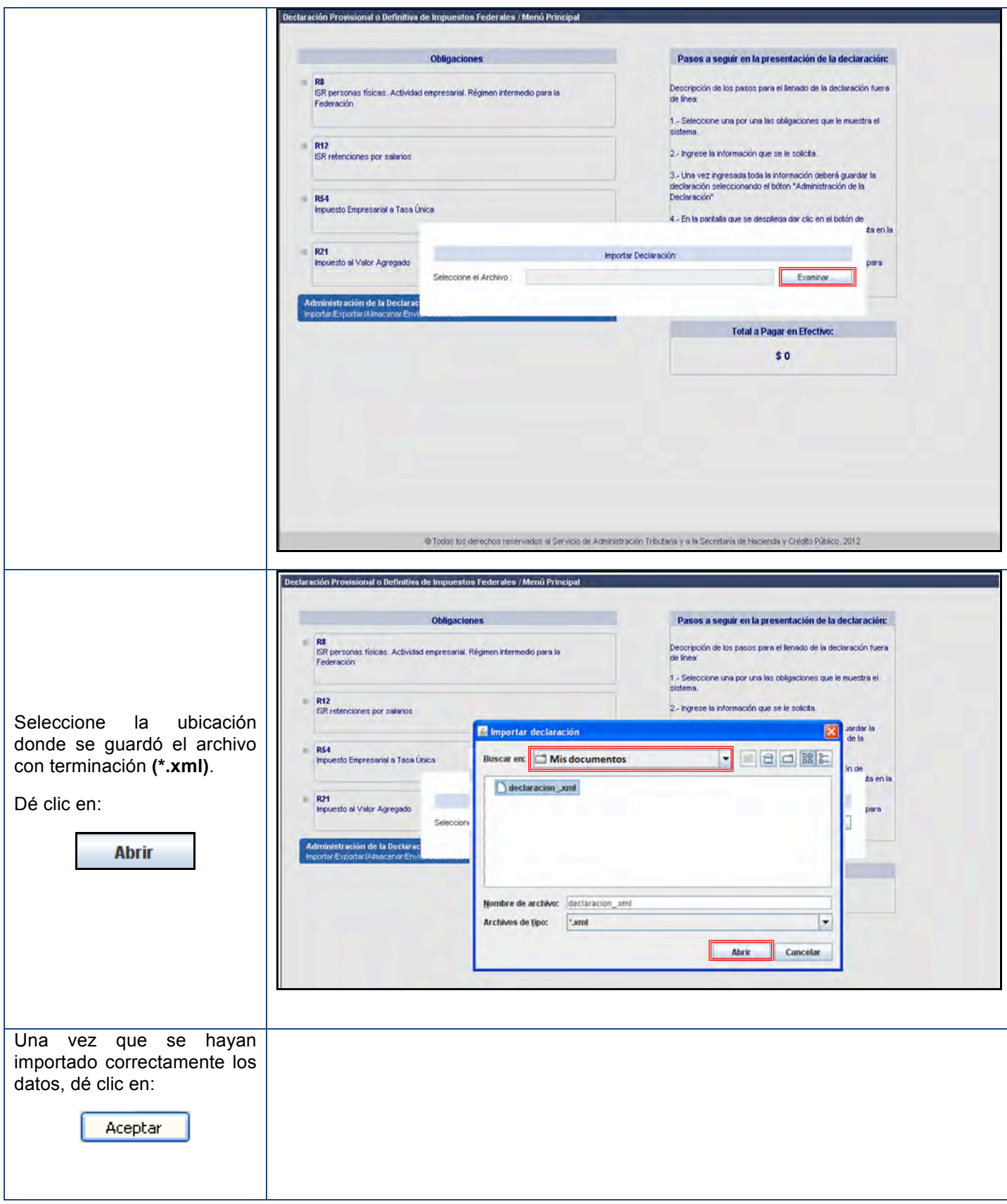

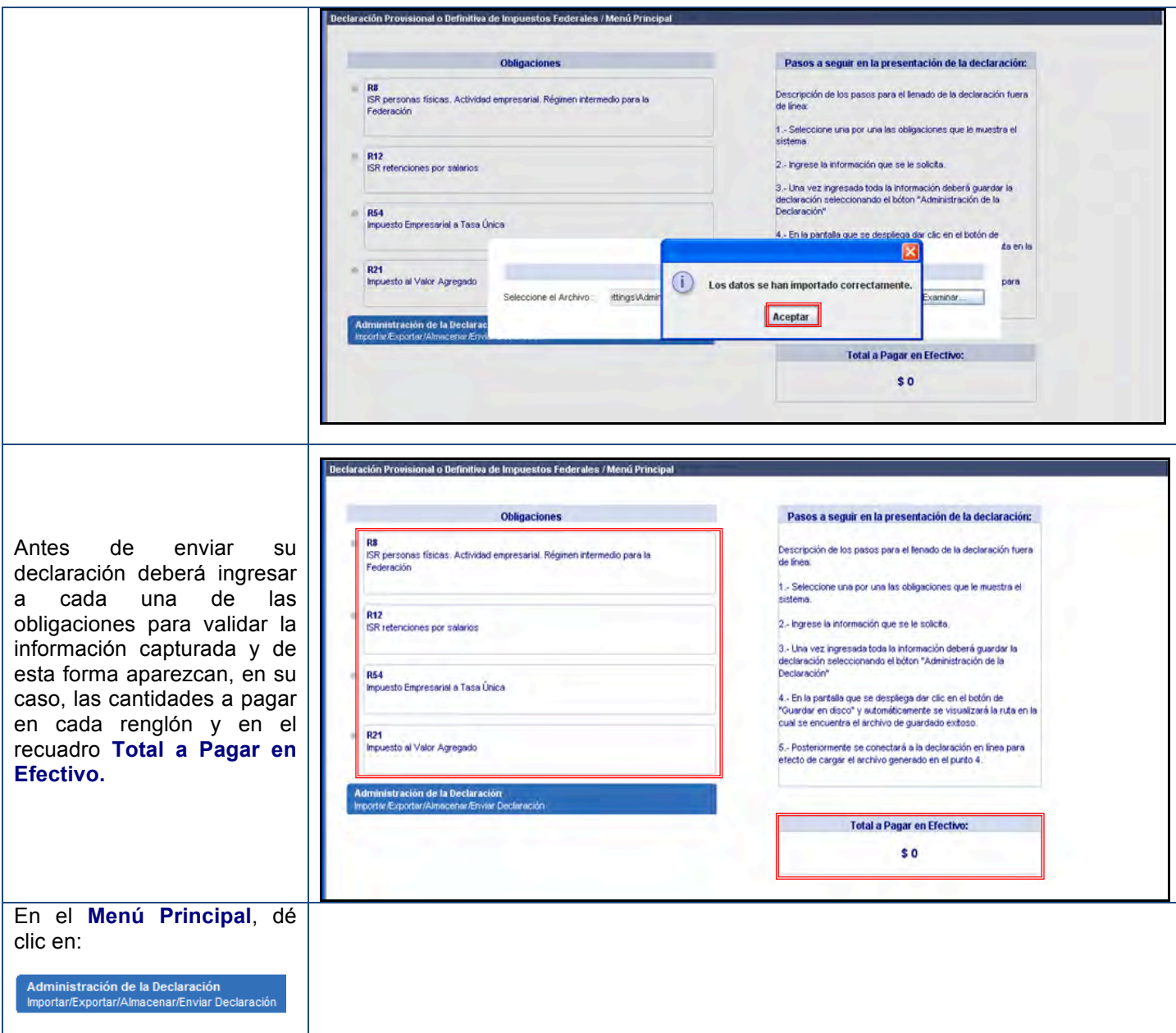

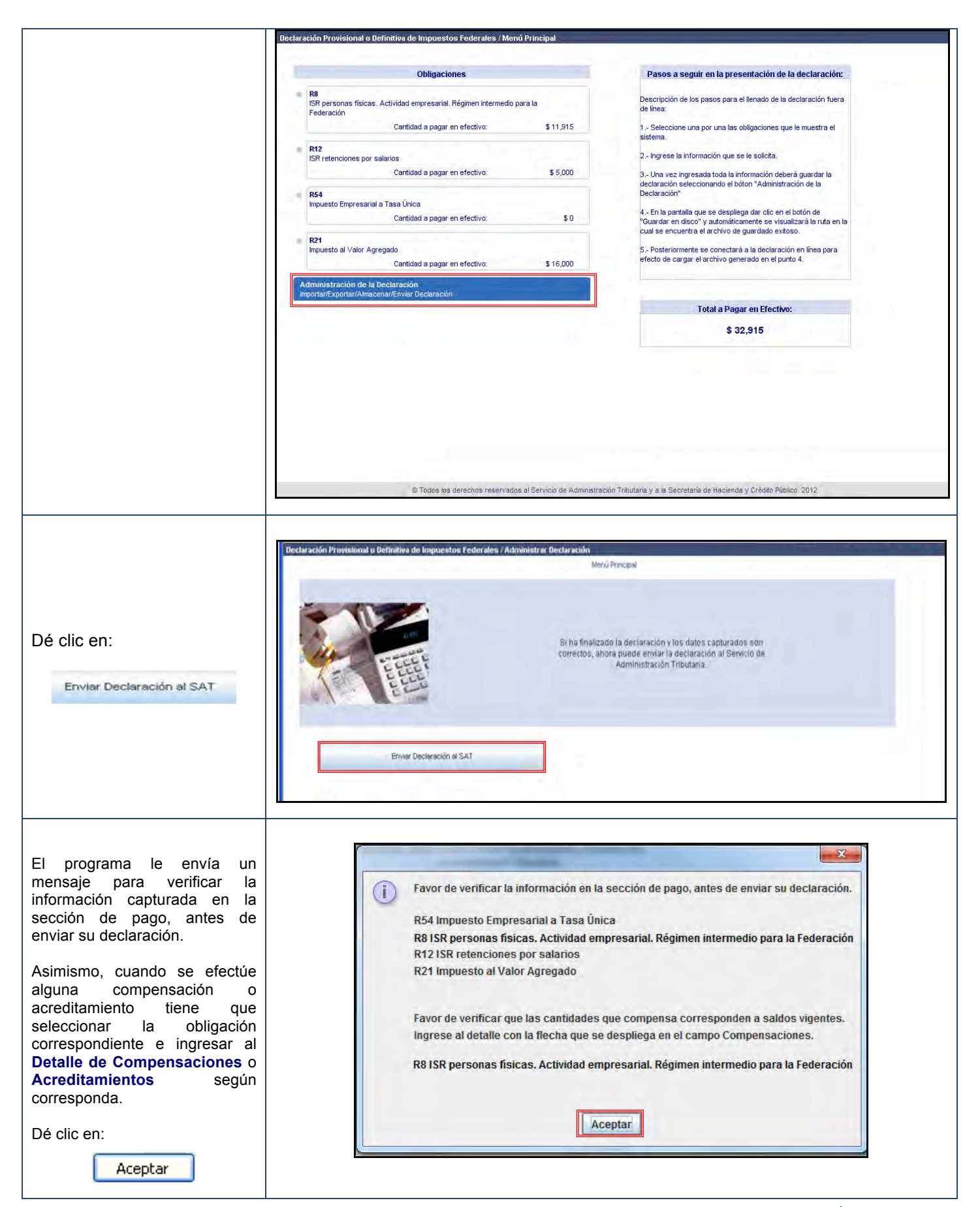

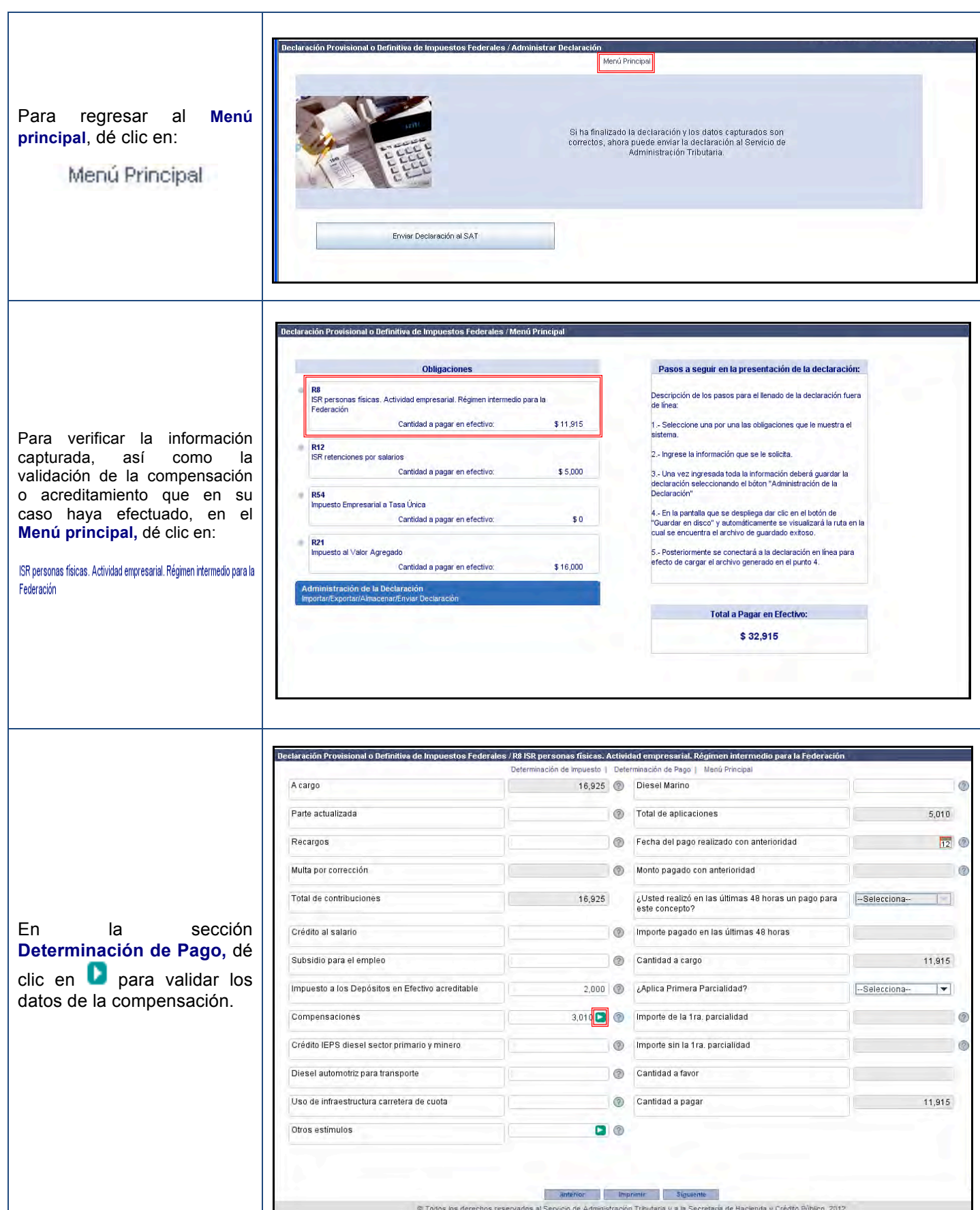

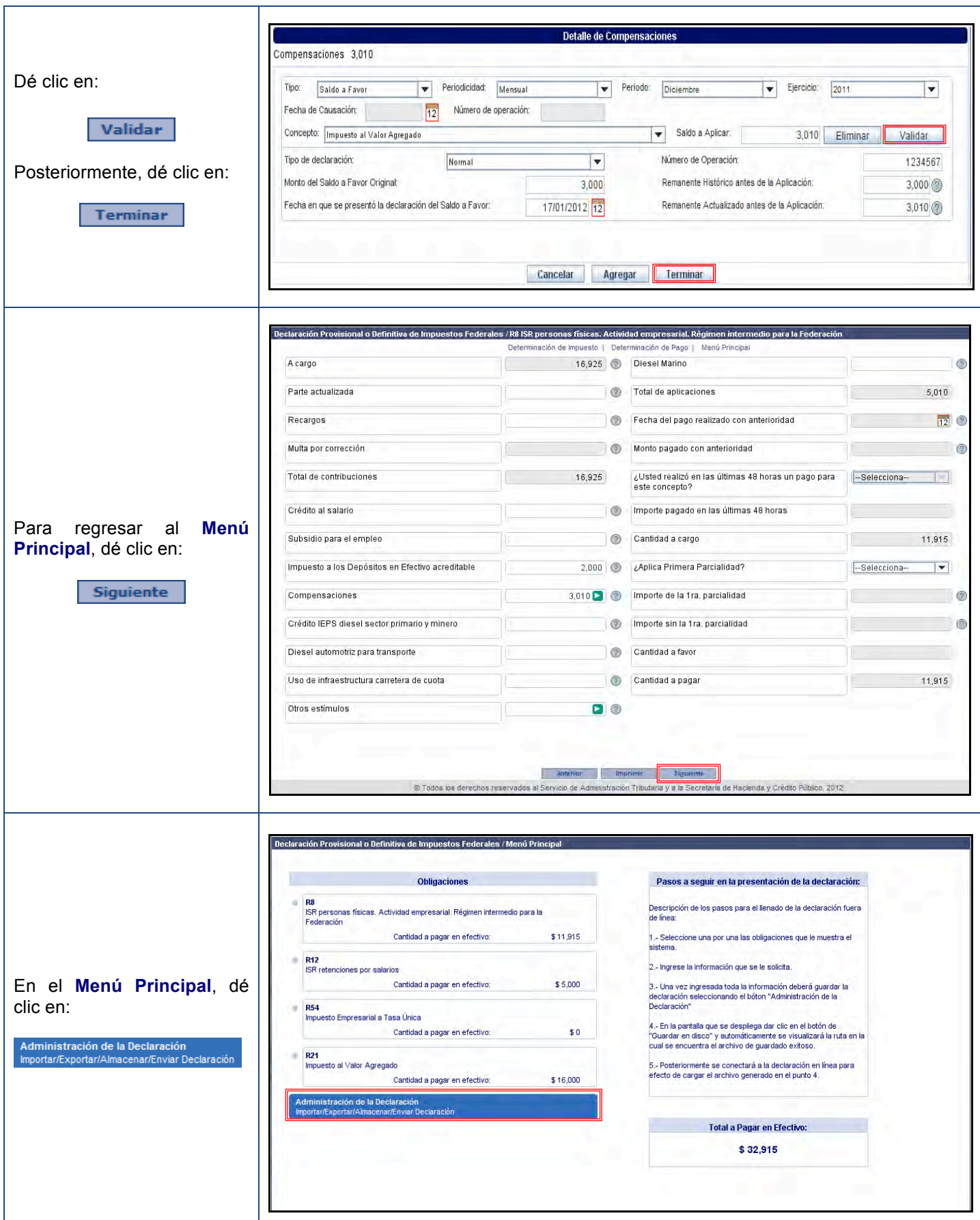

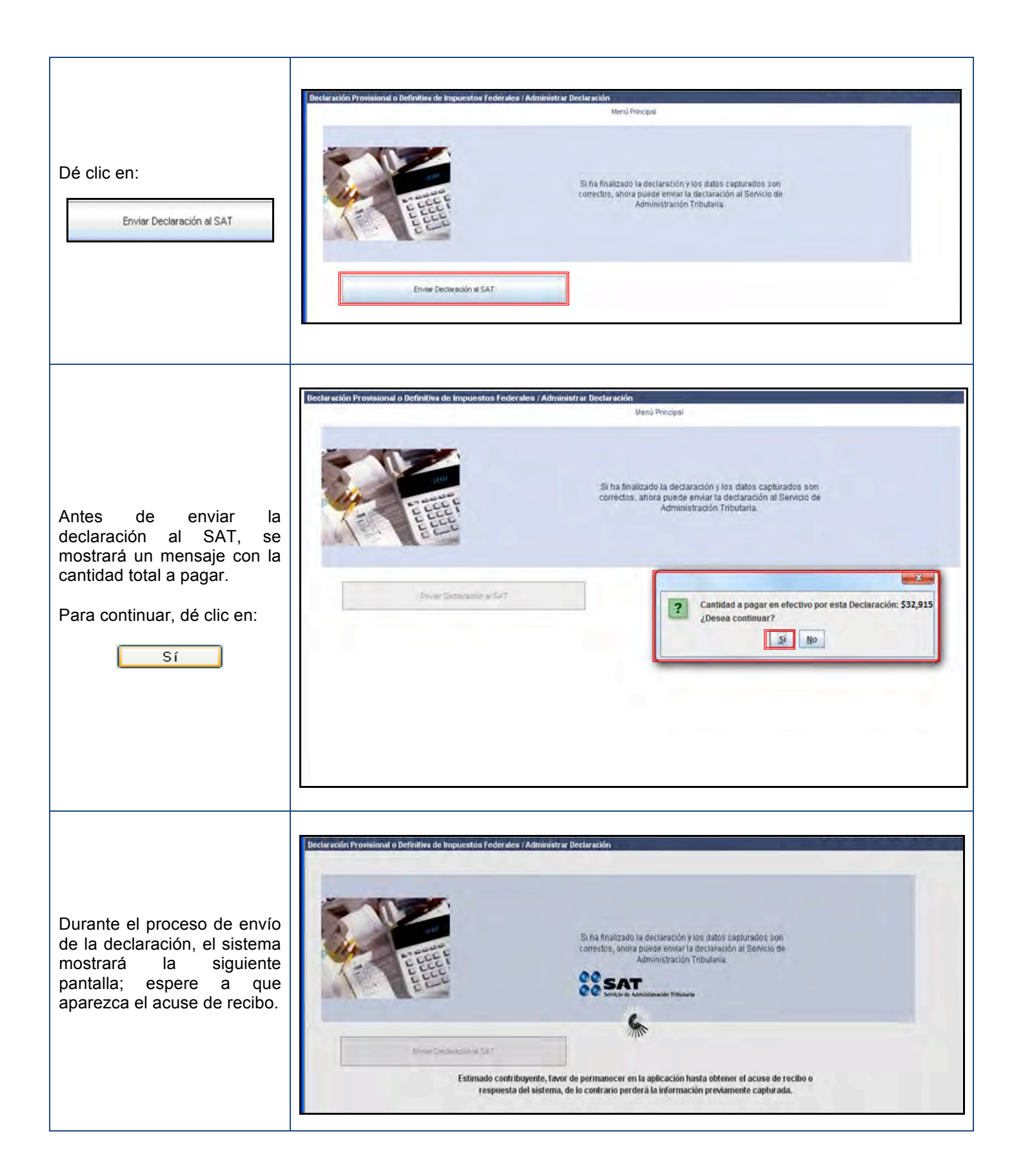

Una vez recib declaración, el SAT acuse de recibo contentien, entre otro : **SOS UNIDOS AFTER** 

- $\bullet$  Fecha  $y$  horal presentación
- Número de operadions<br>• Sello digital
- 
- Sello digital<br>• Línea de Línea de captu cuando haya pago)
- Vigencia o Fecha pago
- Importe total a pag

Cuando exista car pagar, la declaración se tendrá por cumplida hasta que se efectúe el través de ventanilla o portal bancario, corresponda.

Para guardar o im acuse de recibo, dé

Guardar PDF

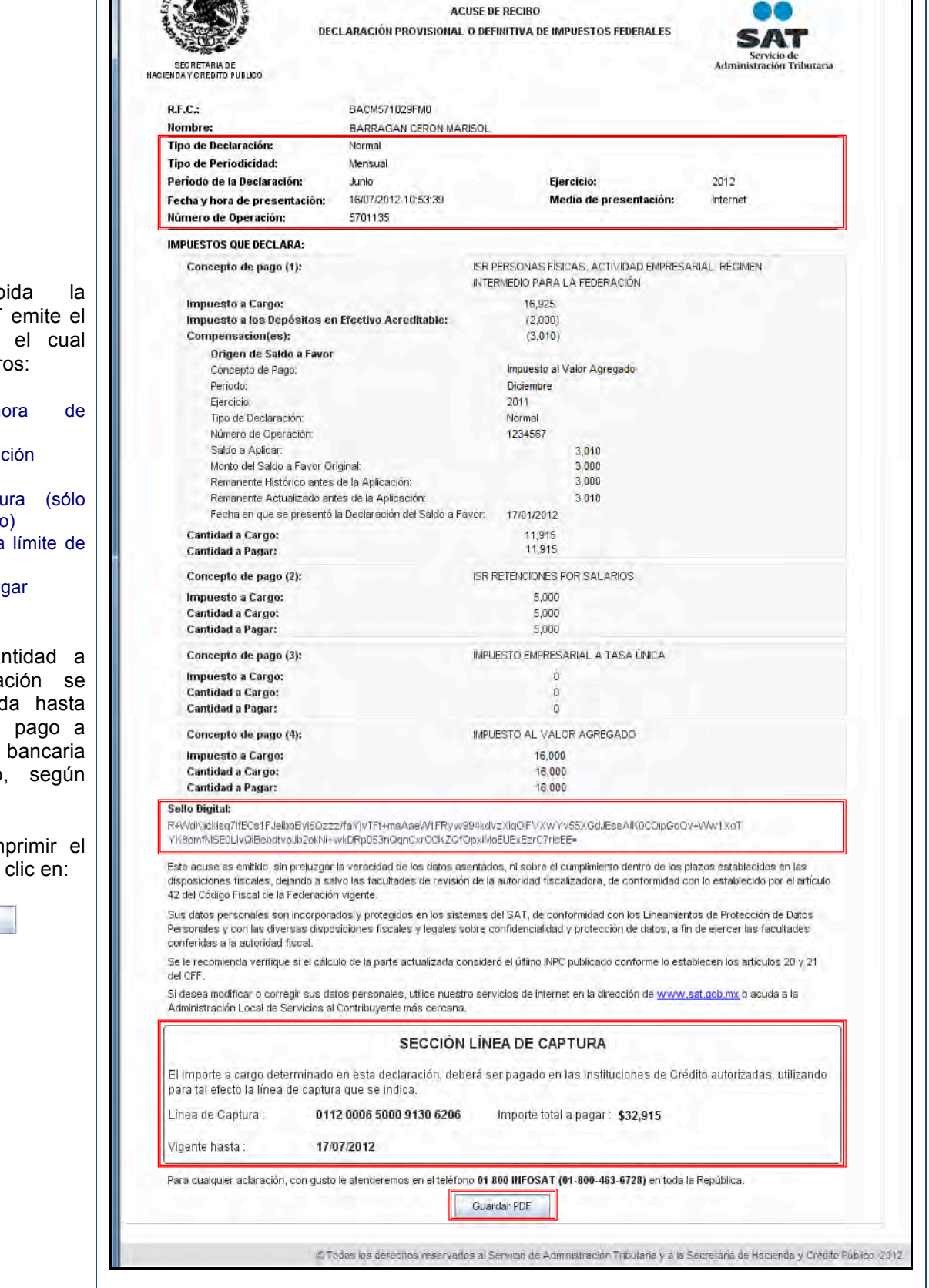

80

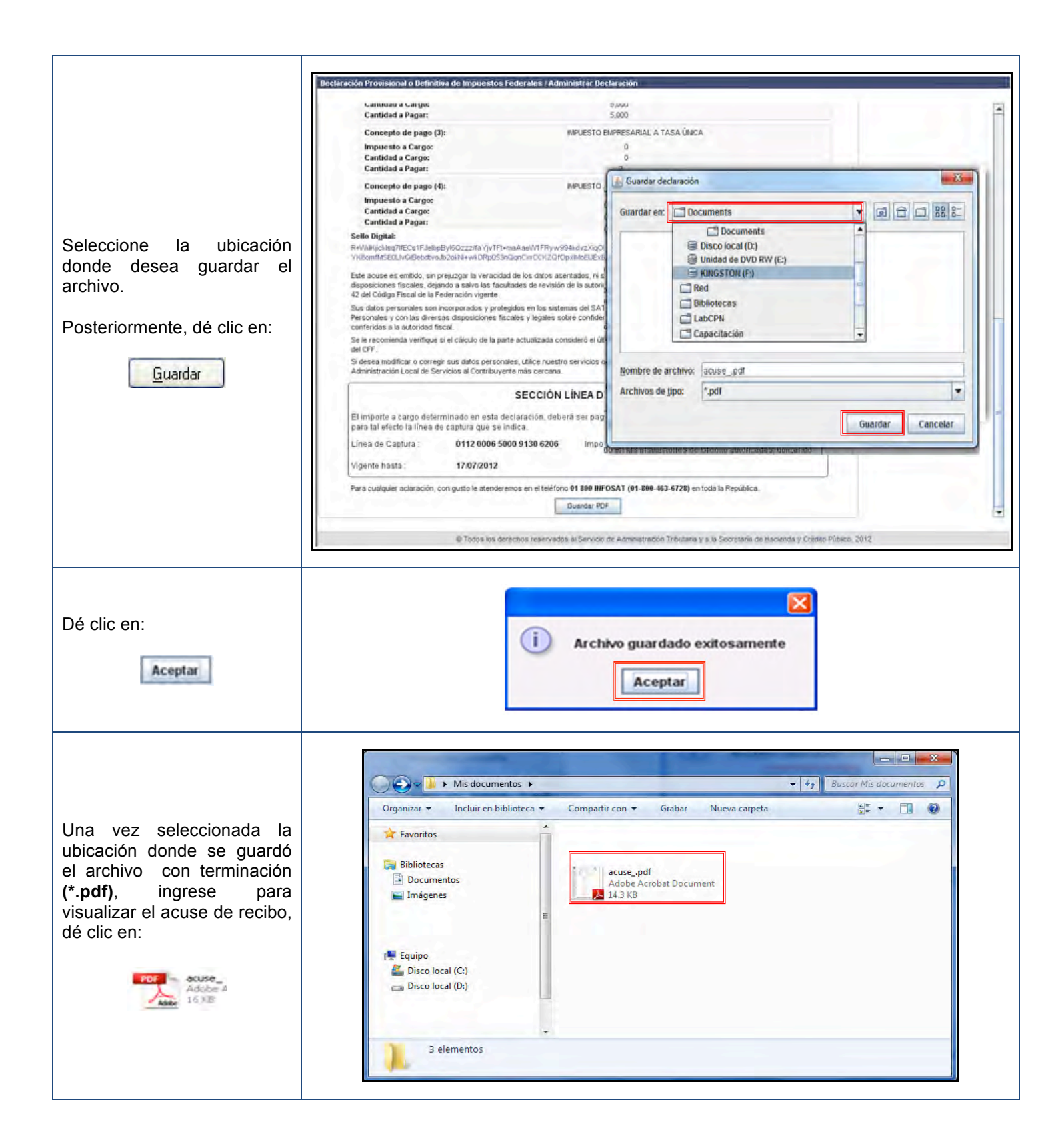

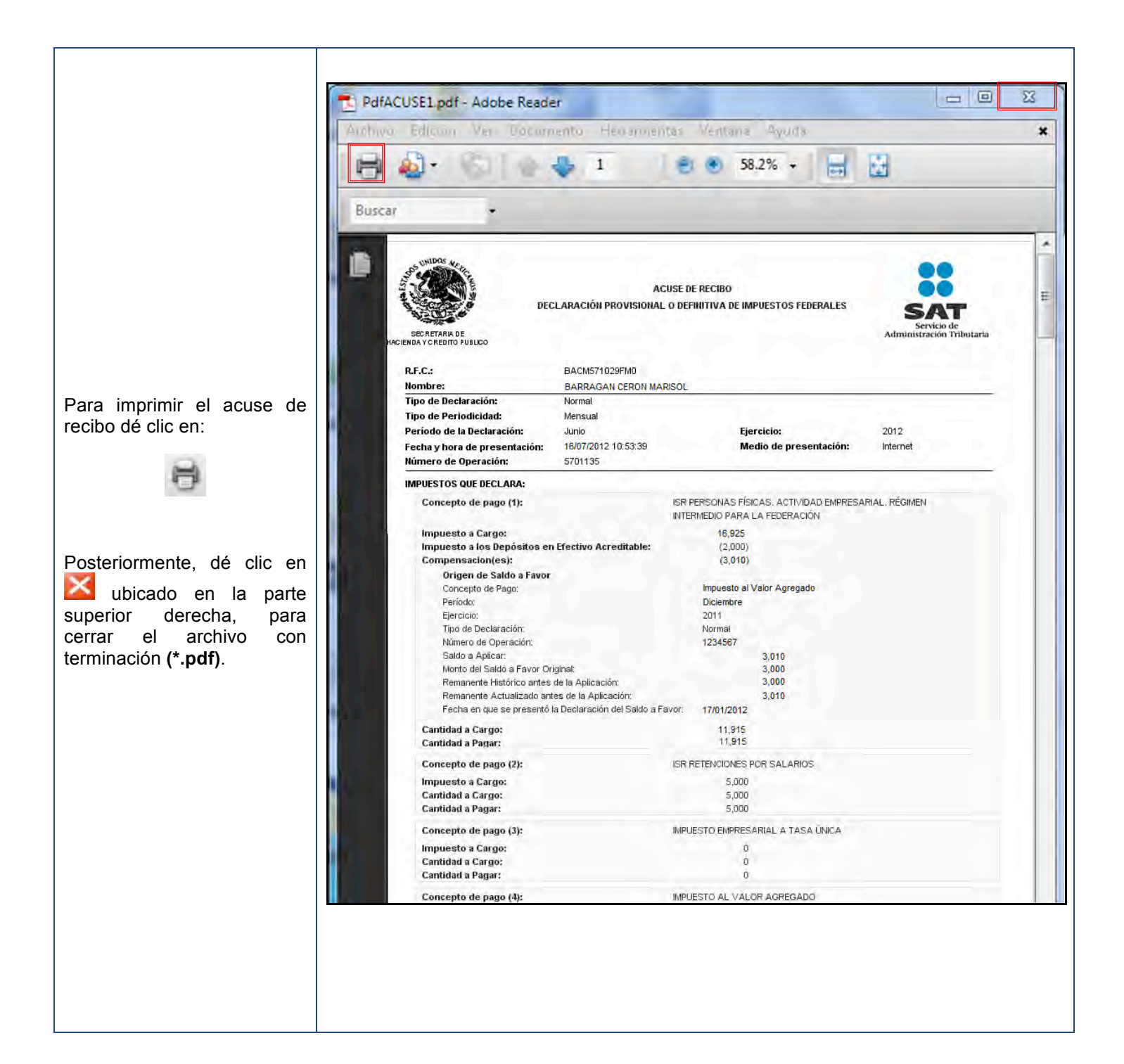

#### **Consulta de la declaración**

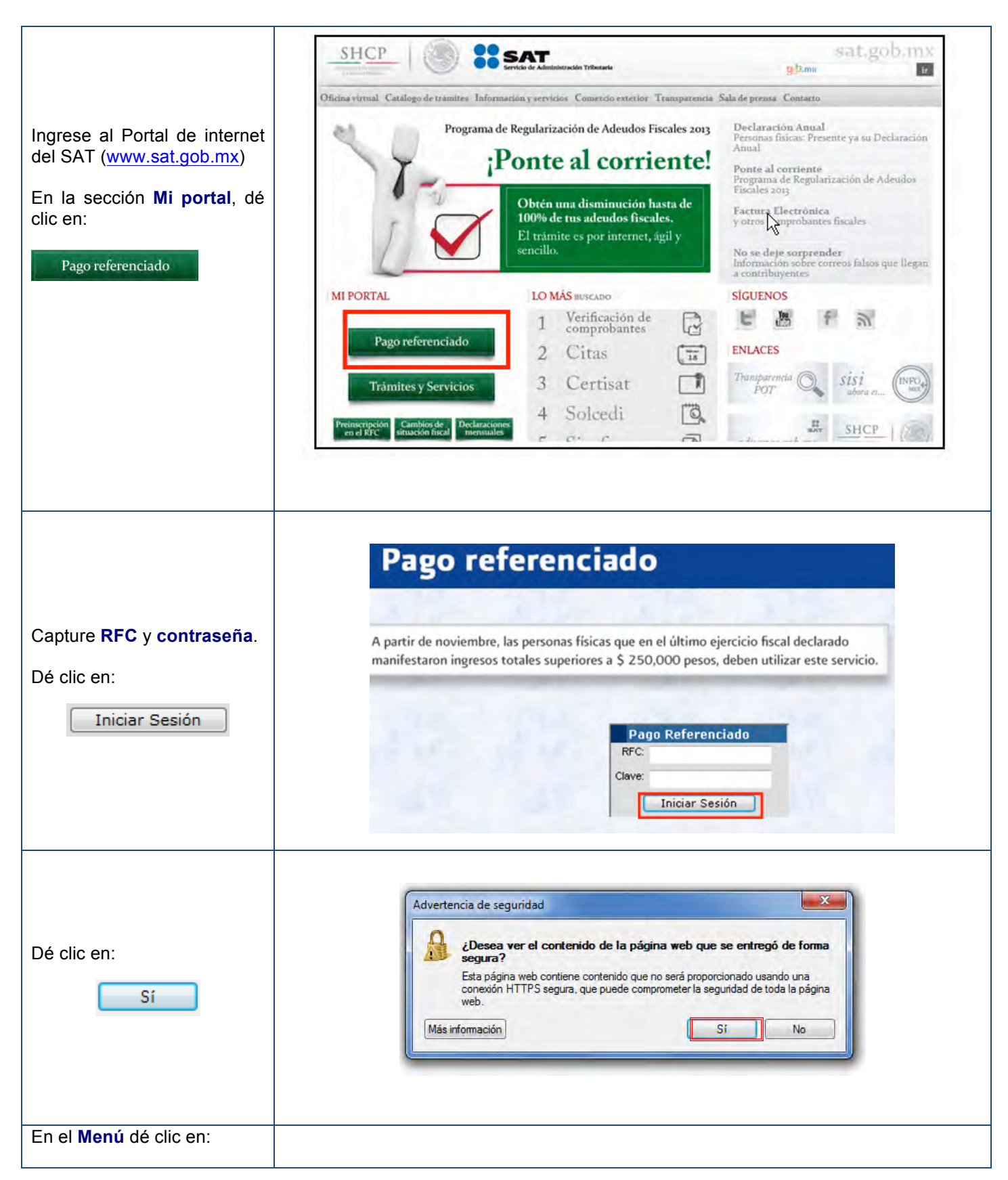

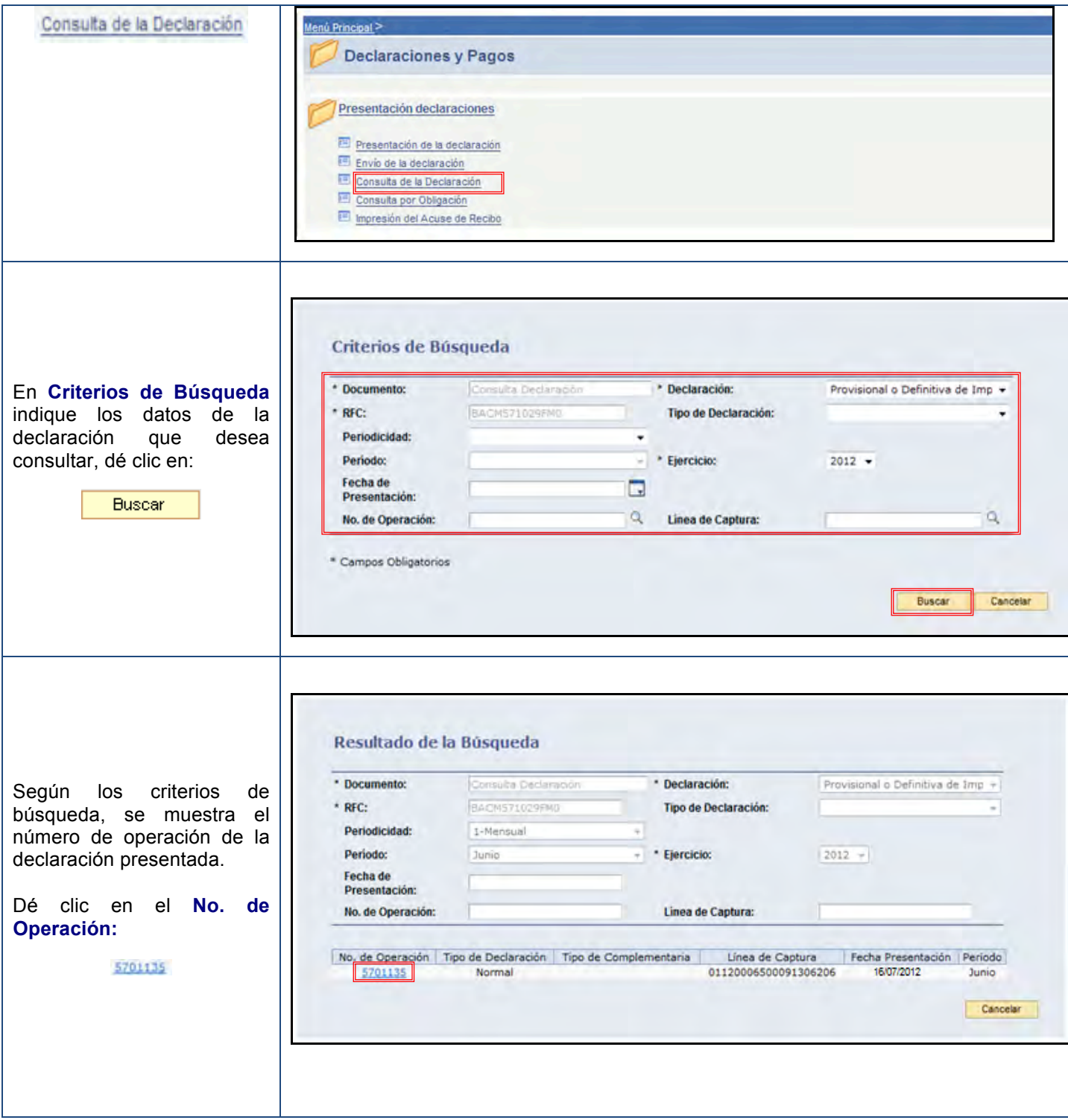

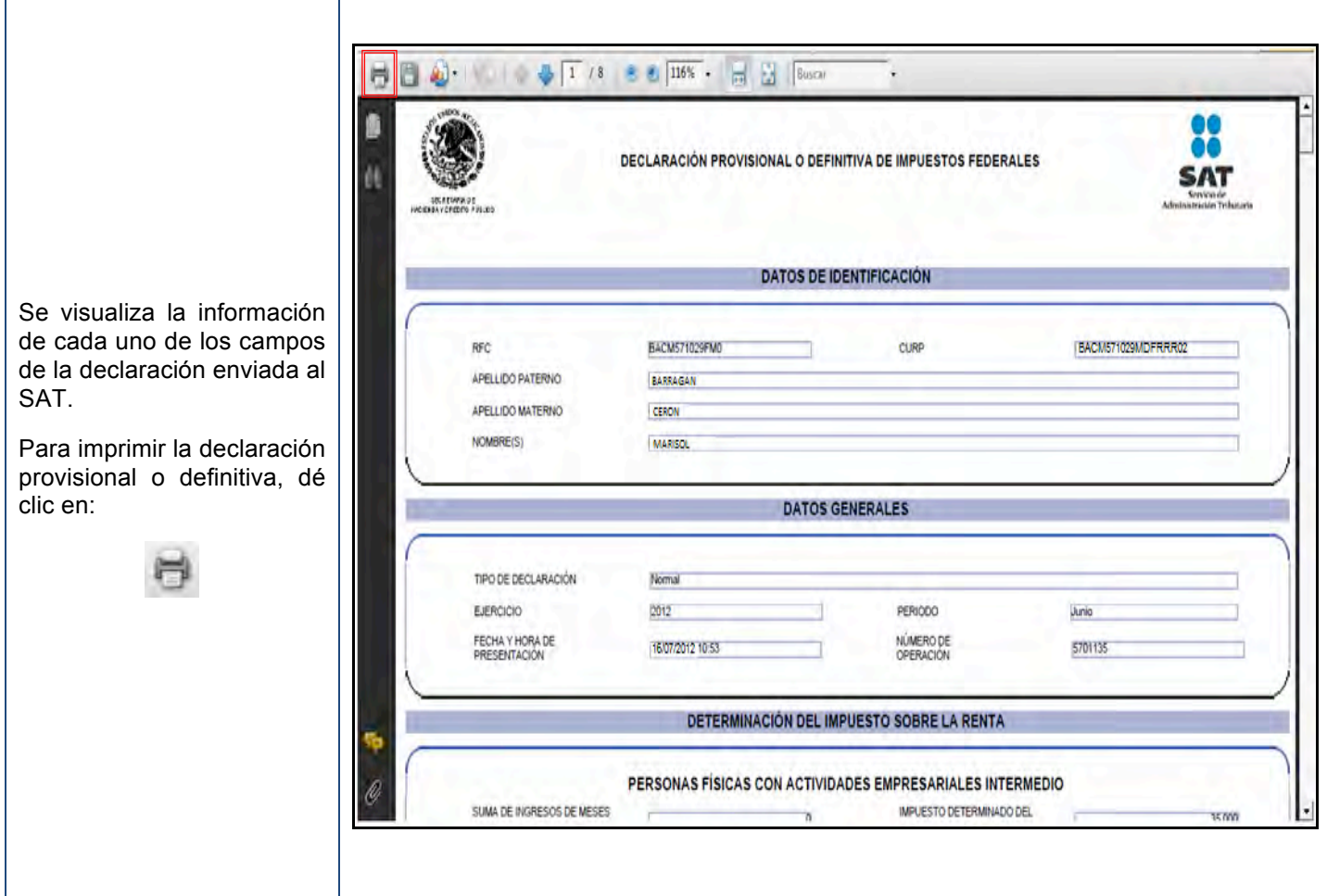

#### **Consulta por obligación**

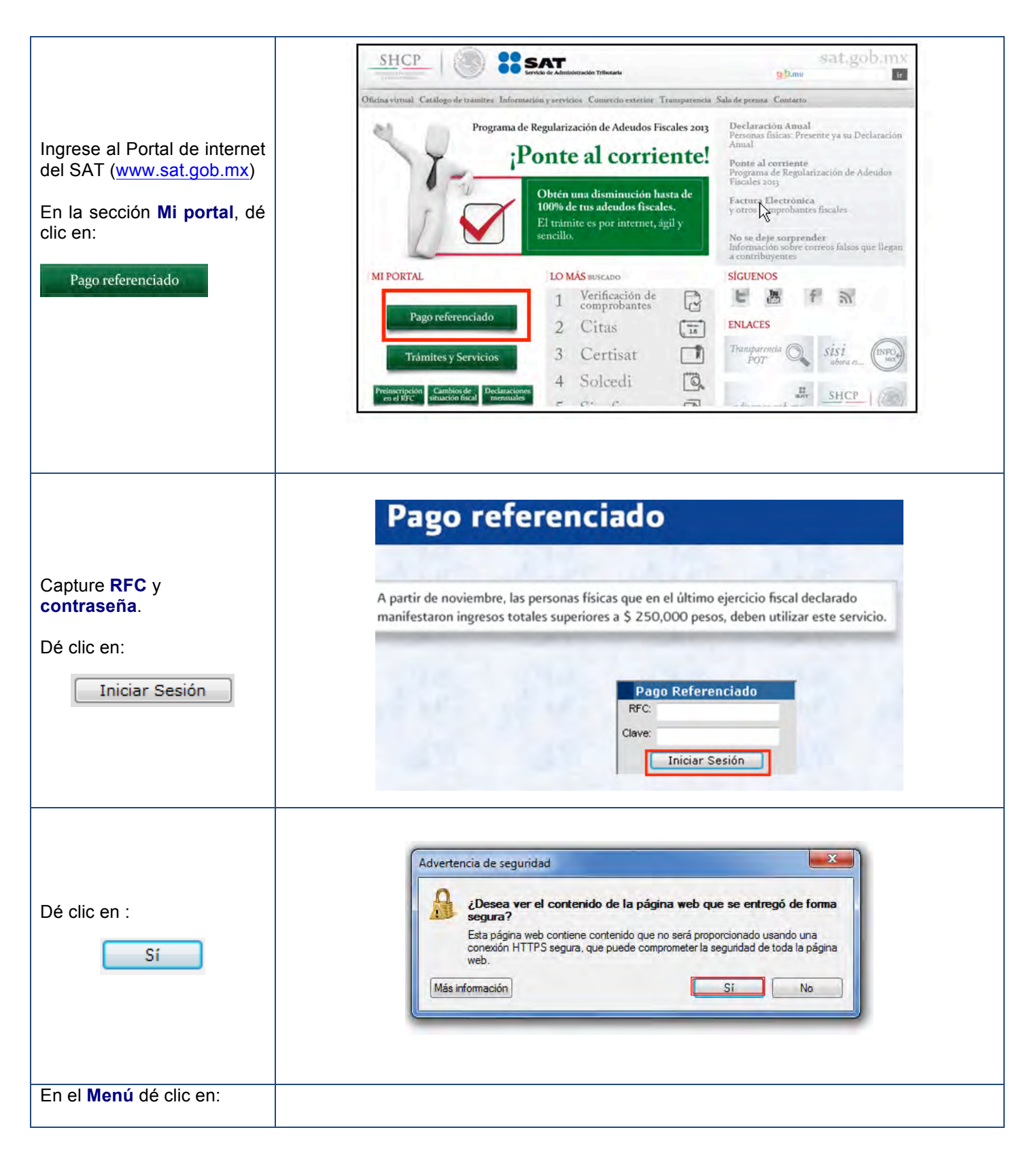

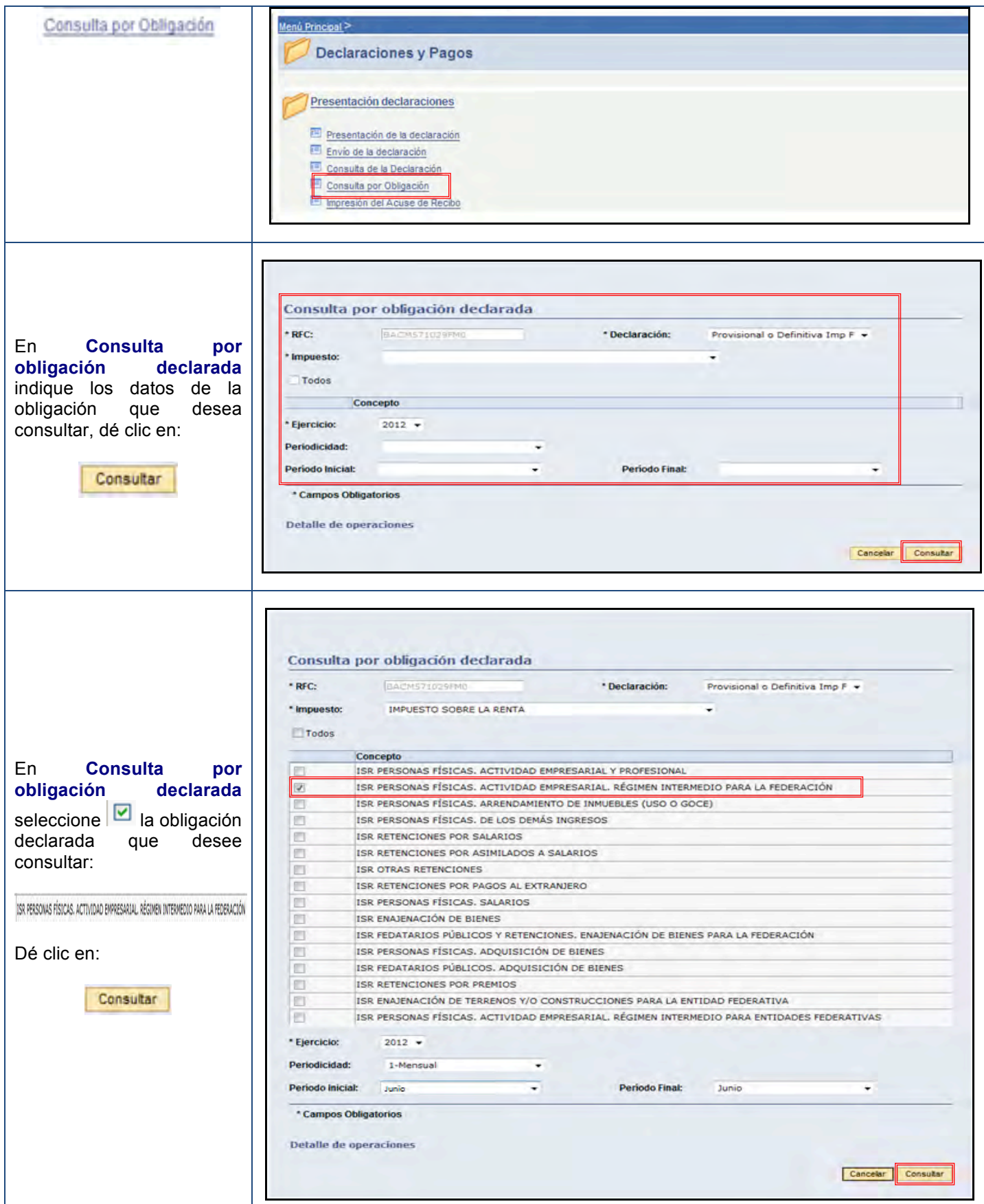

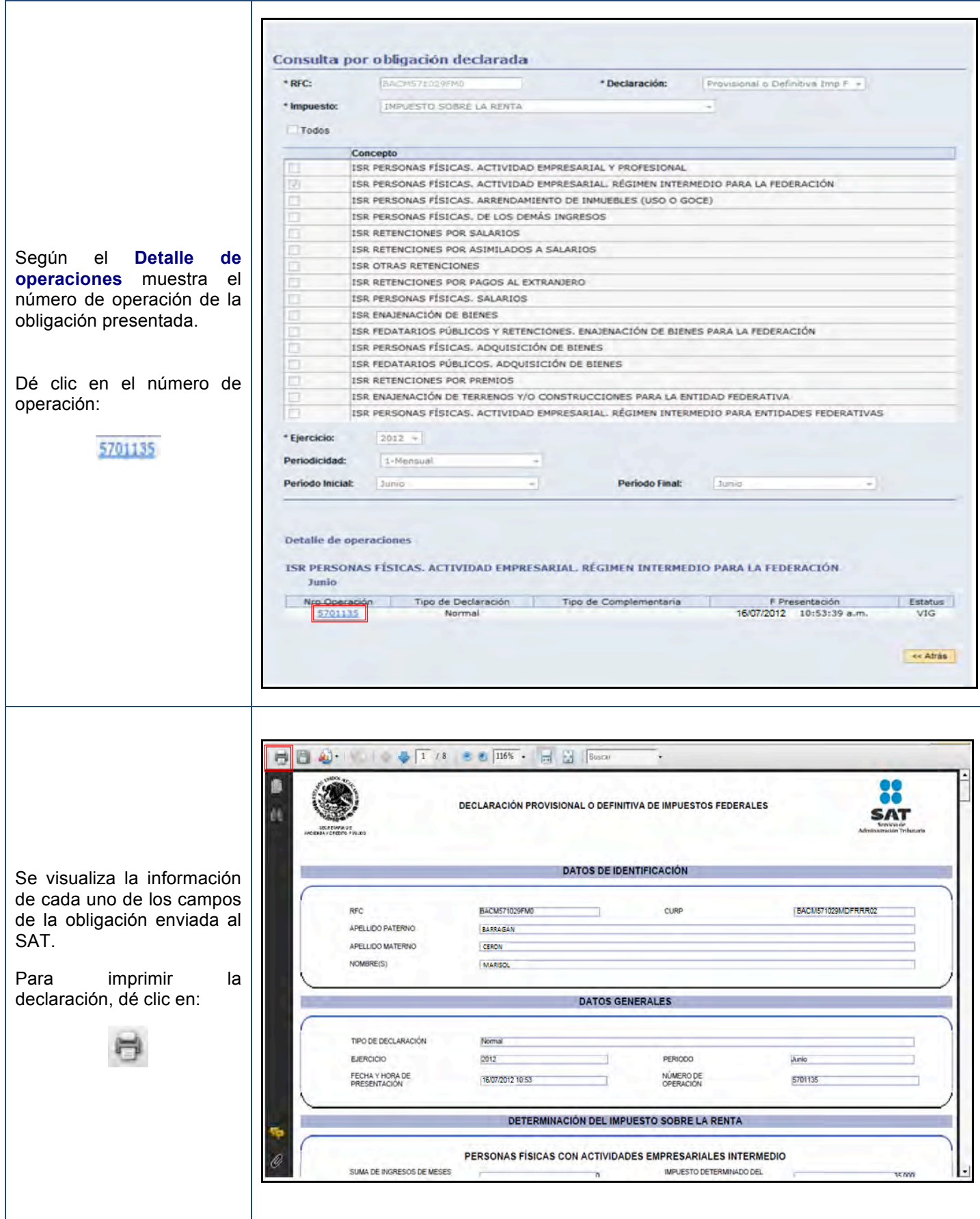

#### **Impresión del acuse de recibo**

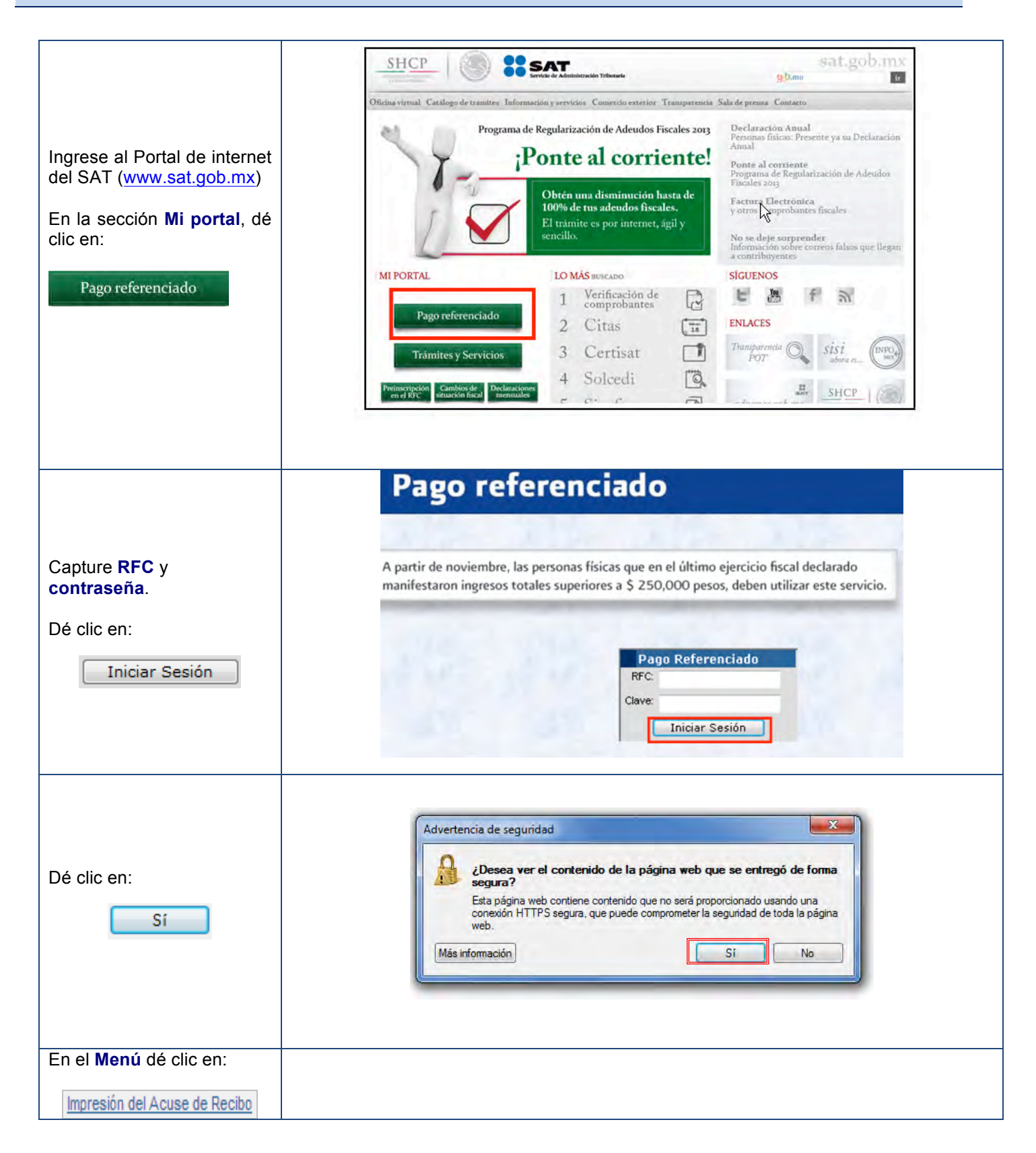

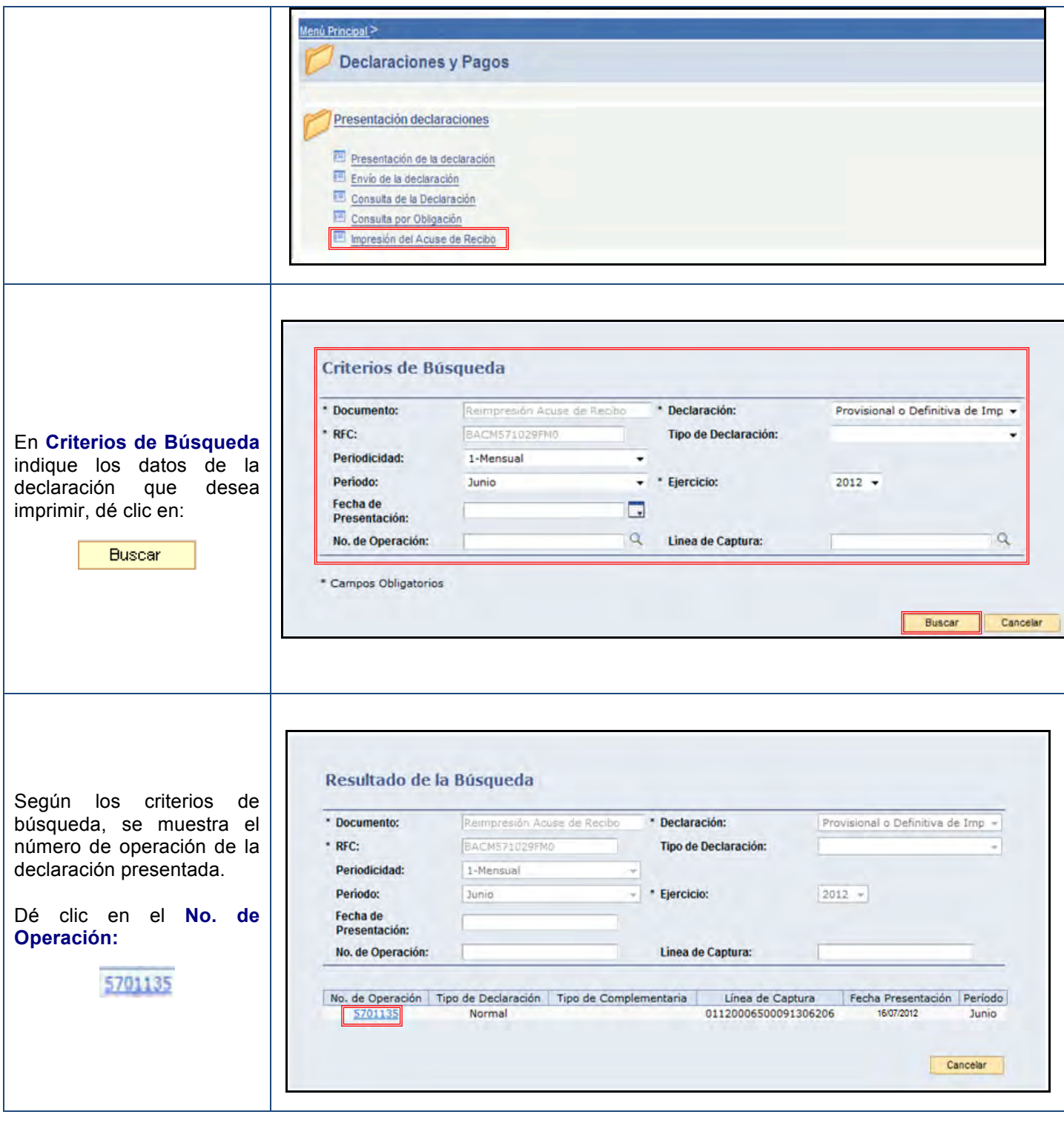

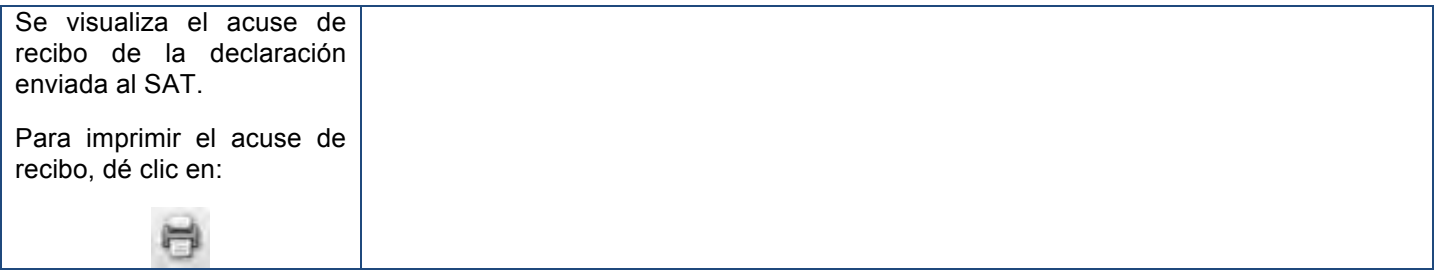

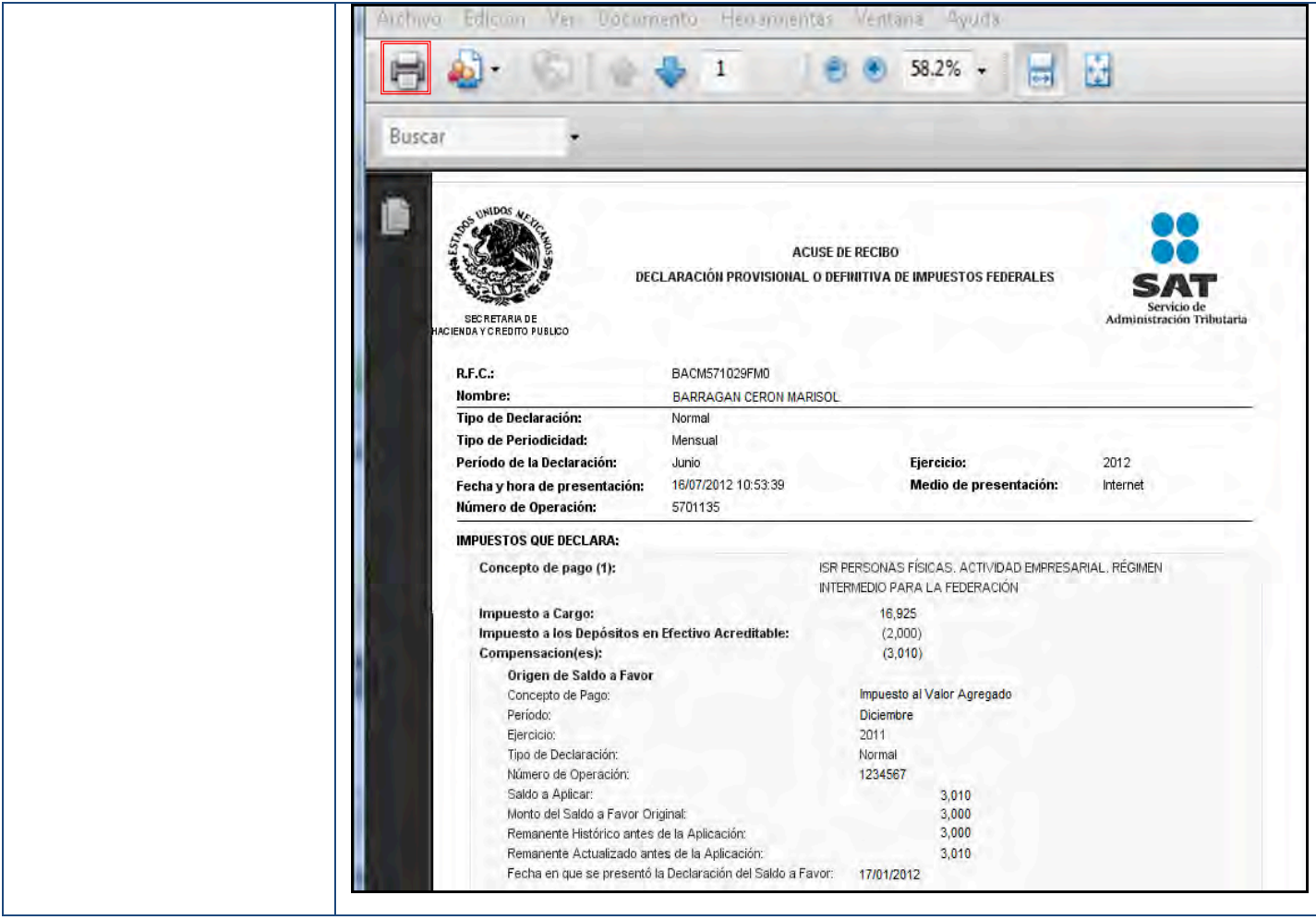

## **Pago de contribuciones**

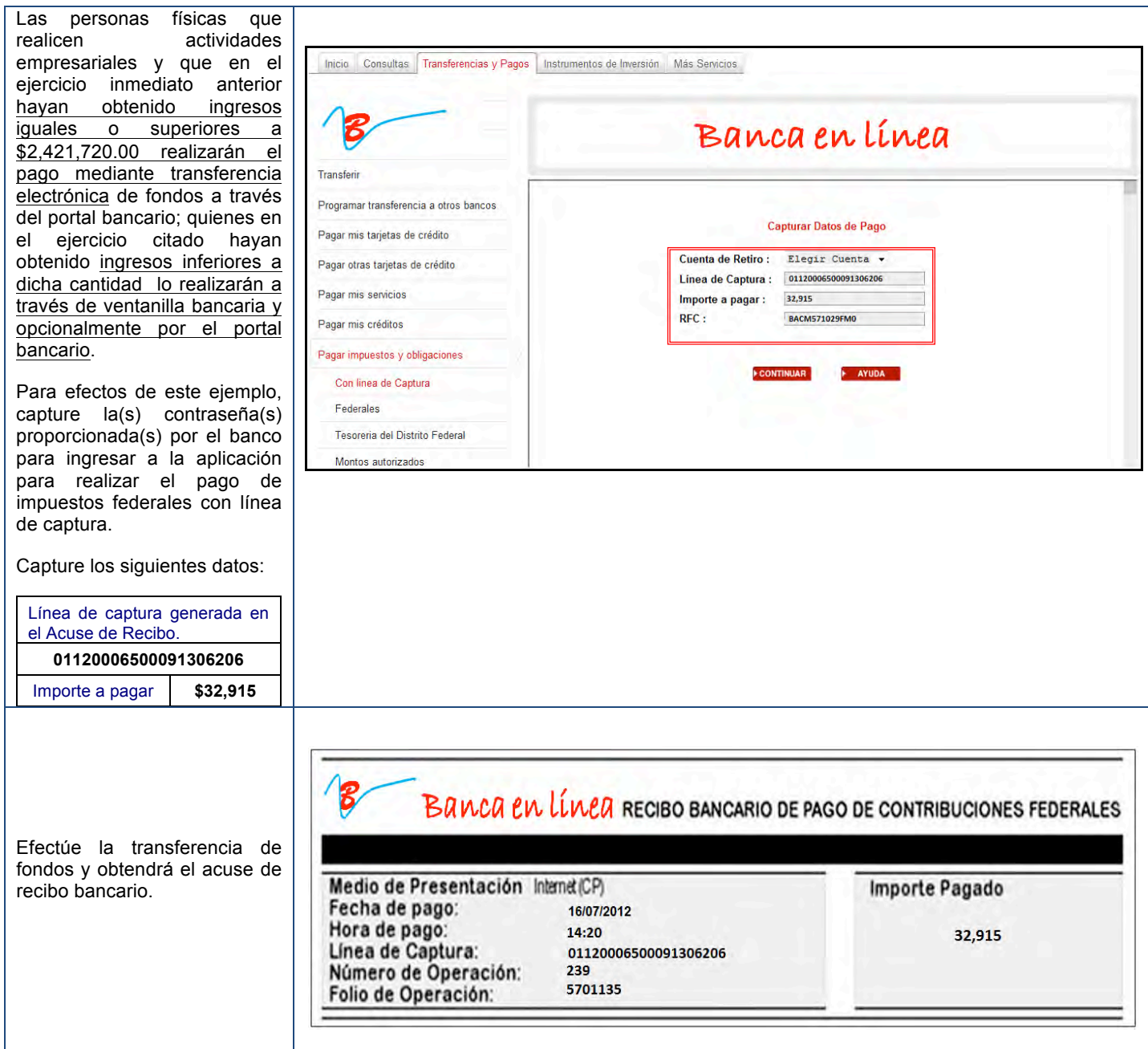

## **DECLARACIÓN COMPLEMENTARIA**

#### **Tipos de declaración**

Si el tipo de declaración es **Complementaria**, debe saber que dependiendo del motivo a presentar, ésta se clasifica en:

 **Tipo de Declaración: Complementaria** 

 **Tipo de Complementaria: Modificación de obligaciones**

 **Tipo de Declaración: Complementaria** 

 **Tipo de Complementaria: Obligación no presentada**

 **Tipo de Declaración: Complementaria** 

 **Tipo de Complementaria: Dejar sin efecto obligación**

 **Tipo de Declaración: Complementaria Esquema Anterior**

 **Tipo de Declaración: Complementaria** 

 **Tipo de Complementaria "Subtipo": Esquema Anterior**

#### **Tipo de Declaración: Complementaria**

#### **Tipo de Complementaria: Modificación de obligaciones**

• Modifica la (s) obligación (es) presentada (s) en la declaración inmediata anterior, ya sea en la sección de Determinación de Impuesto o Determinación de Pago.

#### *Nota:*

Cuando no se efectué el pago de la línea de captura dentro del plazo establecido, a fin de generar una nueva línea; se deben capturar la actualización y los recargos correspondientes.

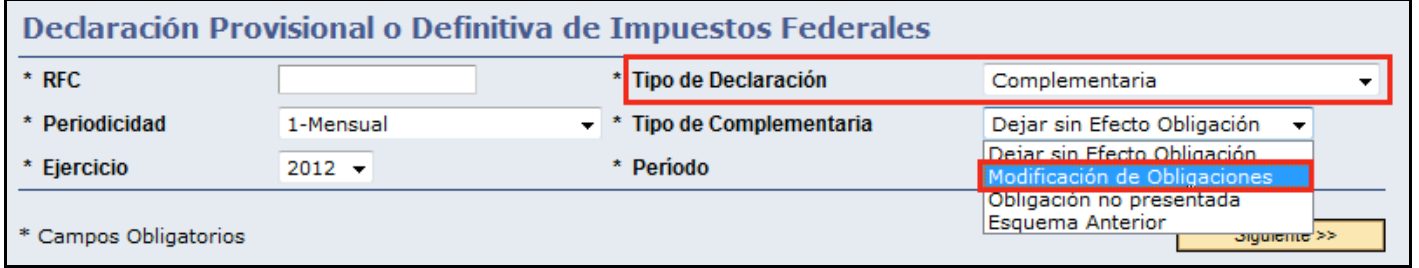

## **Tipo de Declaración: Complementaria**

## **Tipo de Complementaria: Obligación no presentada**

• Permite presentar la (s) obligación (es) que se hubiera (n) omitido en la declaración normal, desplegando sólo aquellas que tengan la misma periodicidad y fecha de vencimiento.

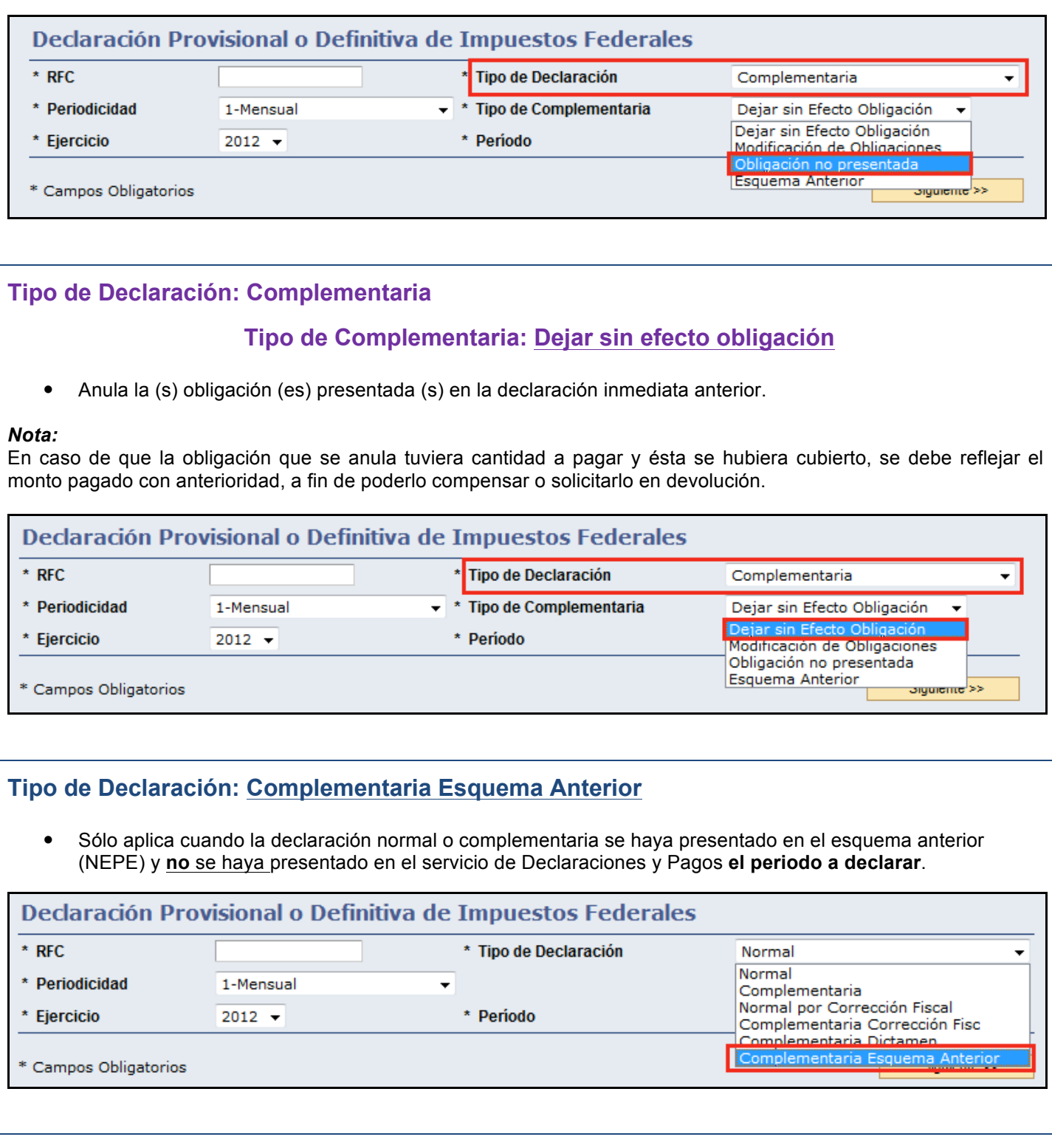

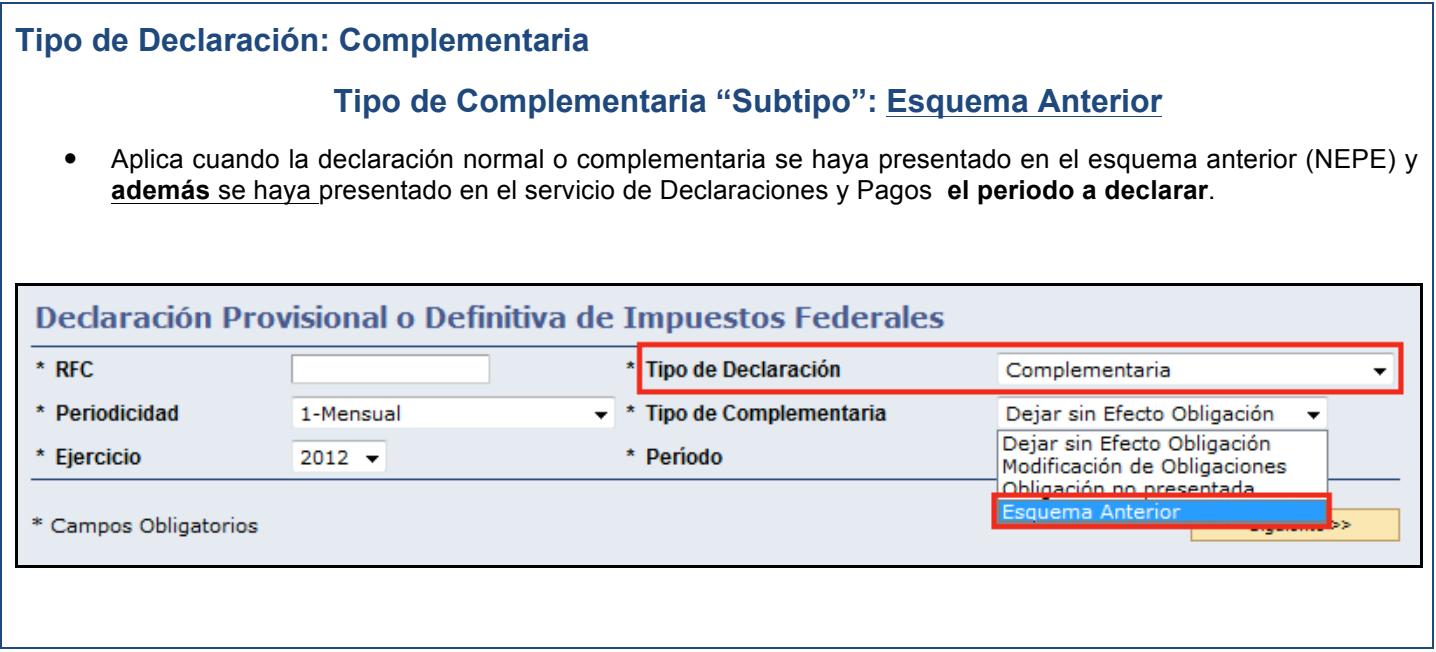

#### **Datos**

Una vez efectuado el envío de la declaración al SAT y pagadas sus contribuciones en el portal bancario, la Señora Marisol Barragán Cerón, quien realiza actividades empresariales del régimen intermedio, se da cuenta que en la obligación ISR retenciones por salarios el monto a cargo por este concepto es de \$5,200.00 y no de \$5,000.00 como lo manifestó en la declaración normal del mes de junio de 2012, por lo que tiene que presentar una declaración complementaria de Modificación de Obligaciones por este concepto.

**RFC:** BACM571029FM0

**Contraseña:** BACM5710

#### **Obligaciones registradas:**

- $\triangleright$  ISR, personas físicas. Actividad empresarial. Régimen intermedio para la Federación.
- $\triangleright$  ISR, retenciones por salarios
- $\triangleright$  Impuesto al valor agregado
- $\triangleright$  Impuesto empresarial a tasa única

#### **Declaración:** Complementaria

**Tipo de Complementaria:** Modificación de obligaciones

**Periodo:** Junio

**Ejercicio:** 2012

#### **Ingreso al servicio**

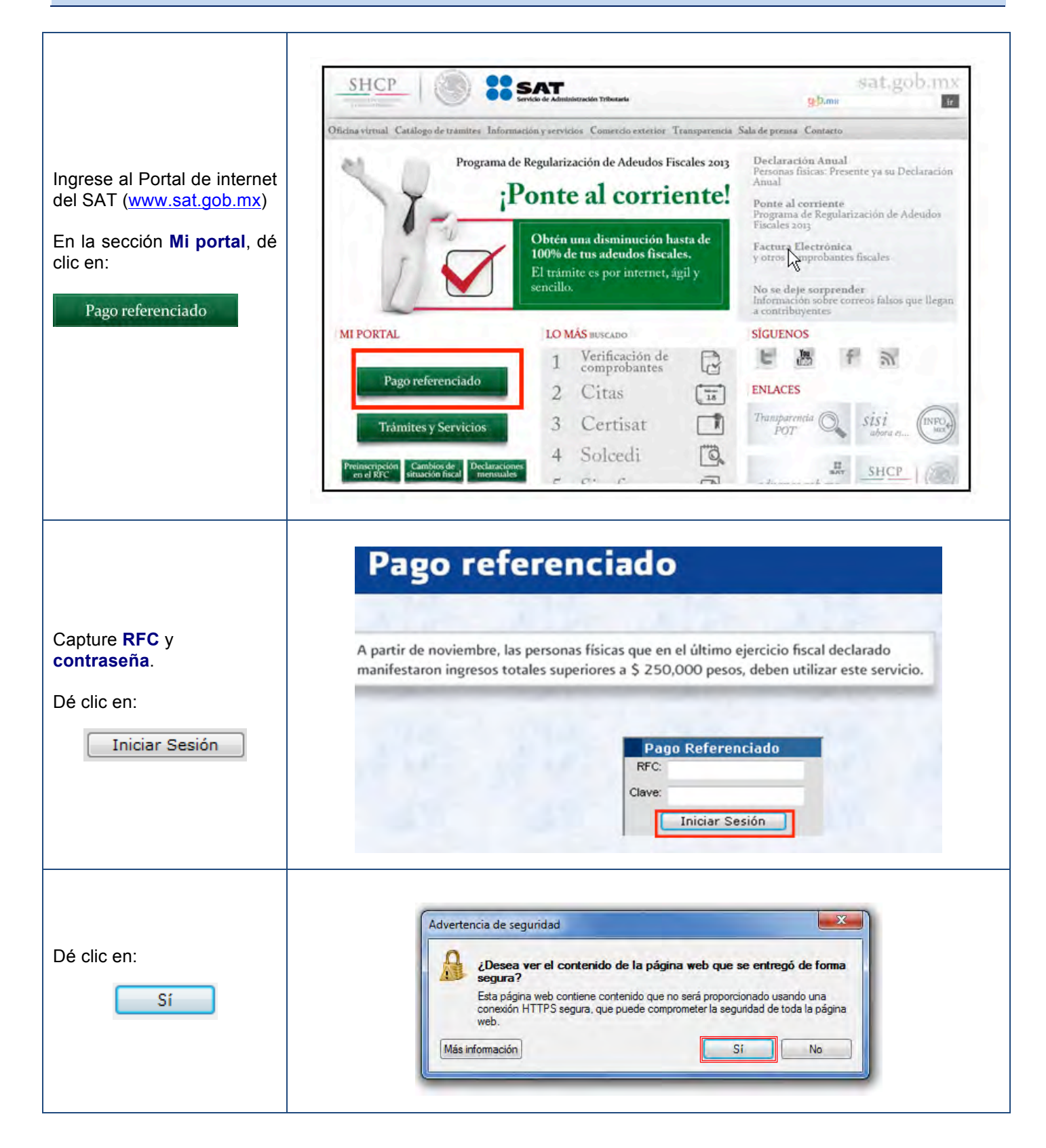

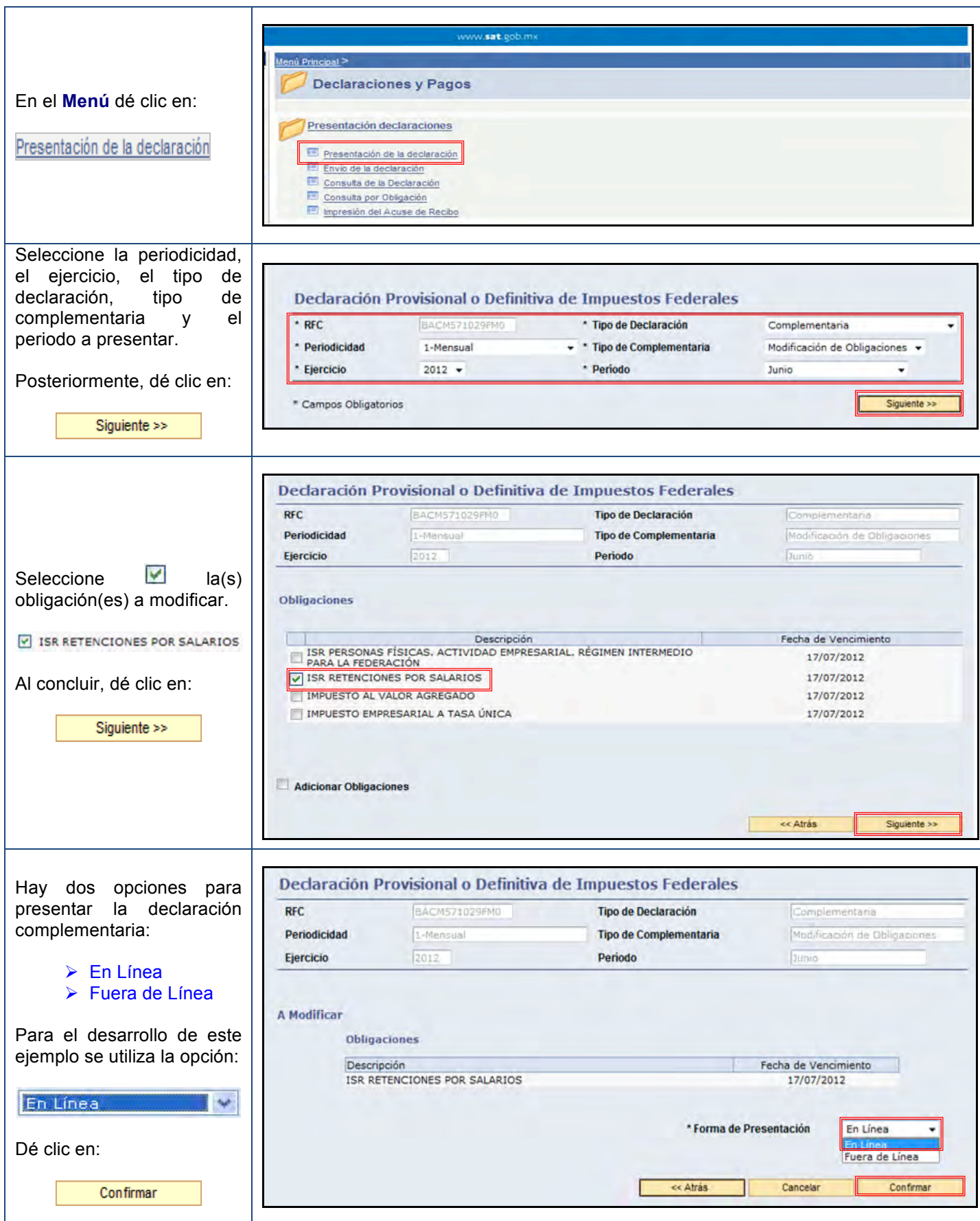

#### **Captura**

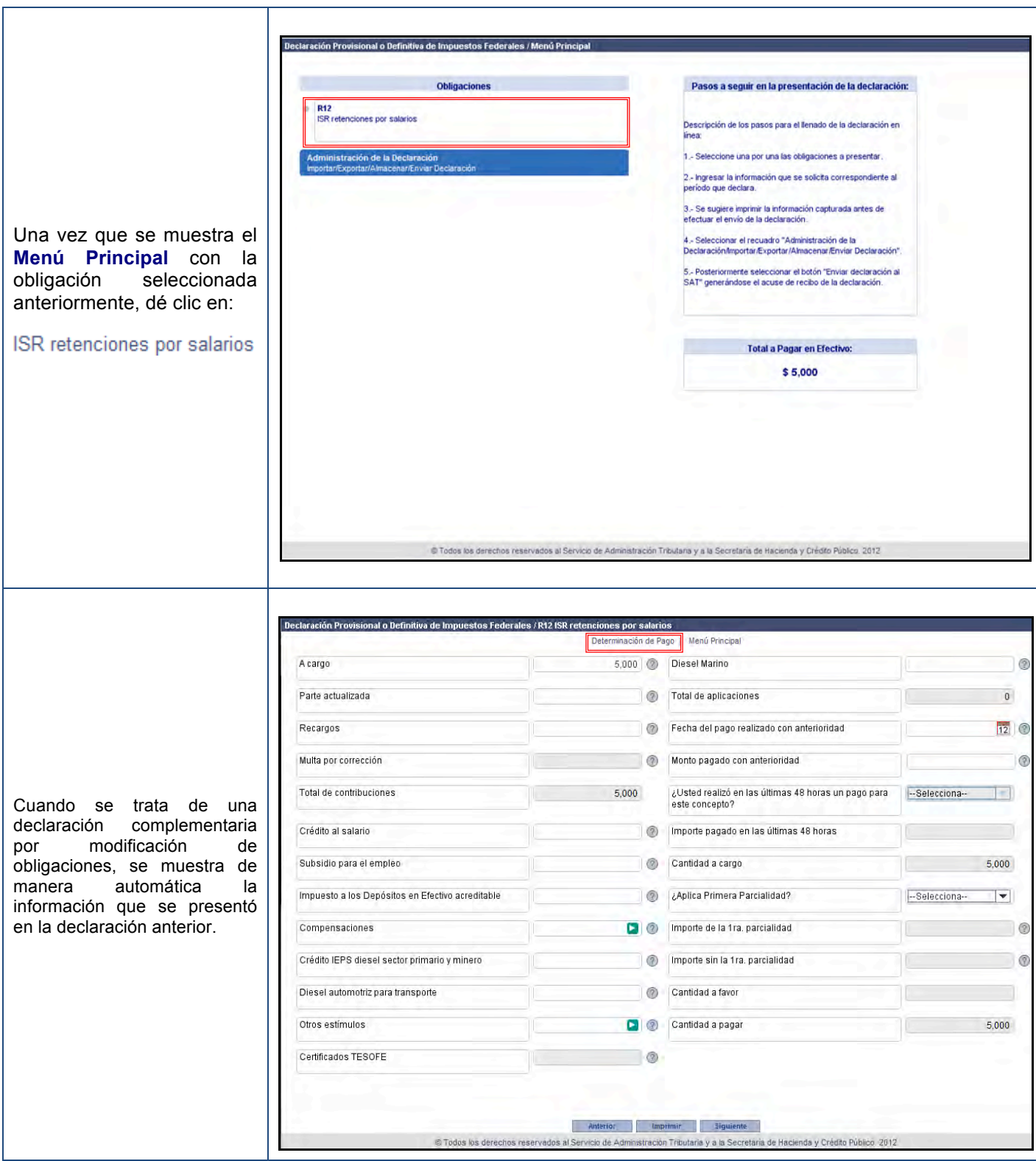

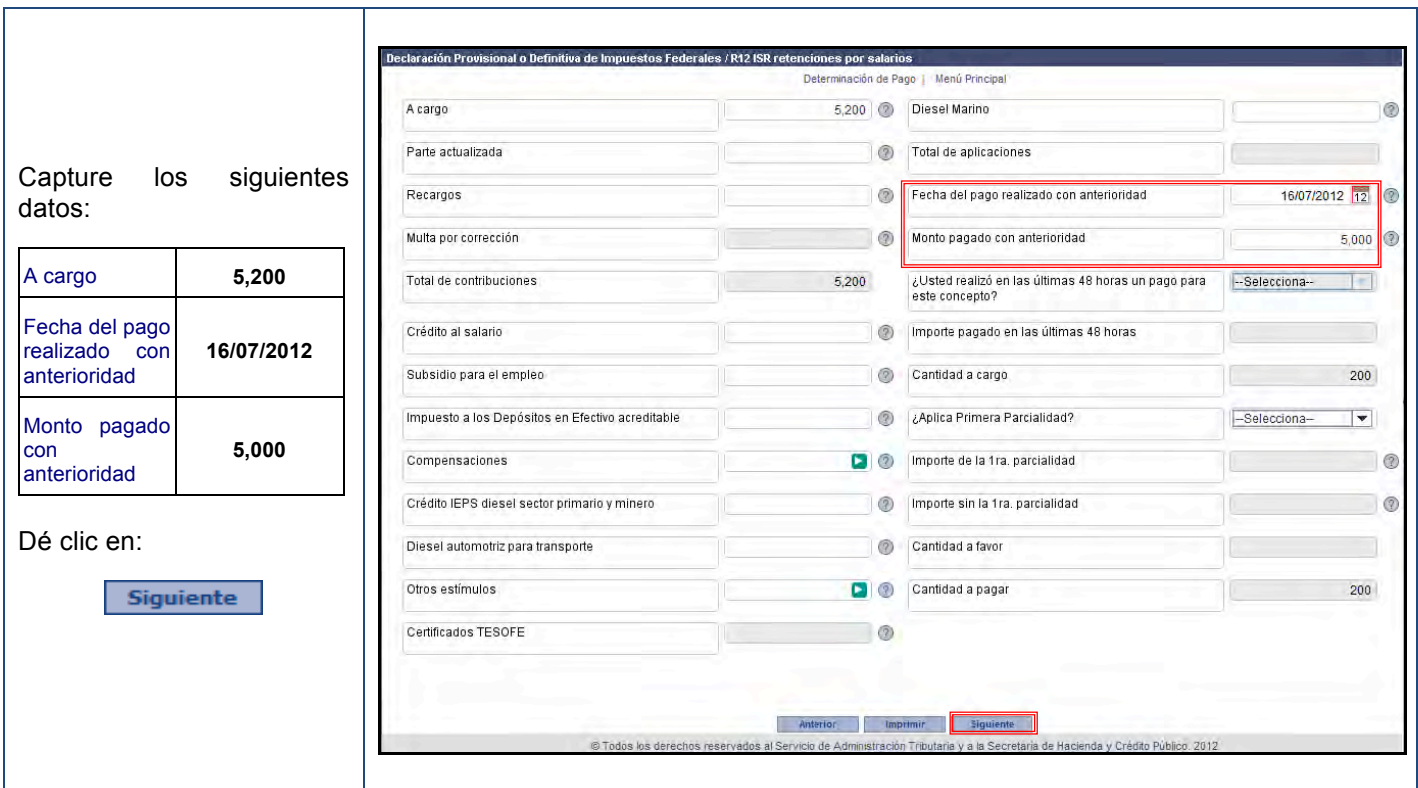

## **Envío de la declaración**

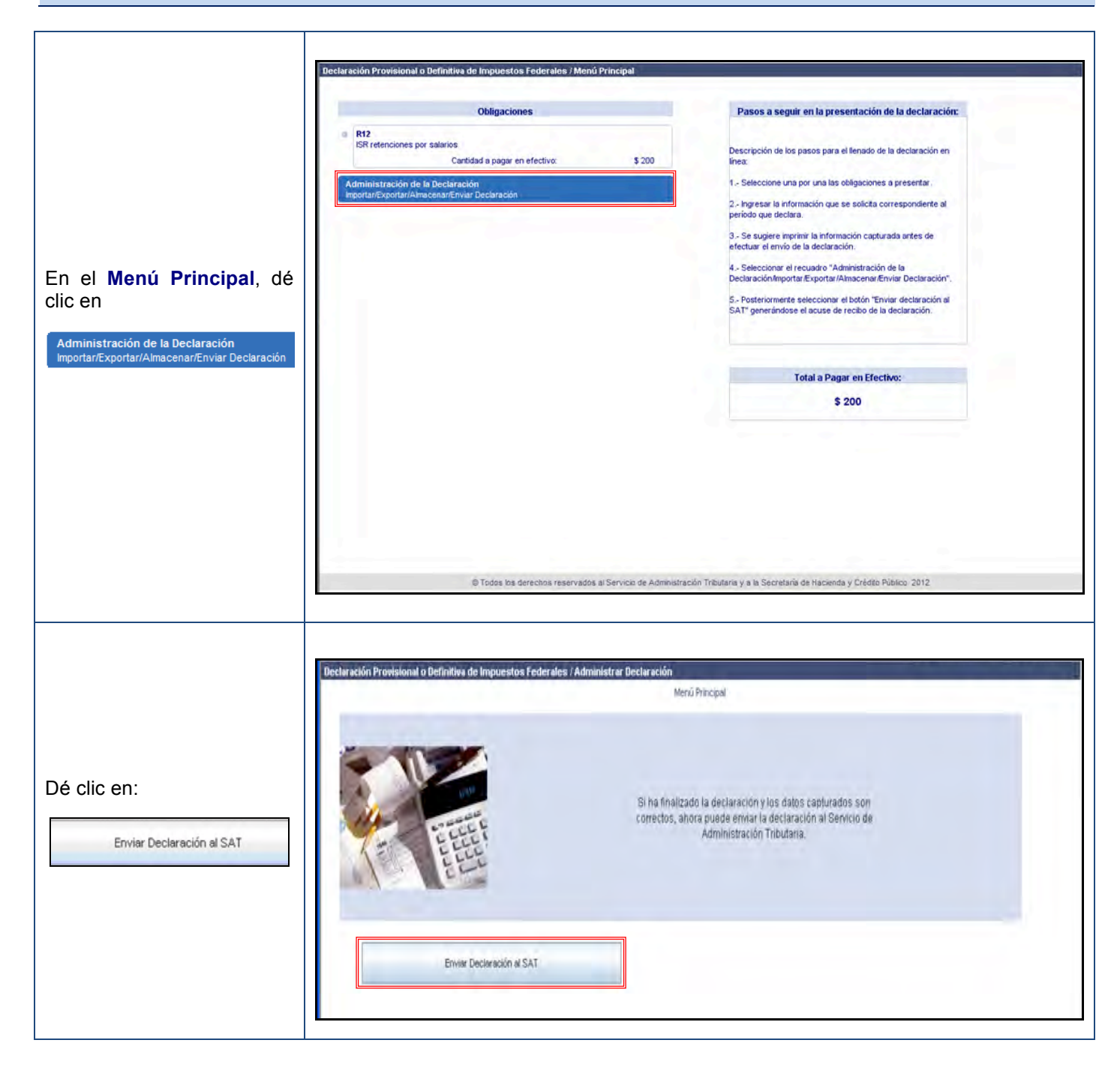

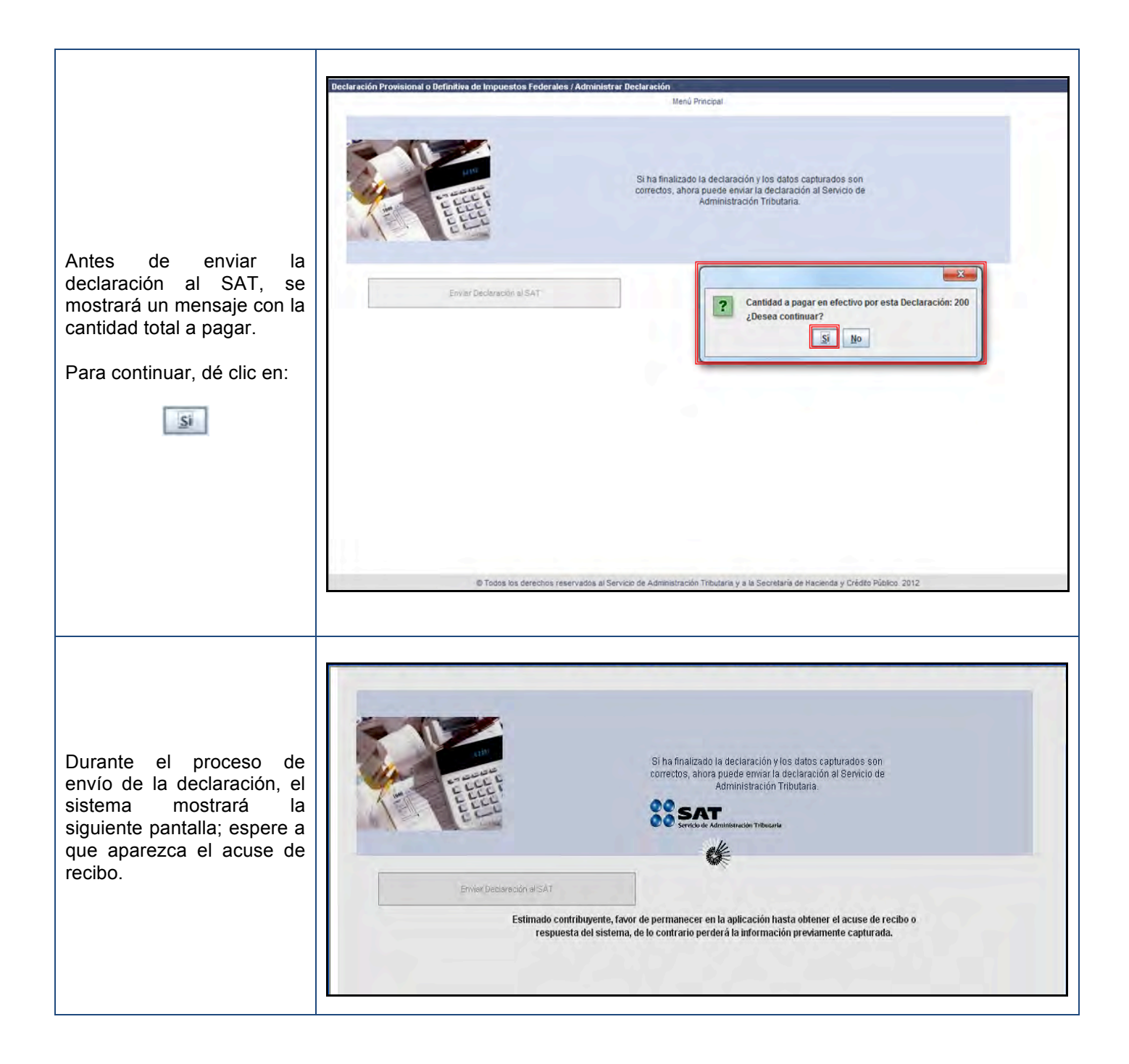

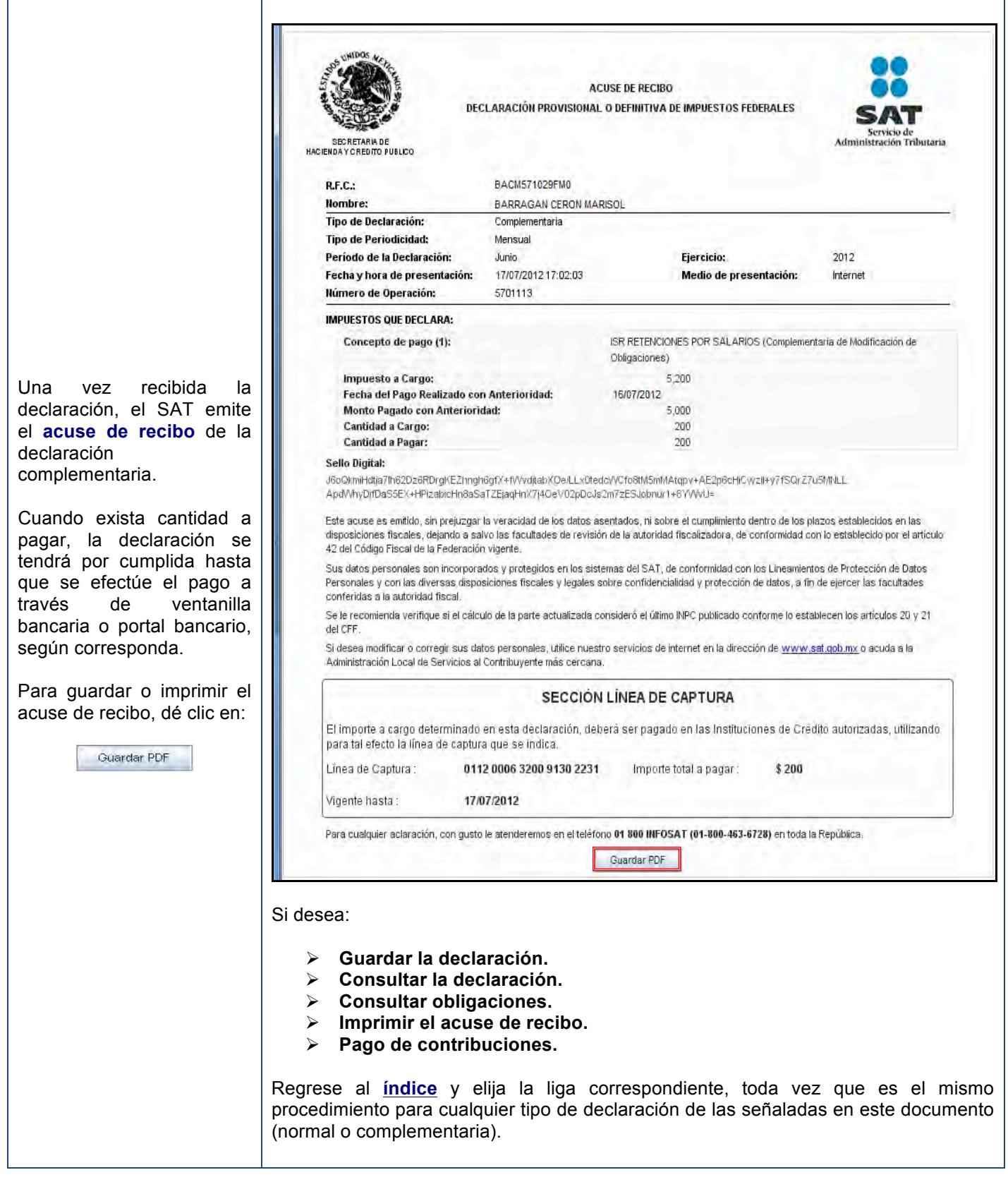

**Esta información no crea derechos ni establece obligaciones distintos de los contenidos en las disposiciones fiscales vigentes**

#### **CONSULTE**

#### sat.gob.mx

#### CONTÁCTENOS DESDE nuestro Portal de internet

#### LLAME A INFOSAT

-01 800 46 36 728 (en México) -1 877 44 88 728 (desde Estados Unidos y Canadá)

#### REDES SOCIALES

youtube.com/satmx twitter.com/satmx En facebook, búsquenos como SAT México

Para quejas y denuncias llame sin costo a: DELITOS: 01 800 33 54 867,

> de lunes a viernes de 8:00 a 21:00 horas.

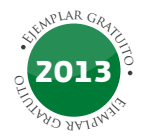